#### ■**Warning and Alert:**

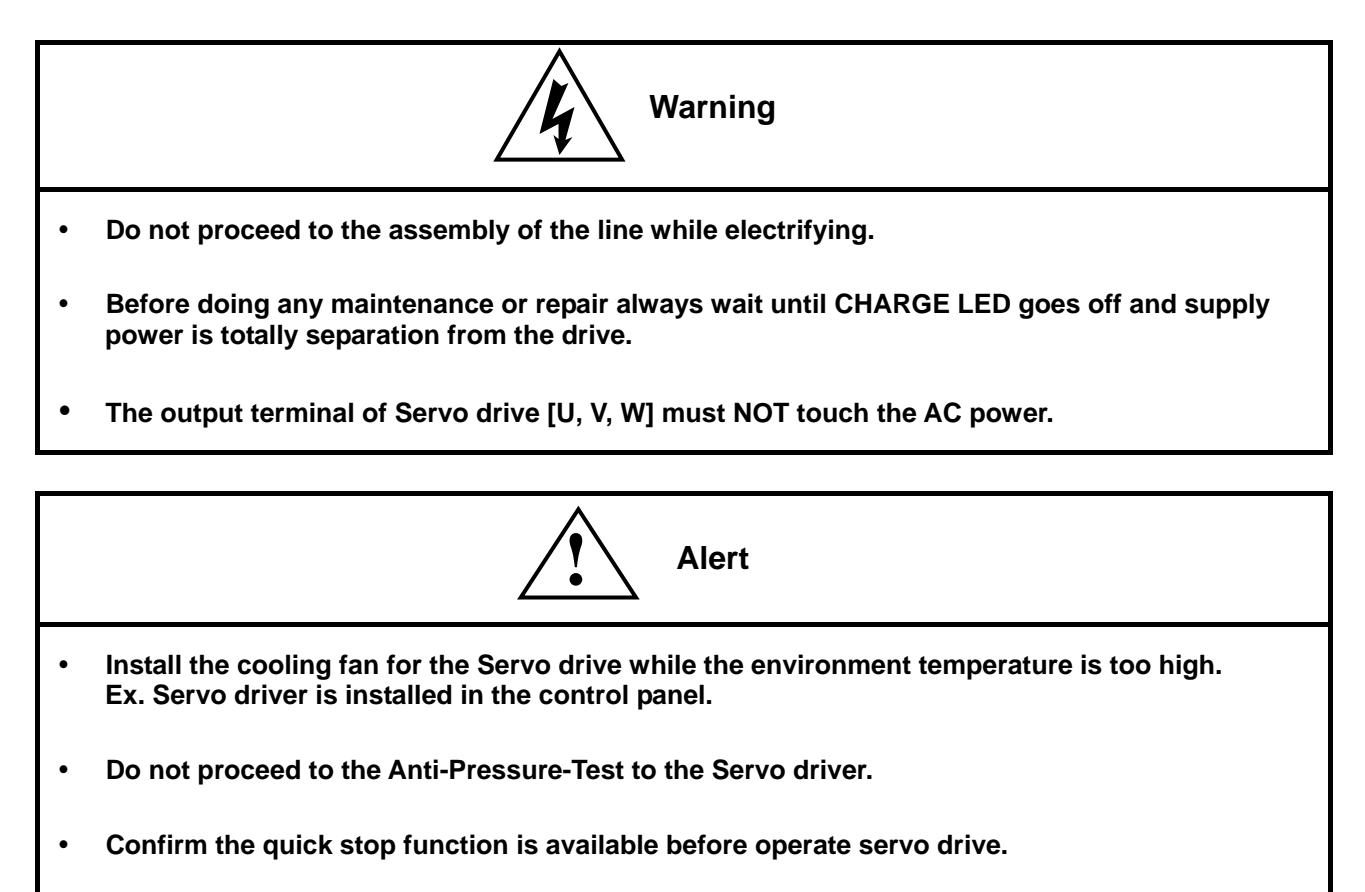

Matching up machine to change the user parameter setting before machine performs. If there is **no according correct setting number, it could lead to out of control or breakdown.** 

#### **Safety proceeding:**

**Check the covering letter detail before installing, running, maintaining and examining. Furthermore, only the profession-technician can proceed to assemble and repair.** 

**Safety proceeding in the covering letter discriminate between "Warning" & "Alert".** 

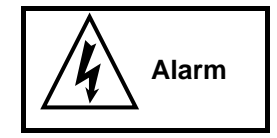

**Indicating the possibility dangerous situation. It could cause the death or serious damage if being ignored.** 

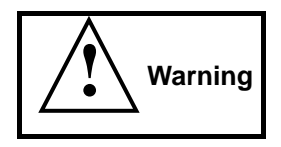

**Indicating the possibility dangerous situation. It could cause smaller or lighter human injured and damage of equipment**.

**Read this covering letter detail before using Servo driver.**

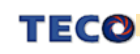

**First of all, thank you for using TECO Servo Driver JSDE Series ("JSDE" for short) and Servo Motors. JSDE can be controlled by digital control board ,PC or HMI, and provide excellent performance for a wide range of applications and different requirement from customers.** 

**Read this Installation guide before using JSDE. Contents of the letter comprises:** 

- y **Servo System checking, installing and procedure of assembly line.**
- y **Keypad operation method and procedure , DI status display, unusual alarm and alarm reset process.**
- **•** Servo System control function, trial operation and performance adjusted.
- **•** Explanation for all parameters of Servo Driver.
- y **Standard specification of JSDE Series.**

**In order to daily examine, maintain and understand the reason of unusual situation and handle unexpected problem, please put this manual in a nearby place for reference.** 

**P.S: Teco corporation reserve the rights for update and modify this manual. User can check our web site for latest version manual.** 

 **http://www.teco.com.tw/SA/en/teco\_product.asp?teco\_cat\_id=6** 

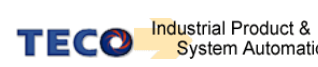

# **Contents**

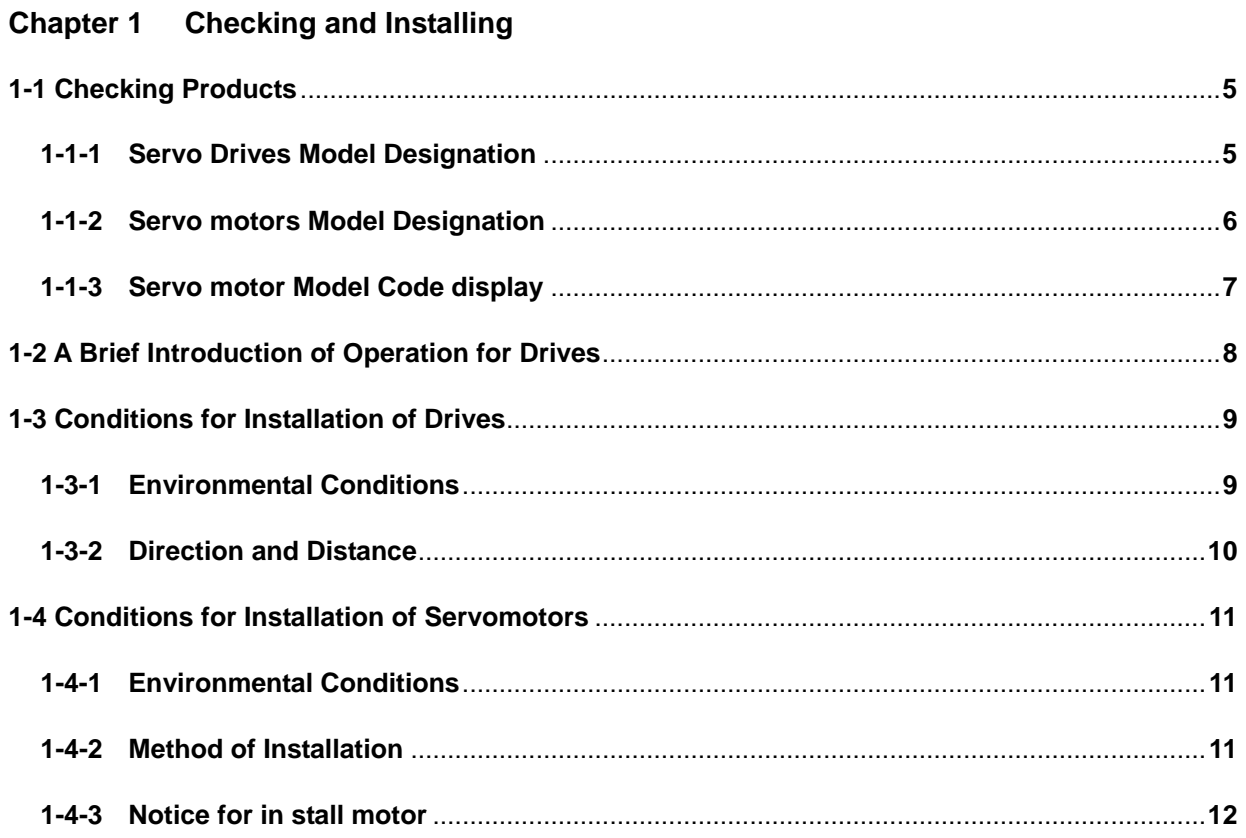

### **Chapter 2 Wiring**

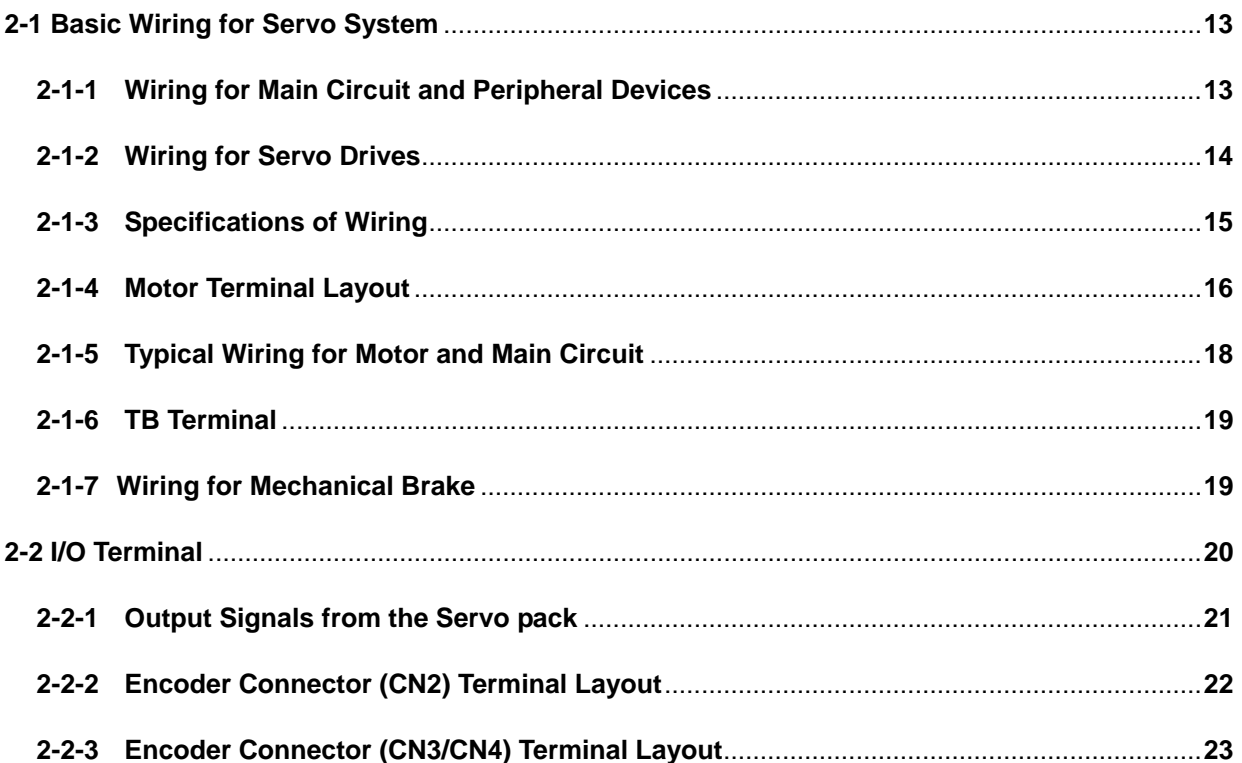

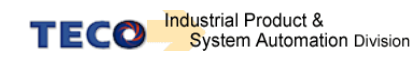

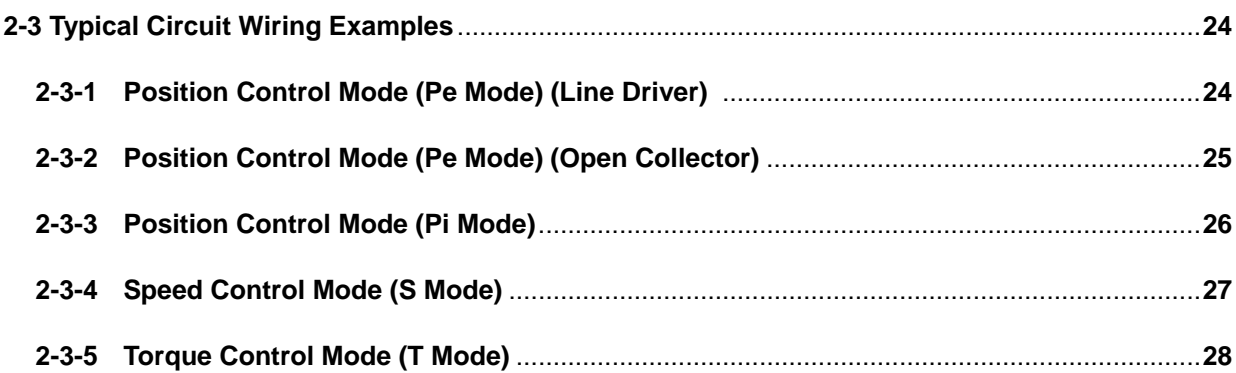

### **Chapter 3** Panel Operator / Digital Operator

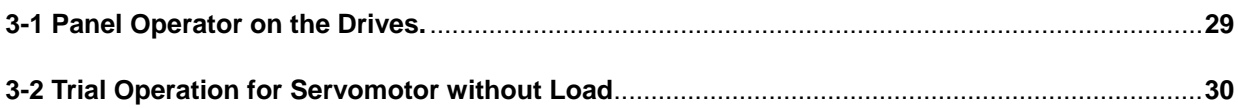

#### **Chapter 4 Parameter Function**

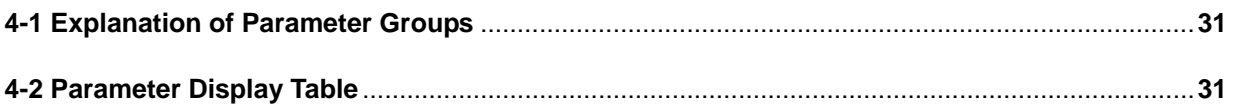

### **Chapter 5 Troubleshooting**

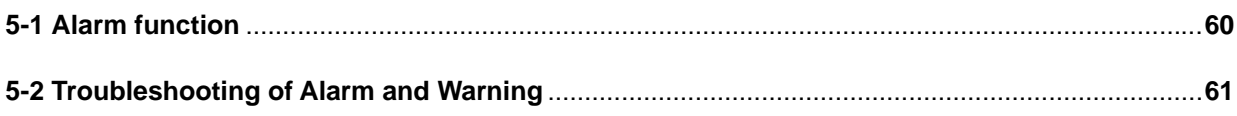

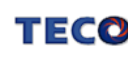

## **Chapter 1 Checking and Installing**

### **1-1 Checking Products**

Our Servo Pack have already completely been functionally examined before leaving the factory. In order to protect the products from the damage during transportation, please check the items below before open the pack:

- Check if the models of servo driver and motor are the same with the models of ordering. (About the model explanation, please check the chapters below)
- Check if there are damage or scrape of the servo driver and motor. (If there is any damage during transportation, do not power ON)
- Check if there are any assembly problem or loose parts in the Servo Drive and Motor
- Check if the Motor's rotor and shaft can be rotated smoothly by hand (The Servo Motor with Mechanical-Brake can not be rotated directly)
- There must be the "QC" pass seal in each servo drive, if not, please do not proceed Power ON.

If there is any question under the situation above, please contact TECO's Local sales representative or distributor for more information.

### **1-1-1 Servo Drives Model Designation**

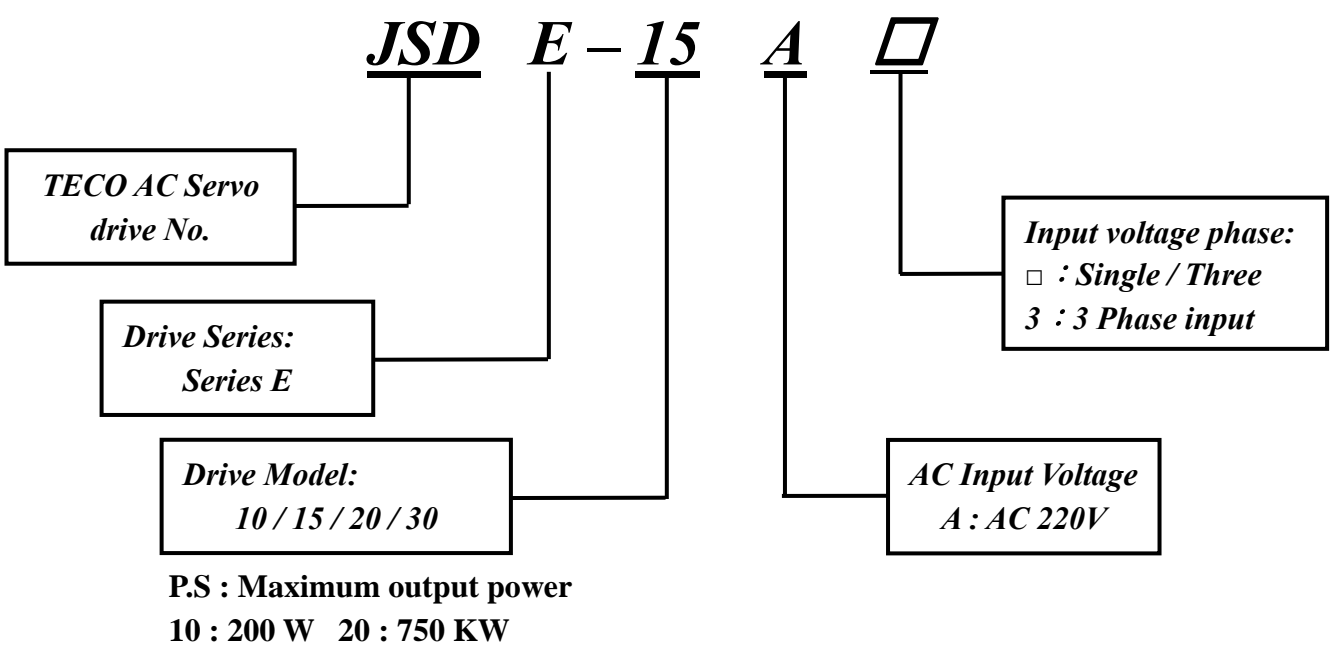

**15 : 400 W 30 : 1 KW** 

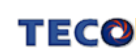

#### **1-1-2 Servo Motors Model Designation**

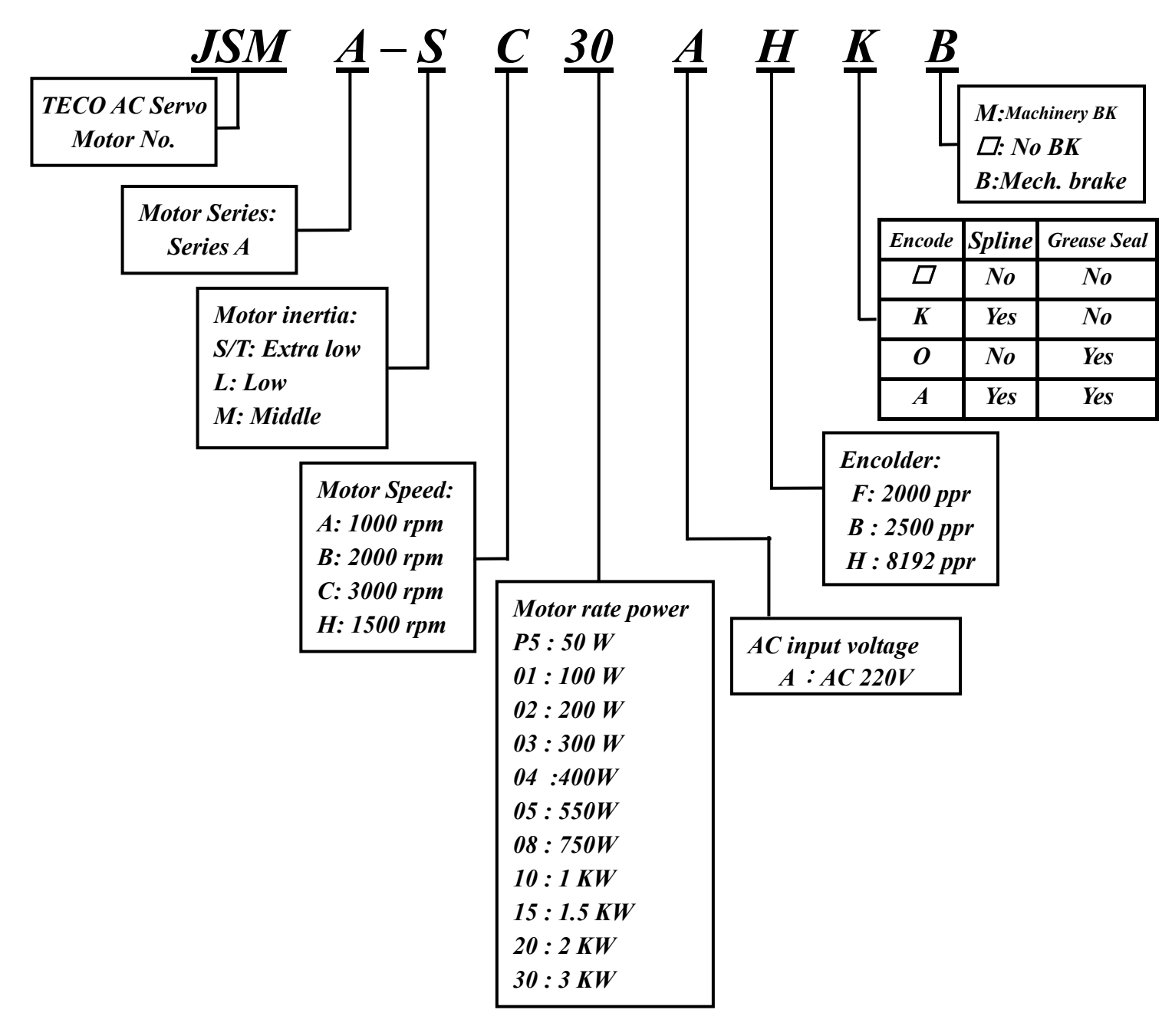

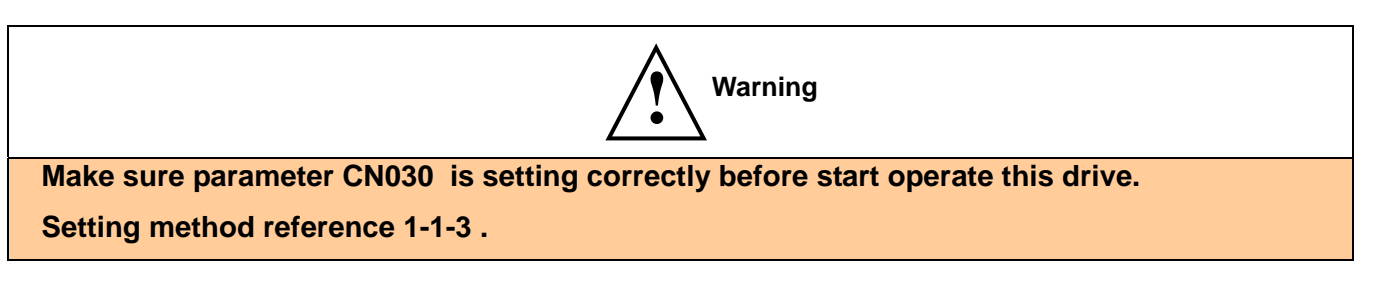

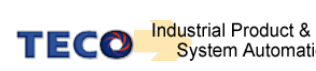

### **1-1-3 Servo motor Model Code display**

## **dn-08 (Servo motor Model Code display)**

Use dn-08 to display servo motor code and find Cn030 setting code for your servo drive and motor according to table list below. If the dn08 code is not list below then contact to area distributor.

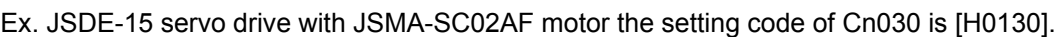

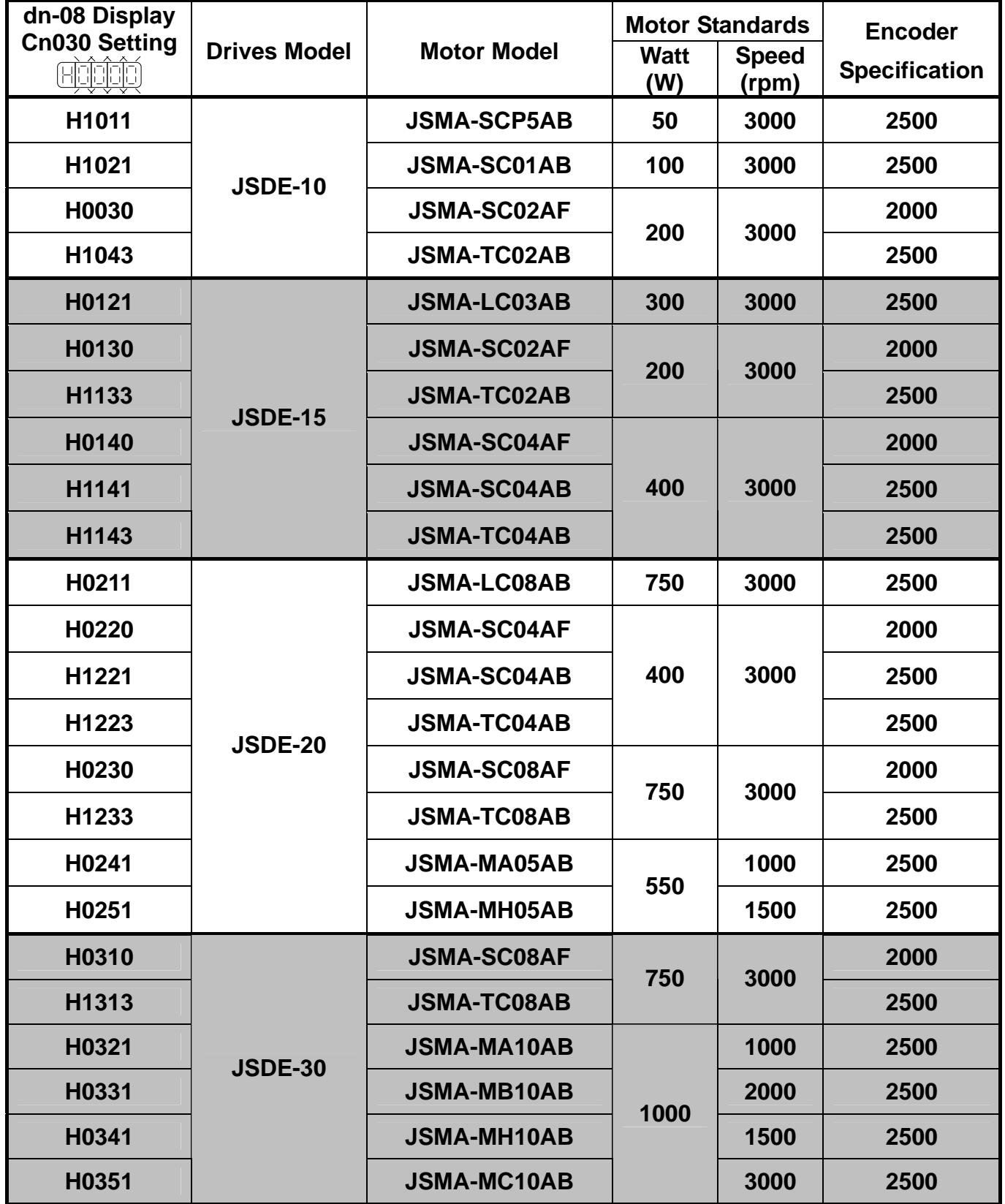

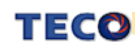

### **1-2 The Brief Introduction for Different Control Modes.**

There are many kinds of control modes. The detail description shown as below:

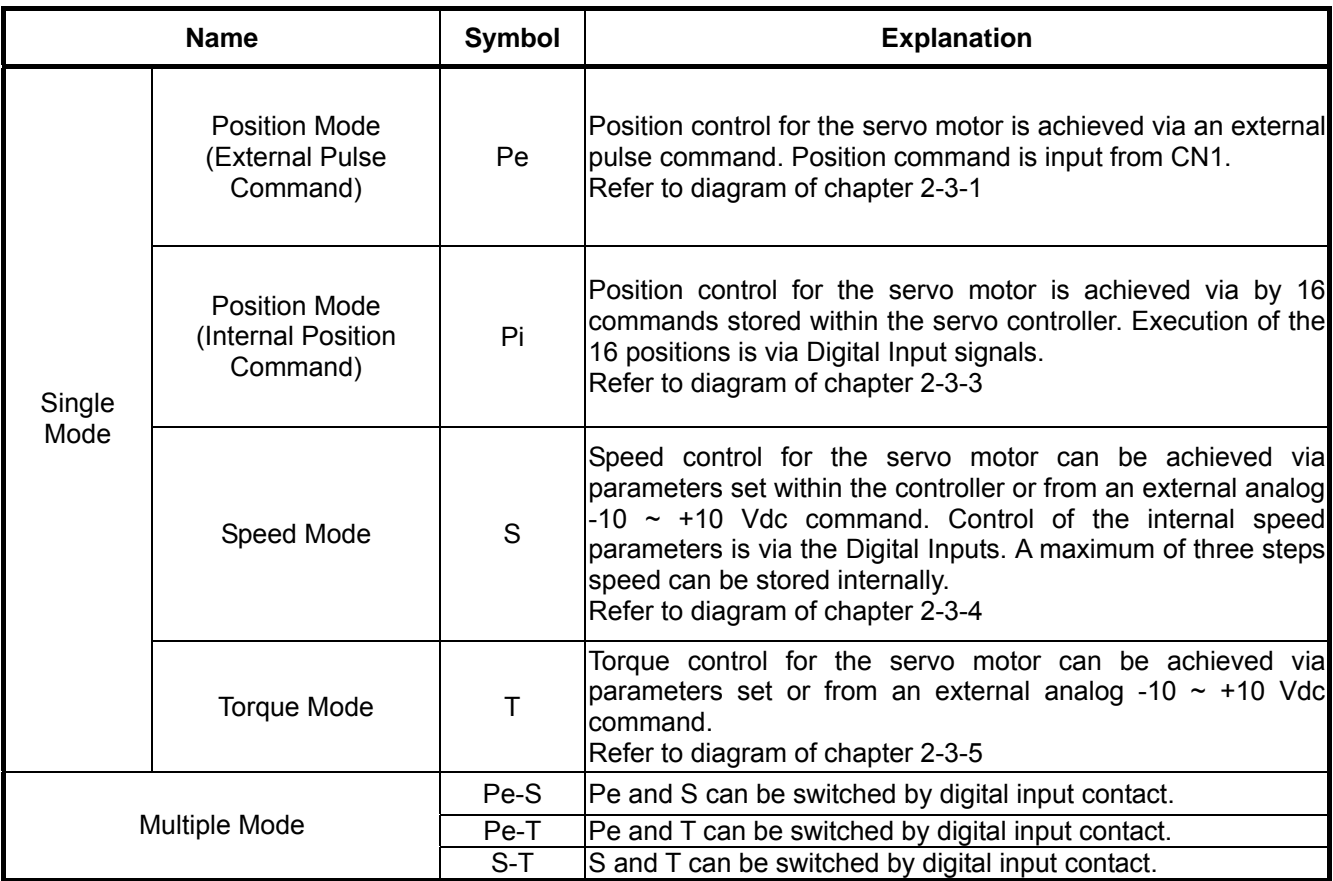

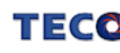

#### **1-3 Conditions for Installation of Drives**

#### **1-3-1 Environmental Conditions**

The product should be kept in the shipping carton before installation. In order to retain the warranty coverage, the AC drive should be stored properly when it is not to be used for an extended period of time. Some storage suggestions are:

- Ambient Temperature:  $0 \sim +55$  °C; Ambient Humidity: Under 85% RH (Under the condition of no frost).
- Storage Temperature:  $-20 \sim +85$  °C; Stored Humidity: Under 85%RH (Under the condition of no frost).
- Vibrating: Under 0.5 G.
- Do not mount the servo drive or motor in a location where temperatures and humidity will exceed specification.
- To avoid the direct sunlight,
- To avoid the erosion of grease, salts and dust.
- To avoid the corrosive gases and liquids.
- To avoid the invading of airborne dust or metallic particles.
- When several Drives are installed in control panel, make sure the ventilation space for each drive to prevent the heat; the fan also must be installed, to keep the ambient temperature under 55 ℃.
- Please Install the drive in a vertical position, face to the front, in order to prevent the heat.
- To avoid the metal parts or other unnecessary things falling into the drive when installing.
- The drive must be stable by M5 screws.
- When there were the vibrating items nearby, please using vibration-absorber or installing anti-vibration- rubber, if the vibration is irresistible.
- When there is any big-size magnetic switch, welding machines or other source of interference. Please install the filter. When the filter is installed, we must install the insulation transformer.

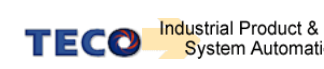

#### **1-3-2 Direction and Distance**

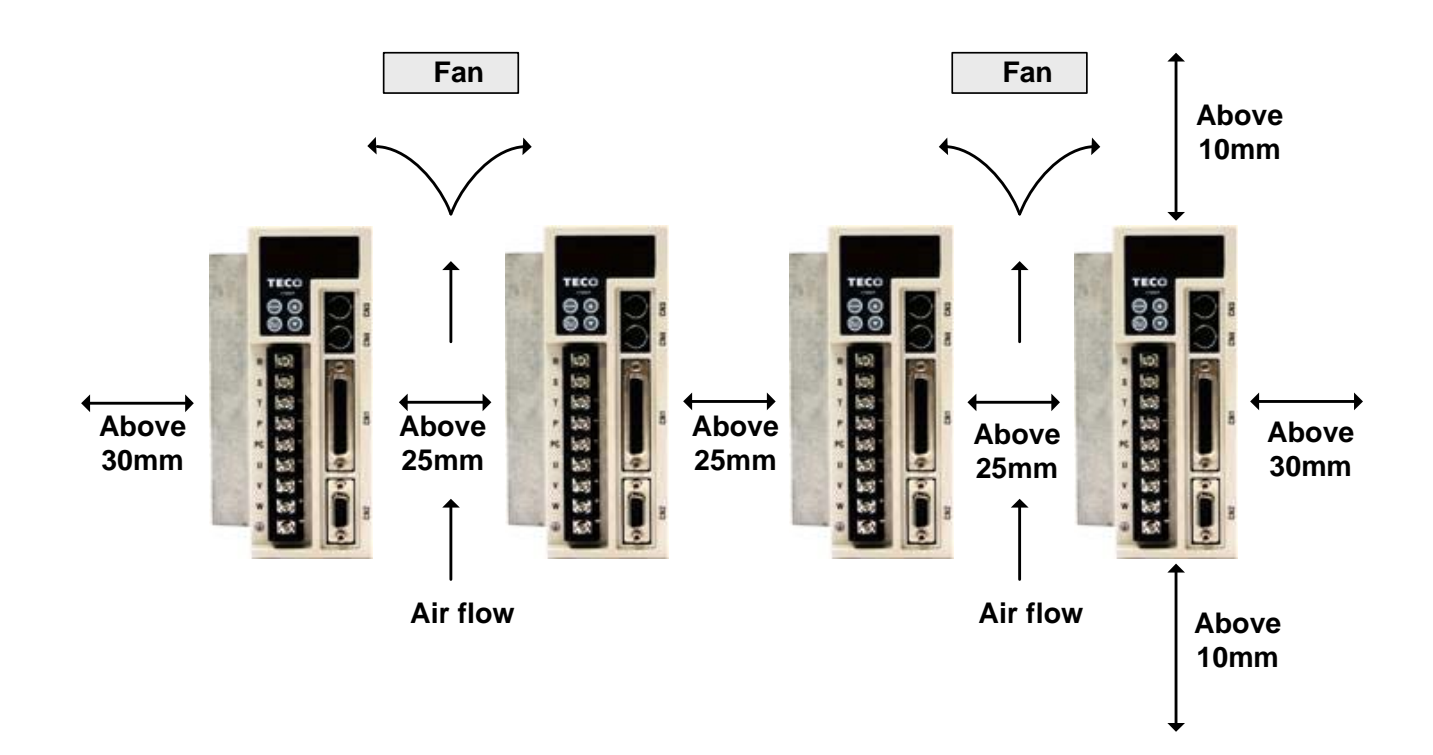

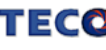

#### **1-4 Conditions for Installation of Servo Motors**

#### **1-4-1 Environmental Conditions**

- Ambient Temperature:  $0 \sim +40$  °C; Ambient humidity: Under 90% RH (No Frost).
- Storage Temperature: 20 ~ + 60 ℃; Storage temperature: Under 90%RH (No Frost).
- Vibration: Under 2.5 G.
- In a well-ventilated and low humidity and dust location.
- Do not store in a place subjected to corrosive gases, liquids, or airborne dust or metallic particles.
- Do not mount the servo motor in a location where temperatures and humidity will exceed specification.
- Do not mount the motor in a location where it will be subjected to high levels of electromagnetic radiation.

#### **1-4-2 Method of Installation**

1. Horizontal Install: Please let the cable-cavity downside to prevent the water or oil or other liquid flow into the servo motor.

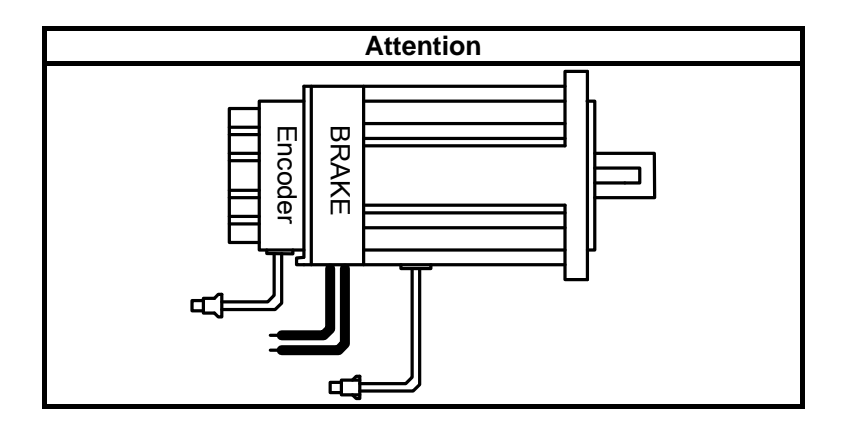

2. Vertical Install: If the motor shaft is side-up installed and mounted to a gear box, please pay attention to and avoid the oil leakage from the gear box.

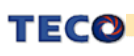

#### **1-4-3 Notice for install motor**

- 1. Please using oil seal motor to avoid the oil from reduction gear flowing into the motor through the motor shaft.
- 2. The cable need to be kept dry.
- 3. Please fixing the wiring cable certainly, to avoid the cable ablating or breaking.
- 4. The extending length of the shaft shall be sufficient, otherwise that will cause vibration of the motor.

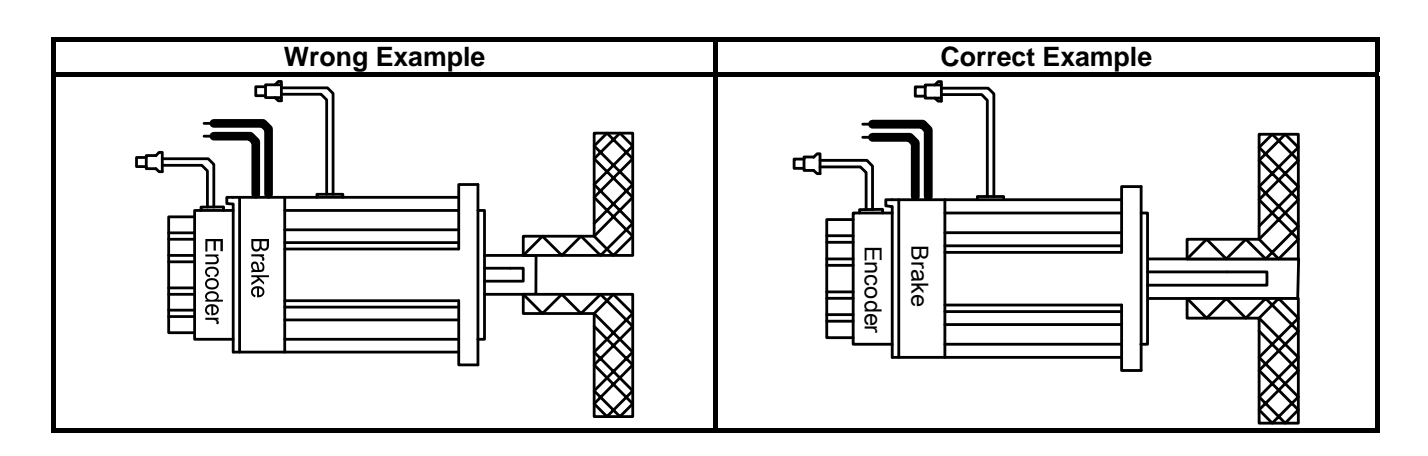

5. Please do not press the motor too hard when installation or separate from coupling. Otherwise the shaft and encoder will be damaged.

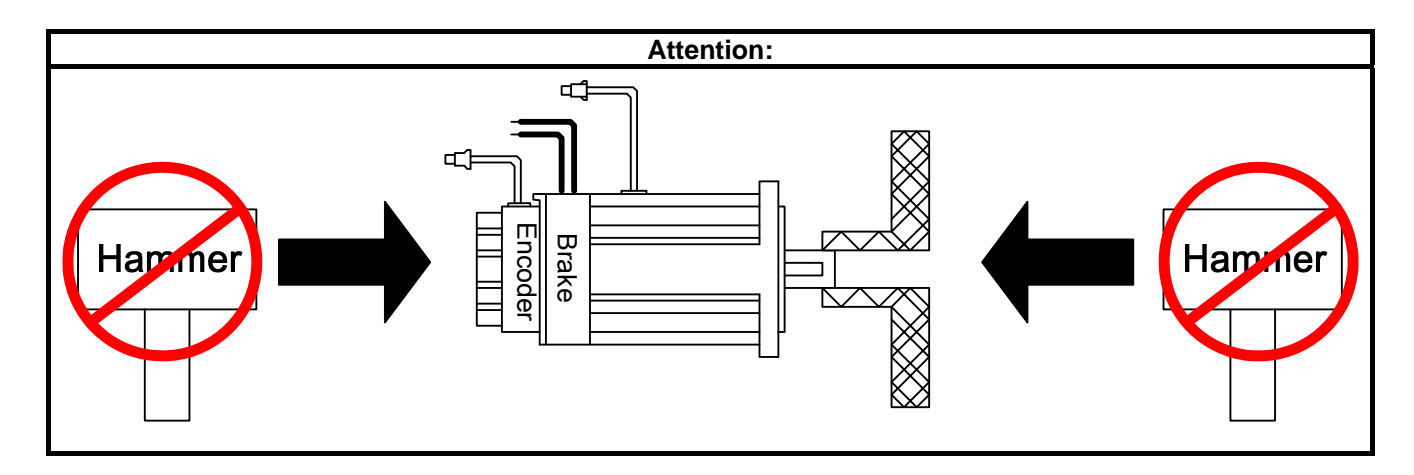

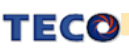

## **Chapter 2 Main Circuit Wiring Diagram**

## **2-1 Main Circuit Wiring for Servo System**

## **2-1-1 Wiring for Main Circuit and Peripheral Devices**

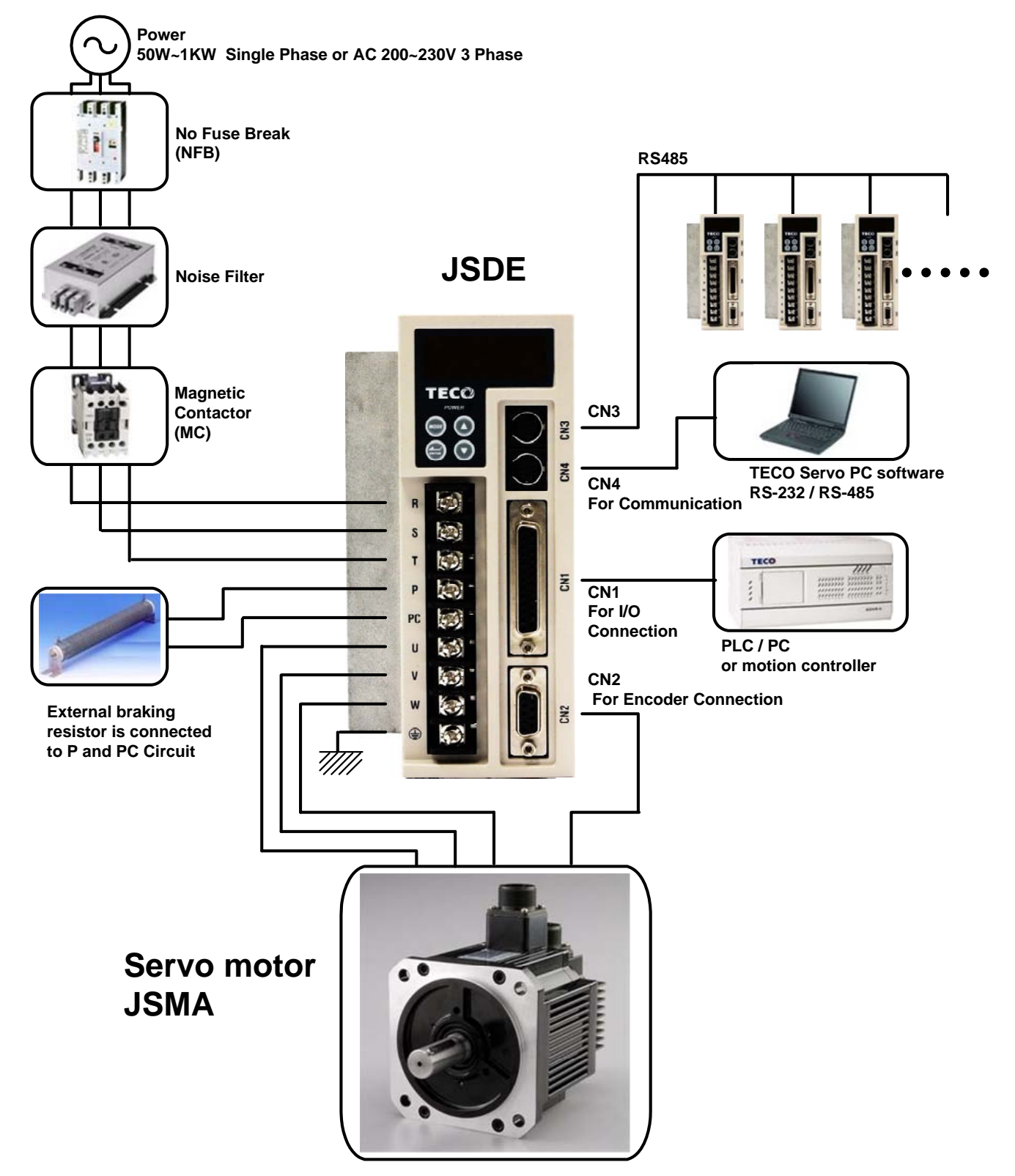

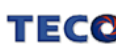

#### **2-1-2 Wiring rules for Servo Drives**

- The wire material must rule by "Wiring Specifications."
- y Cable Length: CN1 I/O cable : Less than 3m.

Motor Encoder cable: Less than 20m.

Select the shortest distance for wire connection.

- Don't connect to un-programmable I/O contacts.
- Motor output terminal (U,V,W) must be connected correctly. Otherwise it might defect the servo motor.
- Shielded cable must be connected to FG terminal.
- Don't install the capacitor or Noise Filter at the output terminal of servo drive.
- At the control-output-signal relay, the direction of surge absorb diode must be correctly connected, otherwise it can not output signal, and cause the protect loop of emergency-stop abnormal.
- Please do these below to avoid the wrong operation from noise:

Please install devices such as the insulated transformer and noise filter at the input power.

Keep more than 30 cm between Power wire (power cable or motor cable…etc.) and signal cable, do not

install them in the same conduit.

- Please set "emergency-stop switch" to prevent abnormal operation.
- After wiring, check the connection-situation of each joint (ex: loose soldering, soldering point short, terminal order incorrect…etc.). Tighten the joints to confirm if surly connected to the servo drive, if the screw is tight. There can not be the situations such as cable break, cable pulled and dragged, or be heavily pressed.

\* Especially pay attention to the polarity between servo motor wiring and encoder.

It is not necessary to add extra regeneration resistance under general situation. When application required drastic deceleration in a short period and over voltage fault occurred, please connect to distributor or manufacturer for install external regeneration resistor.

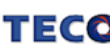

#### **2-1-3 Specifications of Wiring**

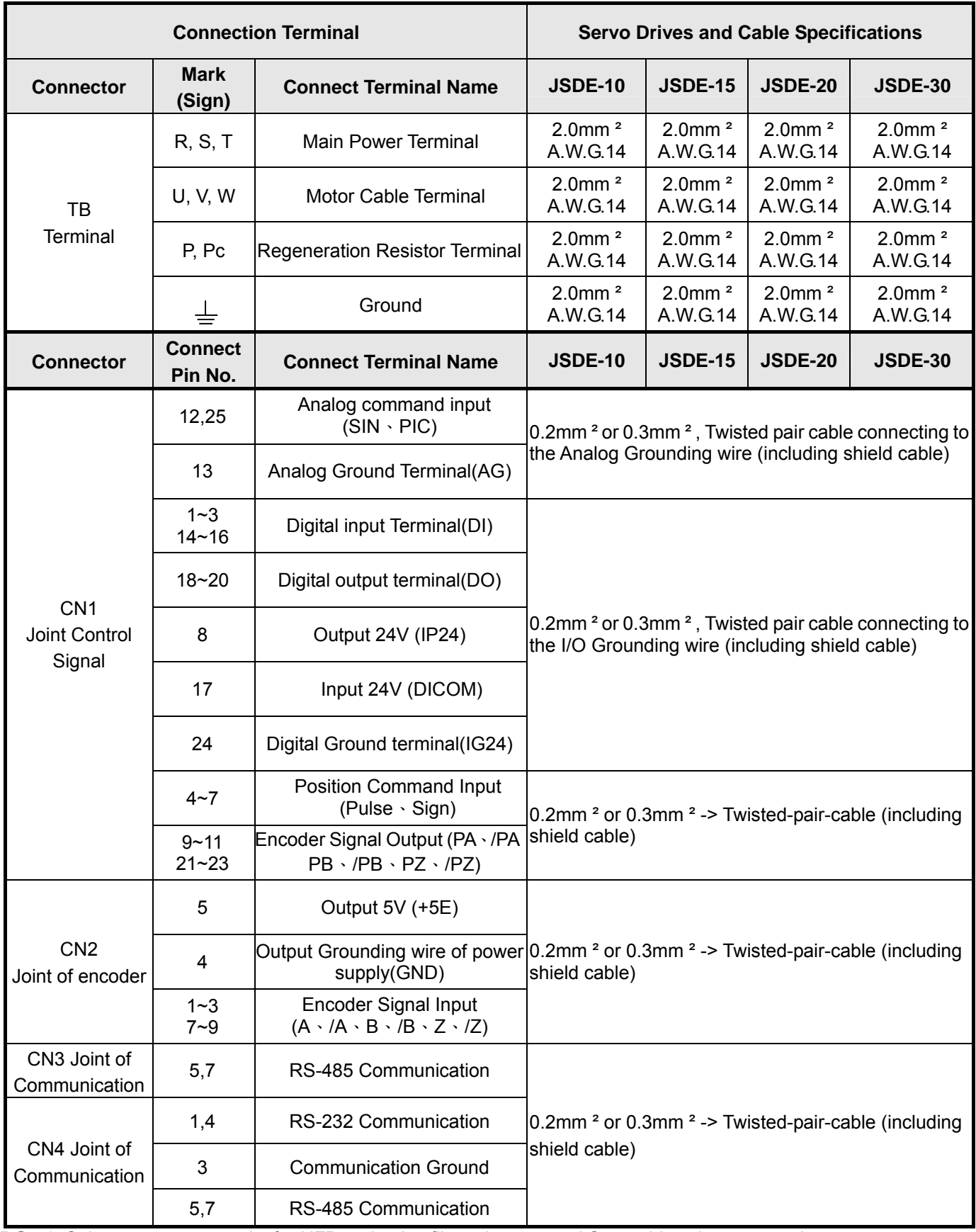

**P.S.:** 1. Select a proper capacity for NFB and noise filter when several Servo drives is connected.

2. CN1 is 25 Pins D-SUB connector ; CN2 is 9 Pins D-SUB connector

3. CN3, CN4 are 8 Pins MINI DIN JACK.

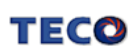

#### **2-1-4 Motor Terminal Layout**

## **A Table of Motor Terminal Wiring**

(1) General Joint:

| <b>Terminal Symbol</b> | <b>Cable Color</b> | <b>Signal</b> |   |
|------------------------|--------------------|---------------|---|
|                        | Red                | U             |   |
| $\overline{2}$         | White              | ٧             | ◠ |
| 3                      | <b>Black</b>       | W             |   |
| 4                      | Green              | FG            | 3 |
| Brake control wire     | Fine red           | DC +24V       |   |
|                        | Fine yellow        | 0V            |   |

(2)Military Specifications Joint (Without Mechanical Brake):

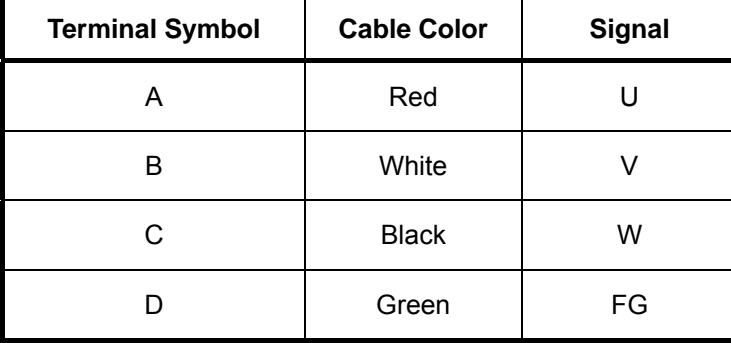

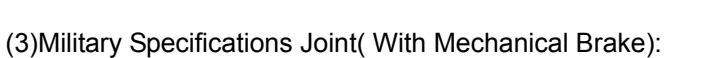

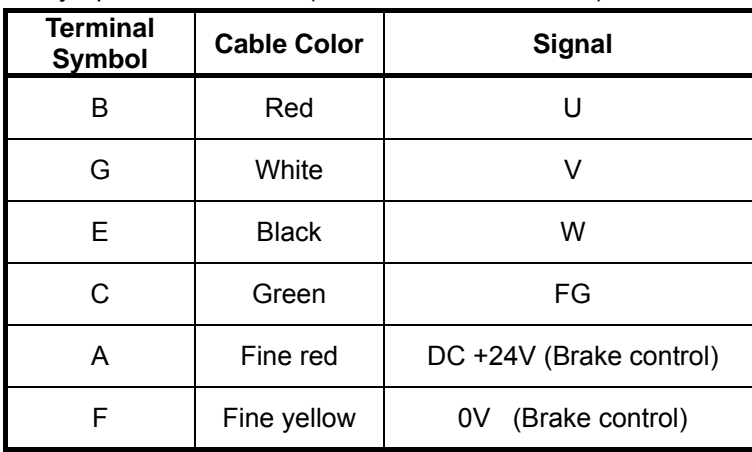

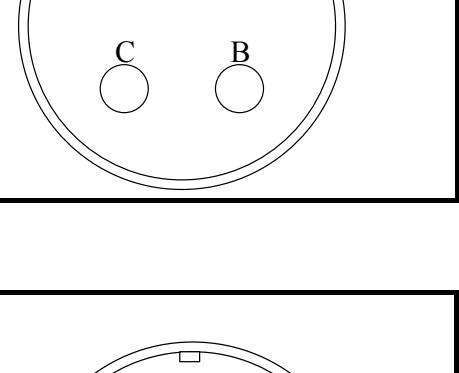

A

 $\overline{D}$ 

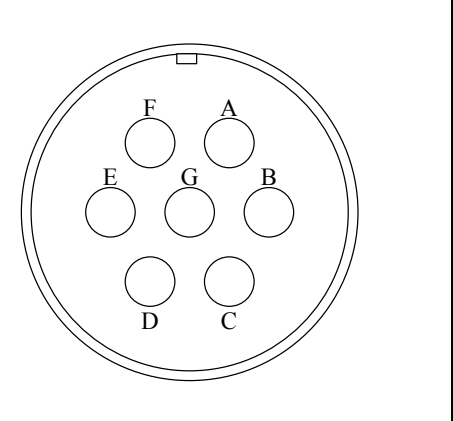

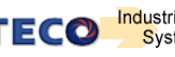

### **Table of Motor Encoder wiring**

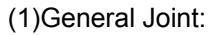

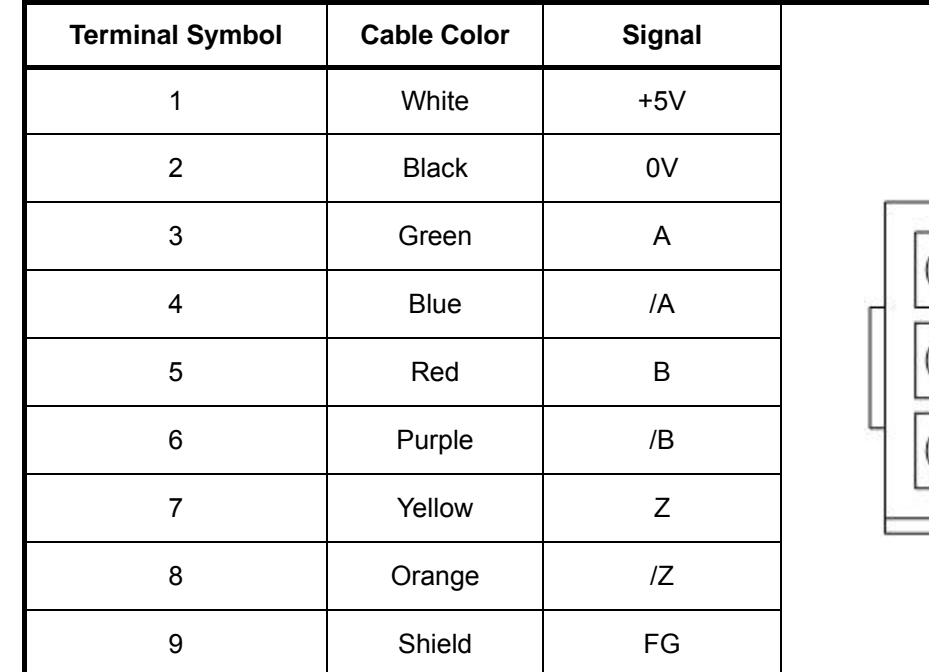

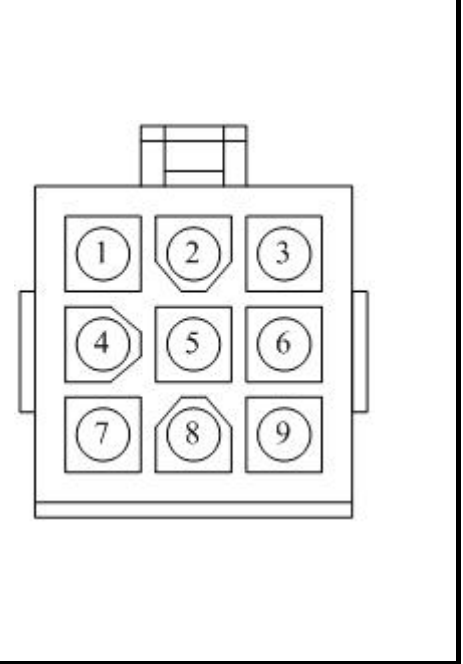

(2) Military Specifications Joint

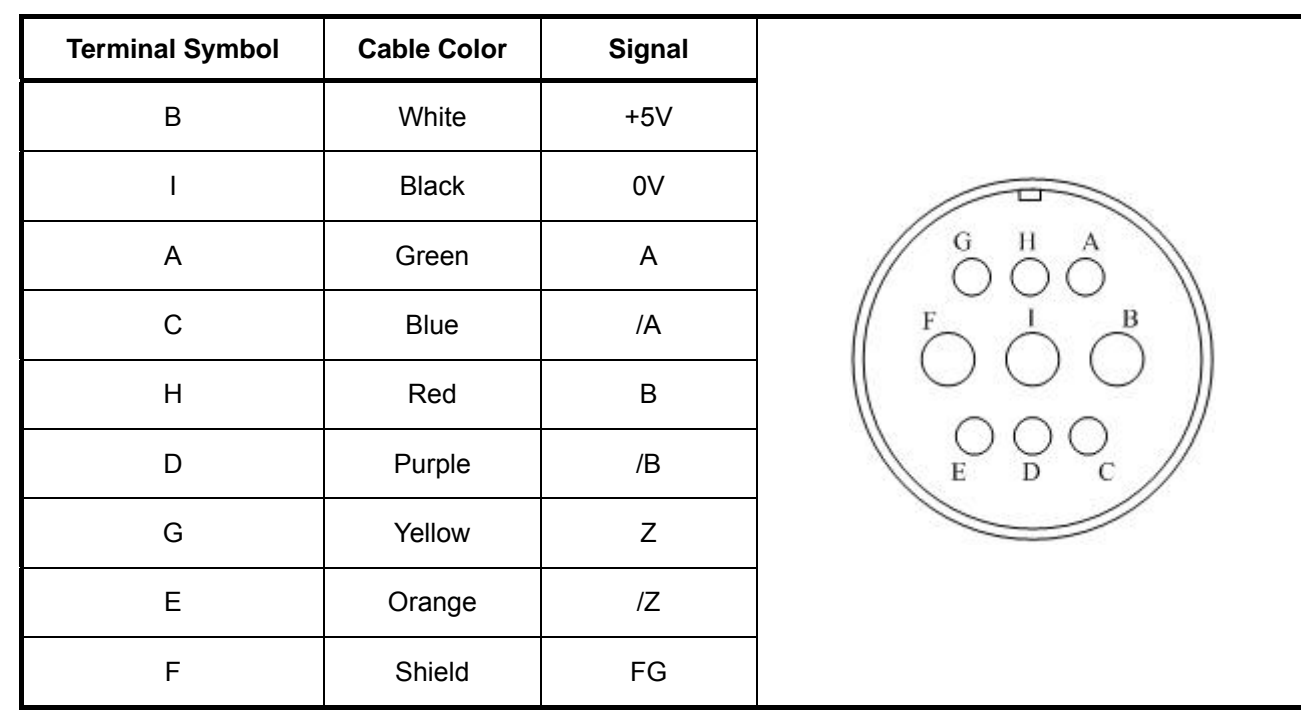

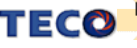

#### **2-1-5 Typical Wiring for Motor and Main Circuit**

#### **\* The Wiring Example of Single Phase Main Power (Less than 1KW)**

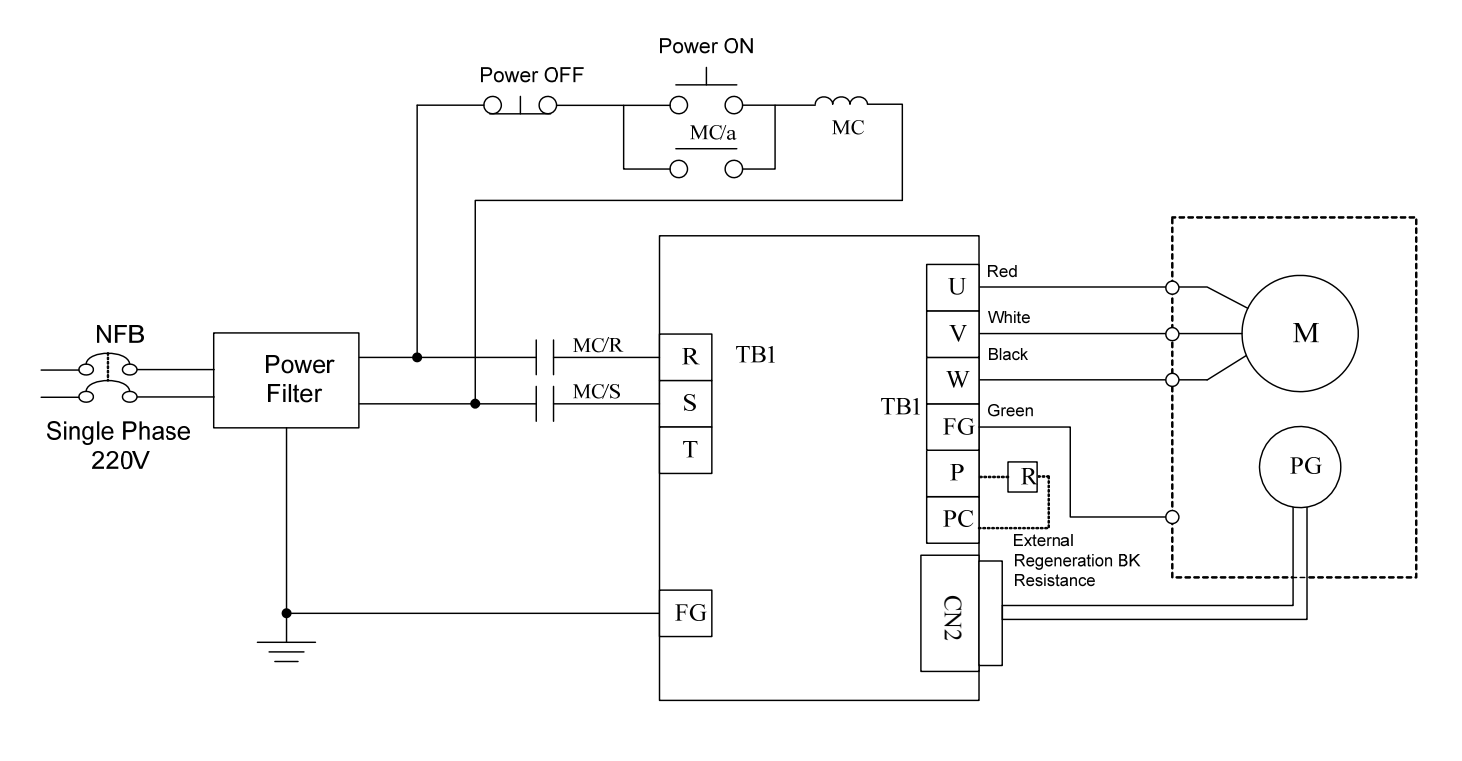

#### **\* The Wiring Example of 3 Phase Main Power (More than 1KW)**

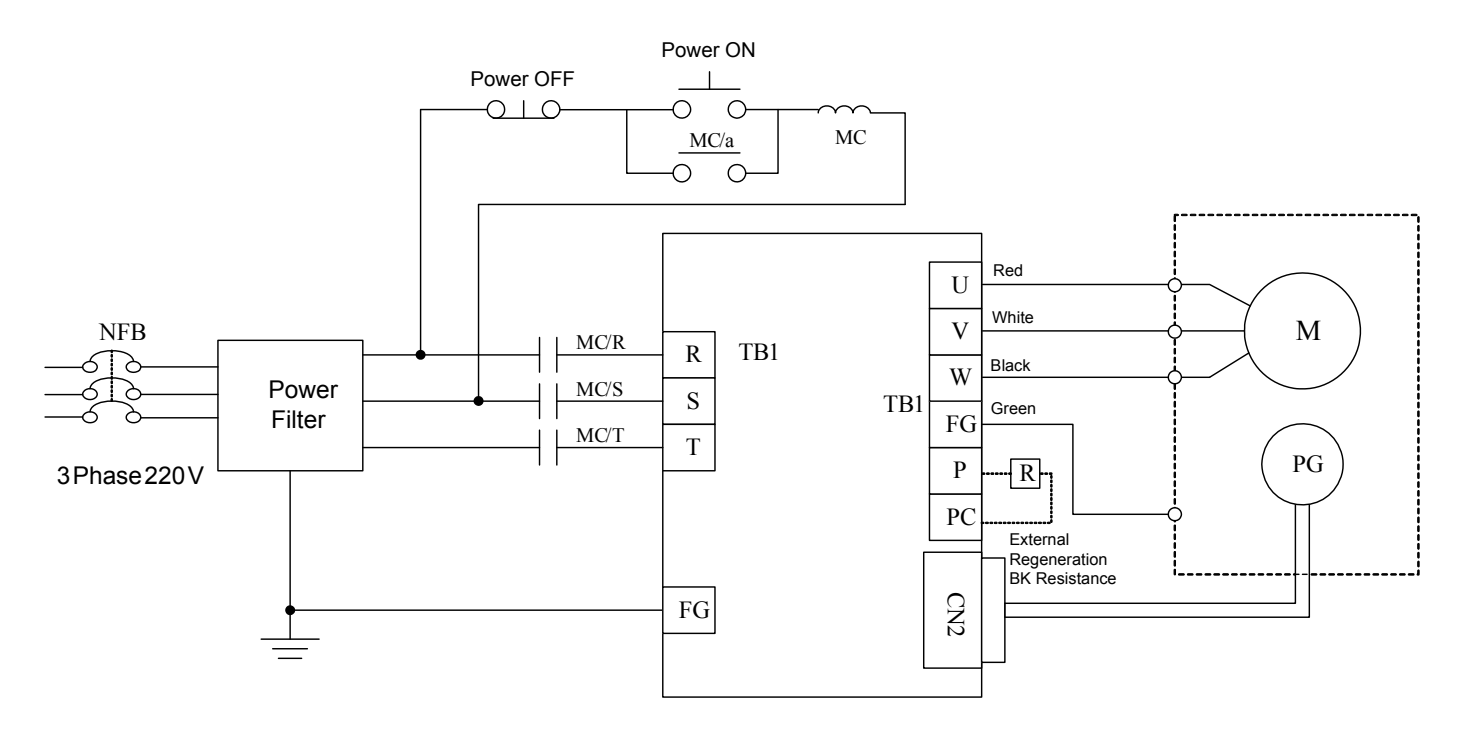

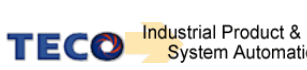

#### **2-1-6 TB Terminal**

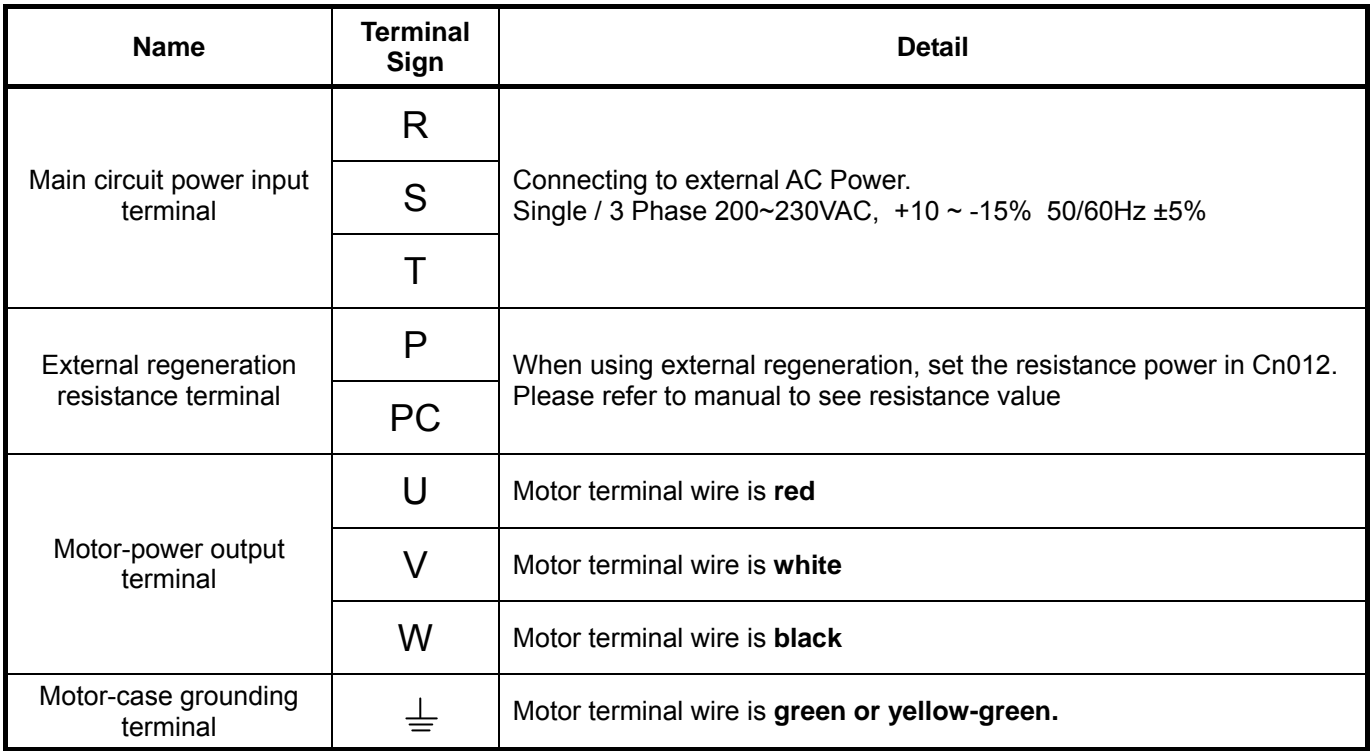

### **2-1-7 Wiring for Mechanical Brake**

Uninstall BRAKE:

- z 50/100/200/300/400/750W series: Use Red wire and yellow wire connecting to DC +24V voltage**(No polarity)**
- z 550/1KW series: BK outputs from A & F of **Motor Power Joint**, servo motor can operate normally after uninstalling.

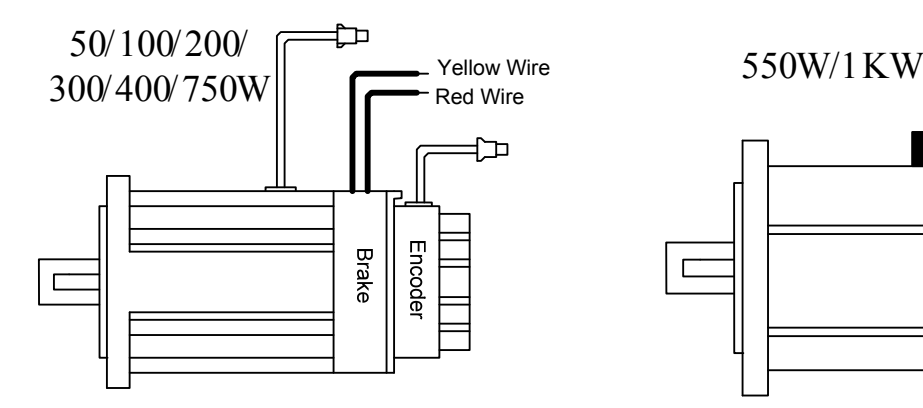

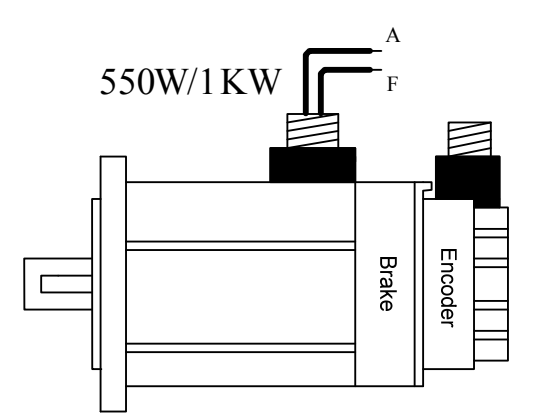

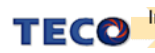

#### **2-2 I/O Terminal**

There are 4 groups of terminal, which contain CN3 and CN4 communication terminal, CN1 control I/O signal terminal and CN2 encoder terminal. The diagram below displays all positions for the terminal.

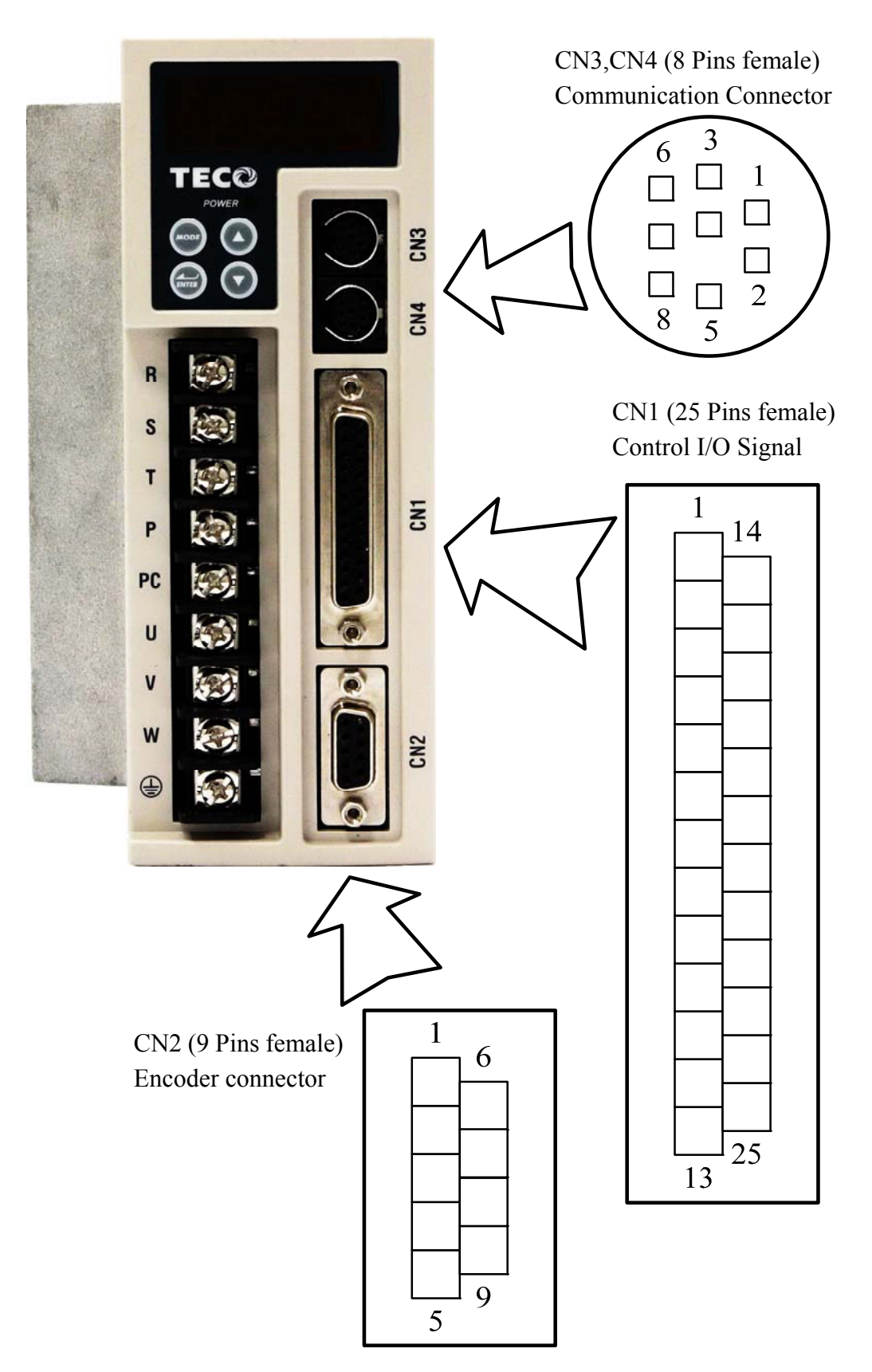

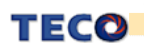

#### **2-2-1 Output Signals from the Servo pack**

(1) CN1 Terminal Layout:

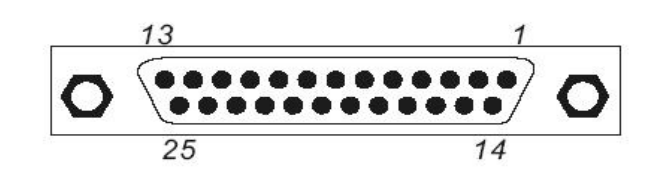

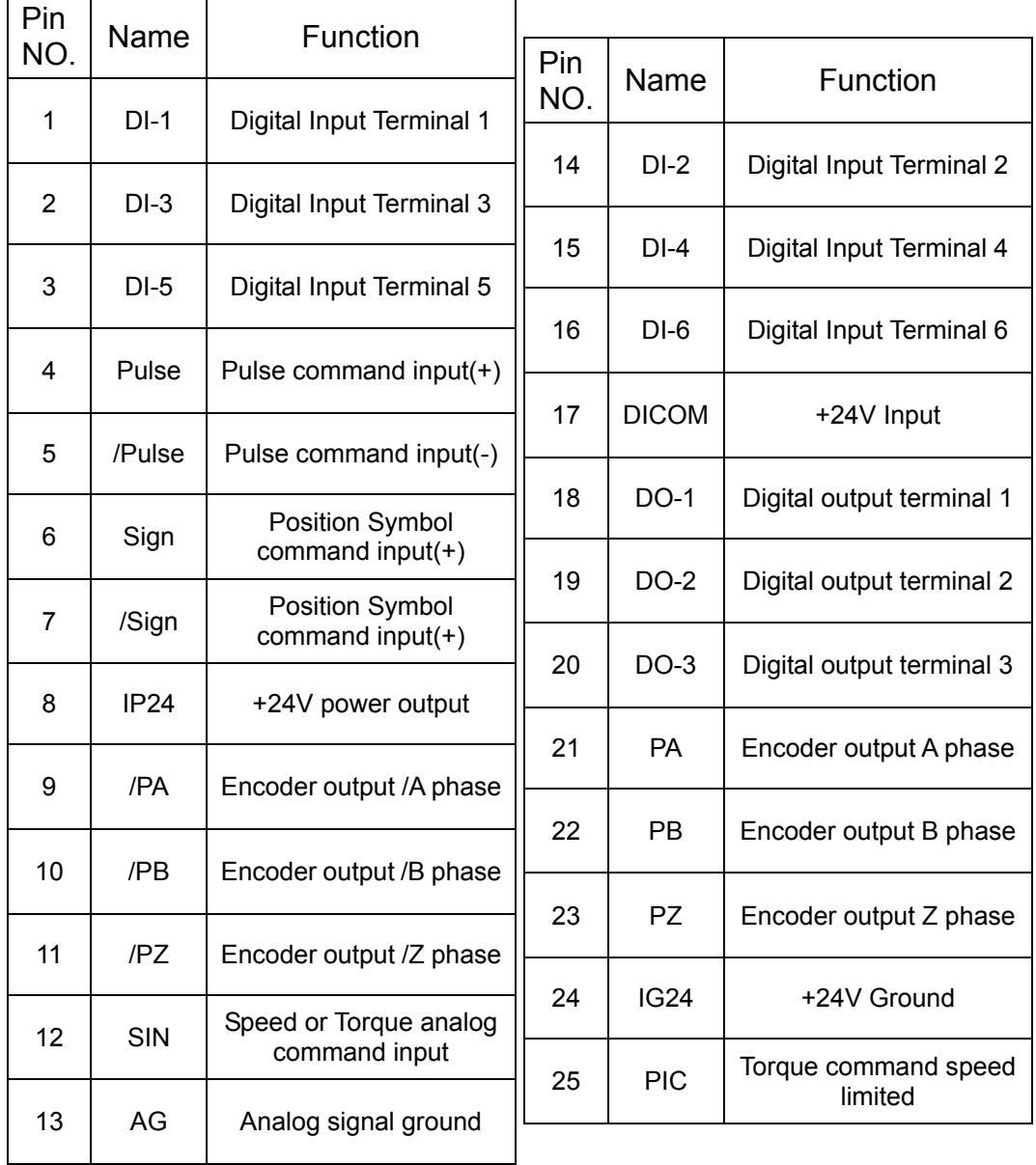

#### **P.S.**

**1.** Digital input and Digital output is programmable, setting method refer to parameter Hn501 ~ Hn 509.

**2.** Digatal input and Digital output shield signal should connect to FG  $\equiv$  terminal.

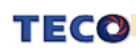

### **2-2-2 Encoder Connector (CN2) Terminal Layout**

(1) Diagram of CN2 Terminal:

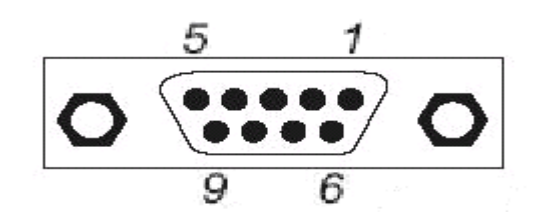

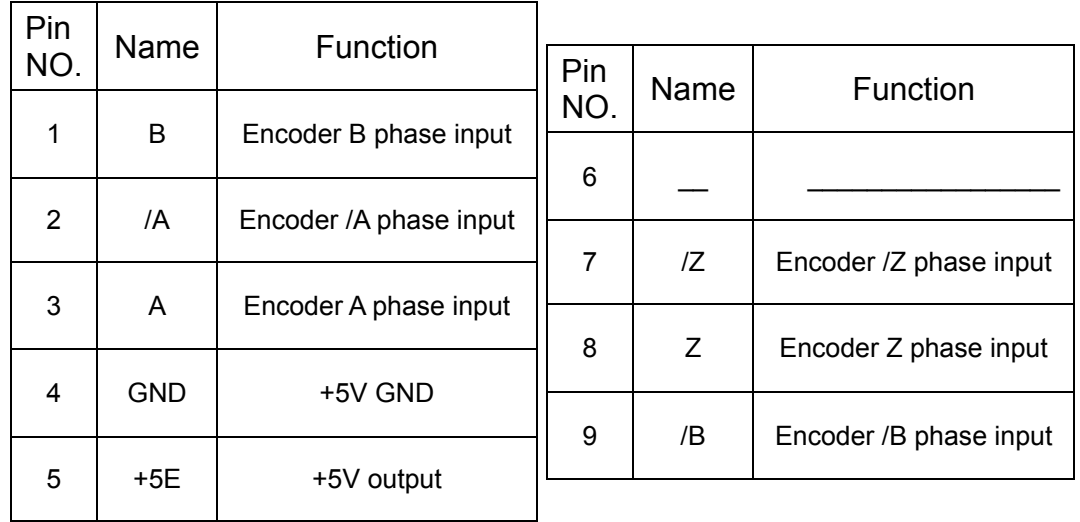

**P.S. Do not connect wire to unassignment terminal.**

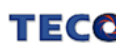

### **2-2-3 Communication Connector (CN3/CN4) Terminal Layout**

Diagram of CN3/CN4 Terminal :

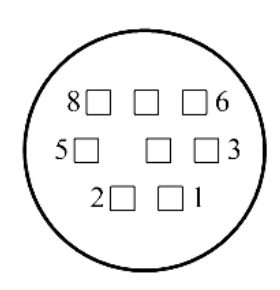

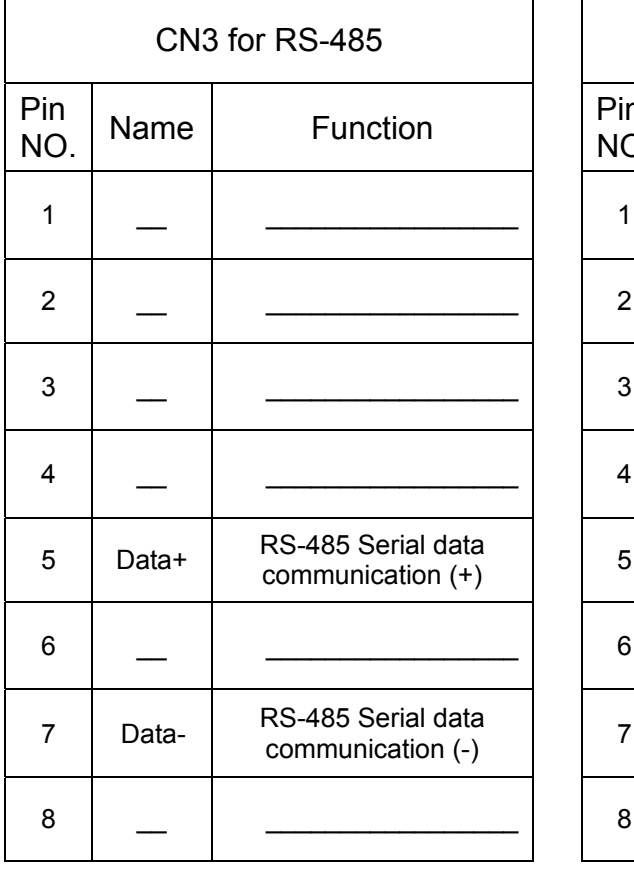

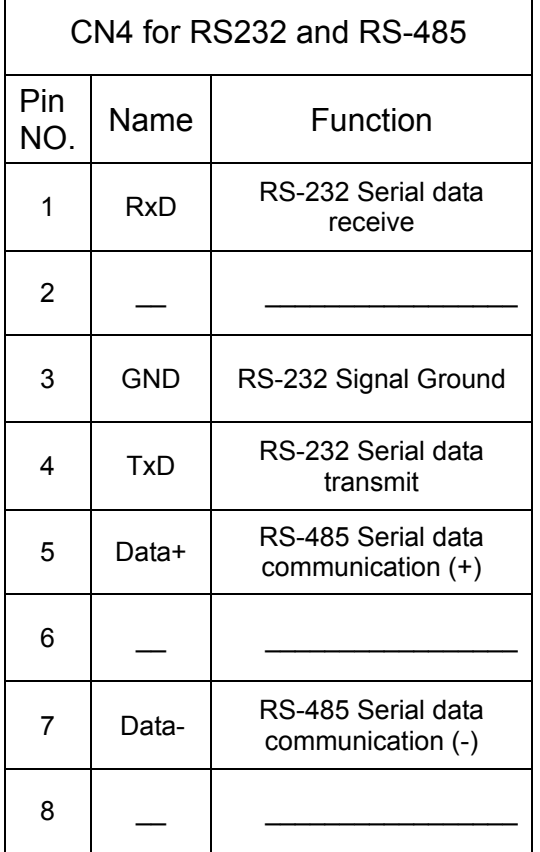

**P.S. Do not connect wire to unassignment terminal.**

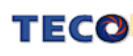

#### **2-3 Typical Circuit Wiring Examples 2-3-1 Position Control Mode (Pe Mode) (Line Driver)**

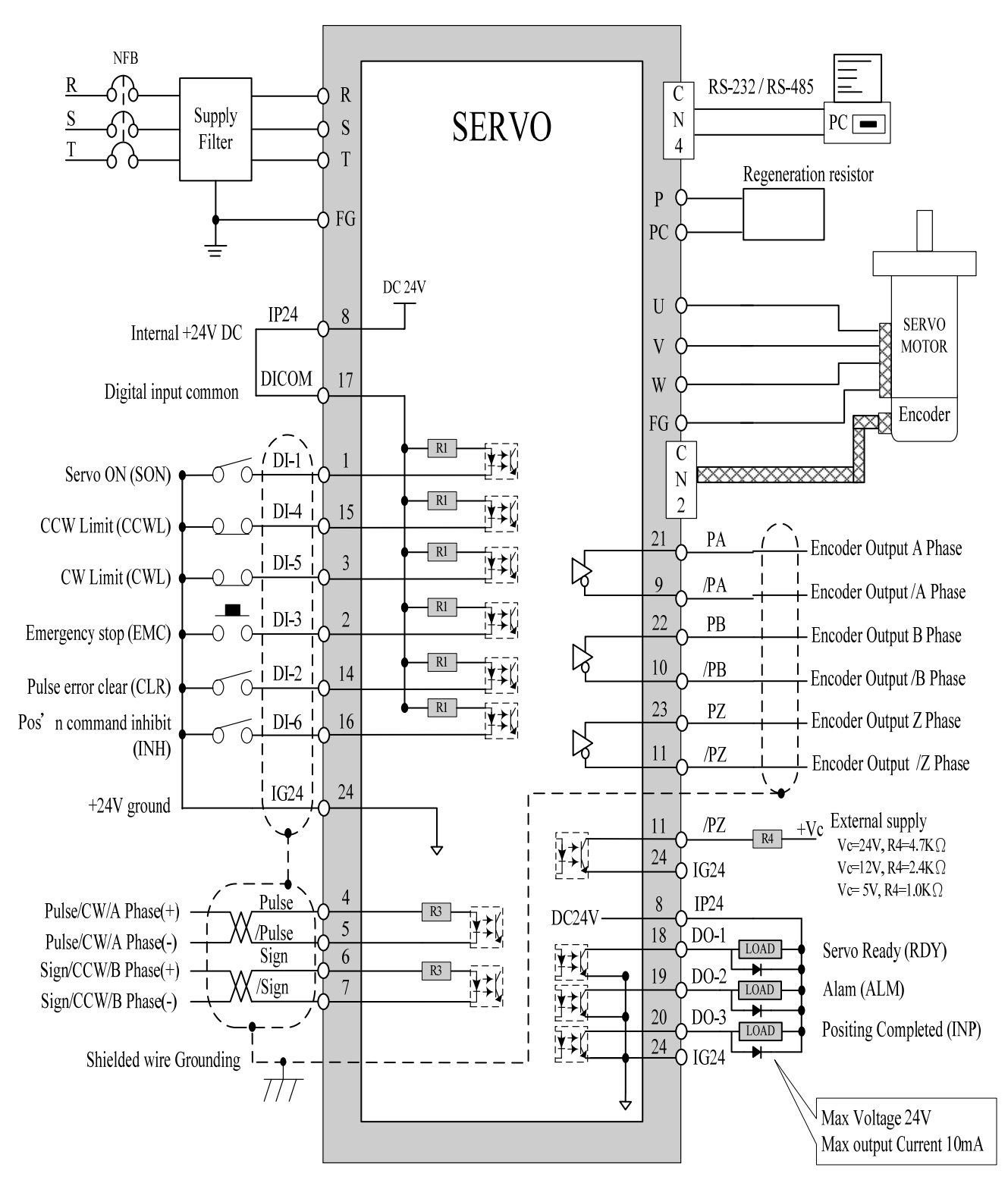

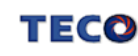

#### **2-3-2 Position Control Mode (Pe Mode) (Open Collector)**

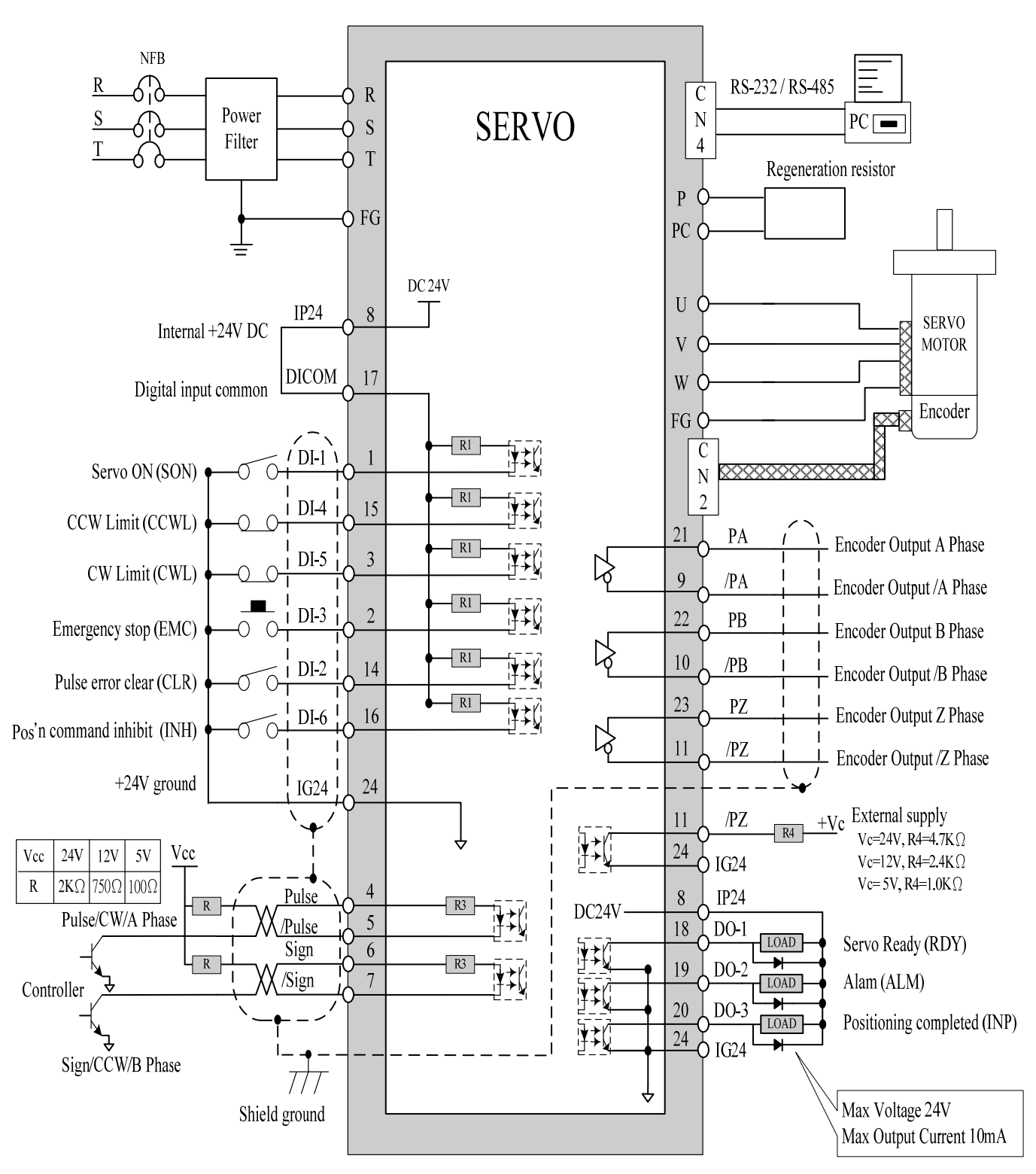

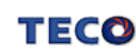

#### **2-3-3 Position Control Mode (Pi Mode)**

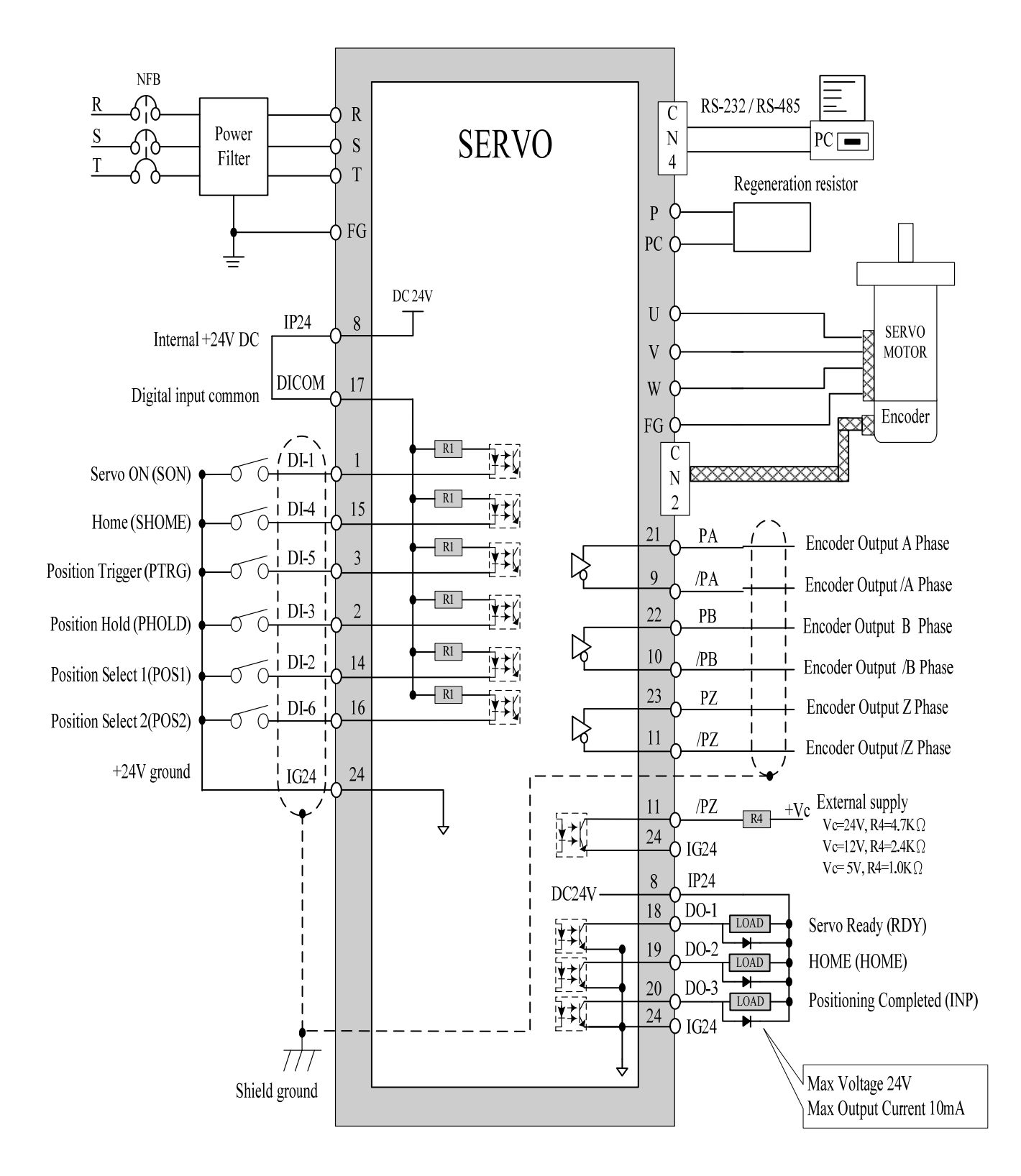

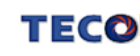

#### **2-3-4 Speed Control Mode (S Mode)**

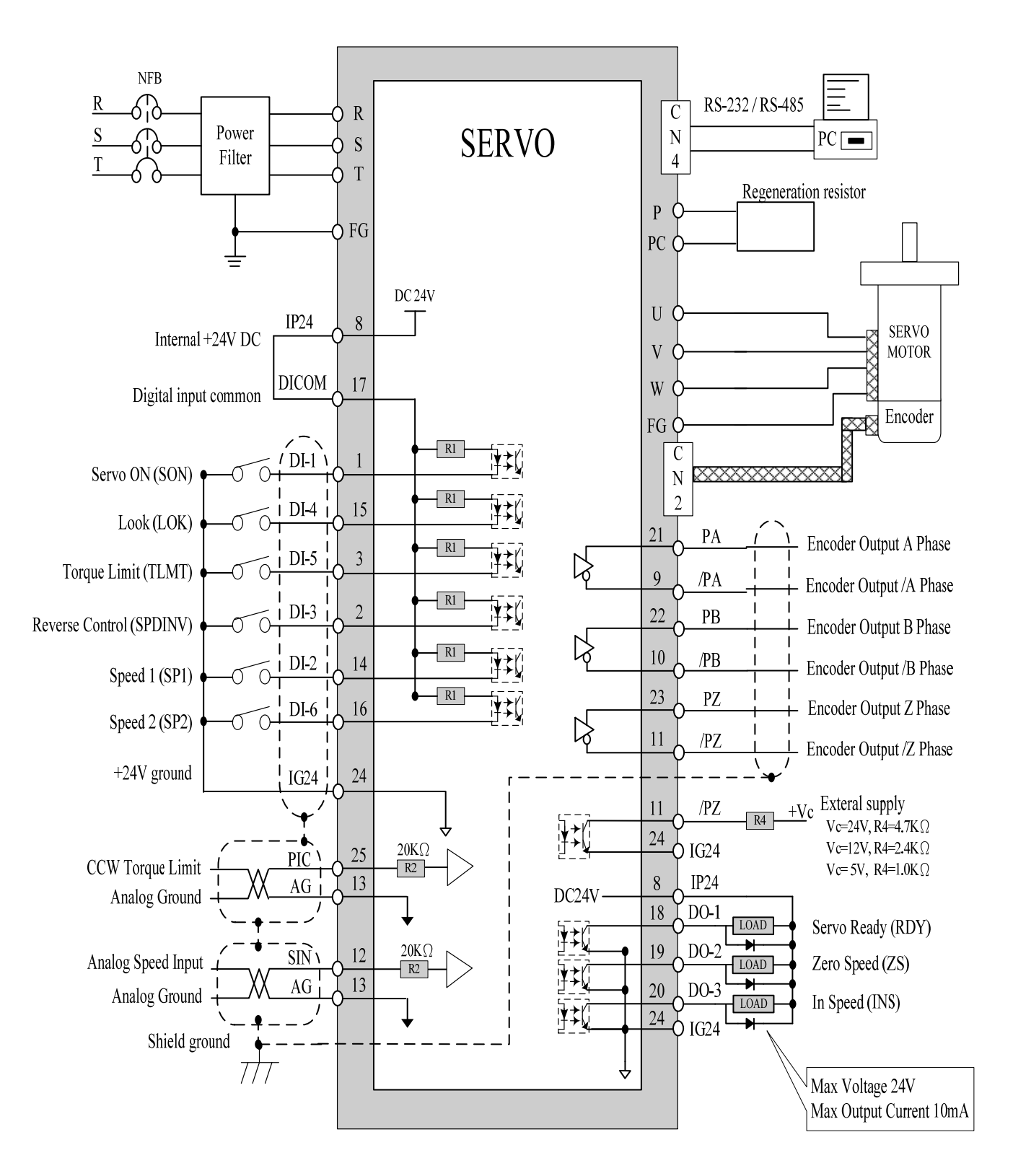

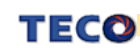

#### **2-3-5 Torque Control Mode (T Mode)**

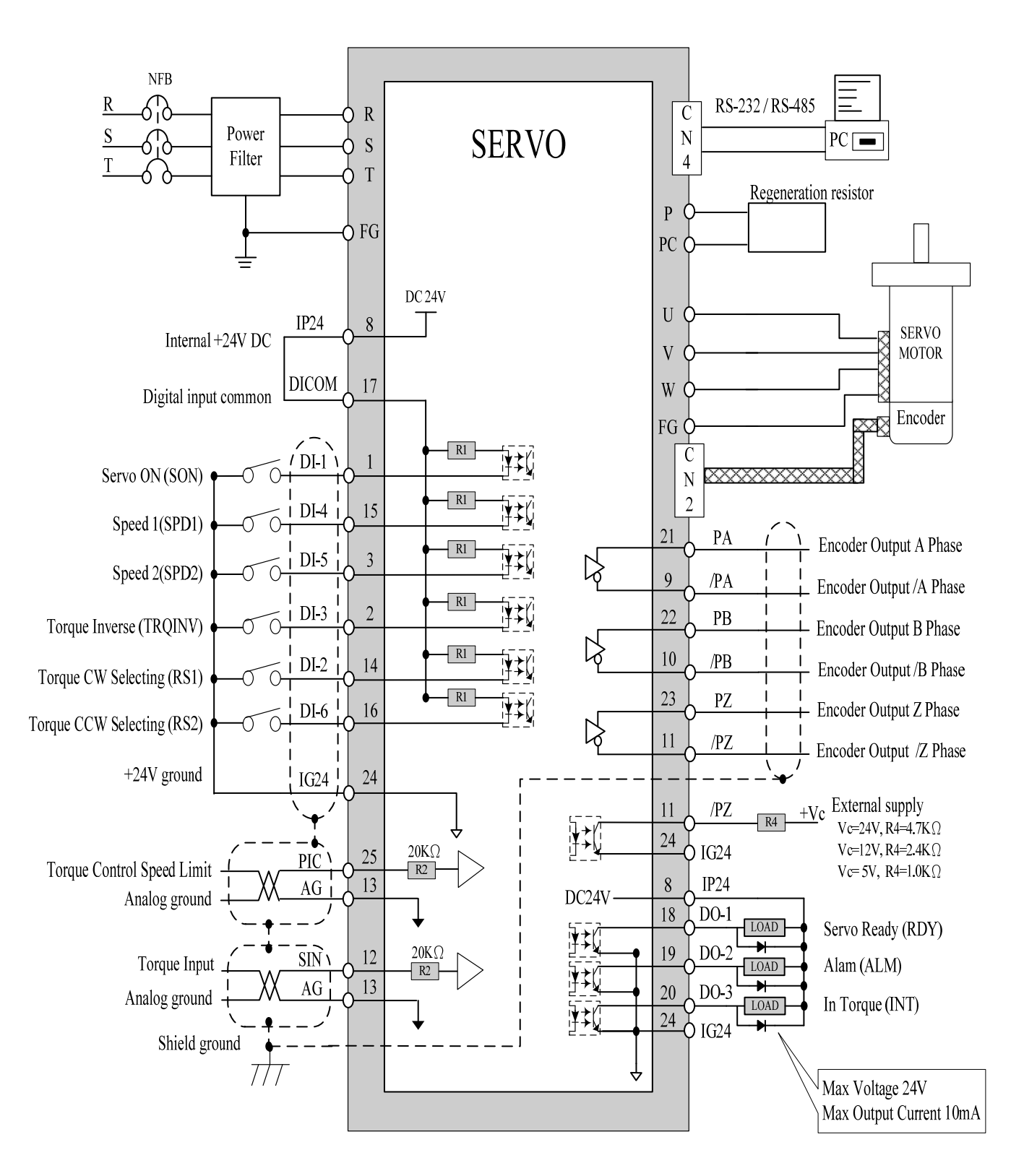

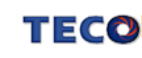

## **Chapter 3 Operation Panel / Digital Operator**

#### **3-1 Operation Panel of the Drives**

The operator keypad & display contains a 5 digit 7 segment display, 4 control keys

and one Power status LED (Green) is lit when the power is applied to the unit.

Power on to light up charge LED and gradually dark when internal main circuit discharge accomplished.

#### **Do NOT connect or assemble the servo drive before Power LED is off.**

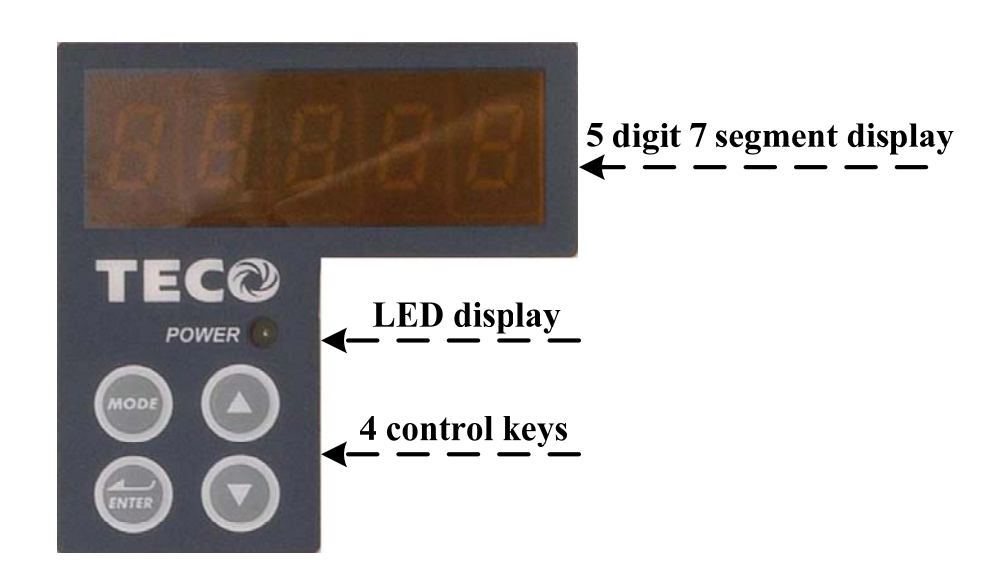

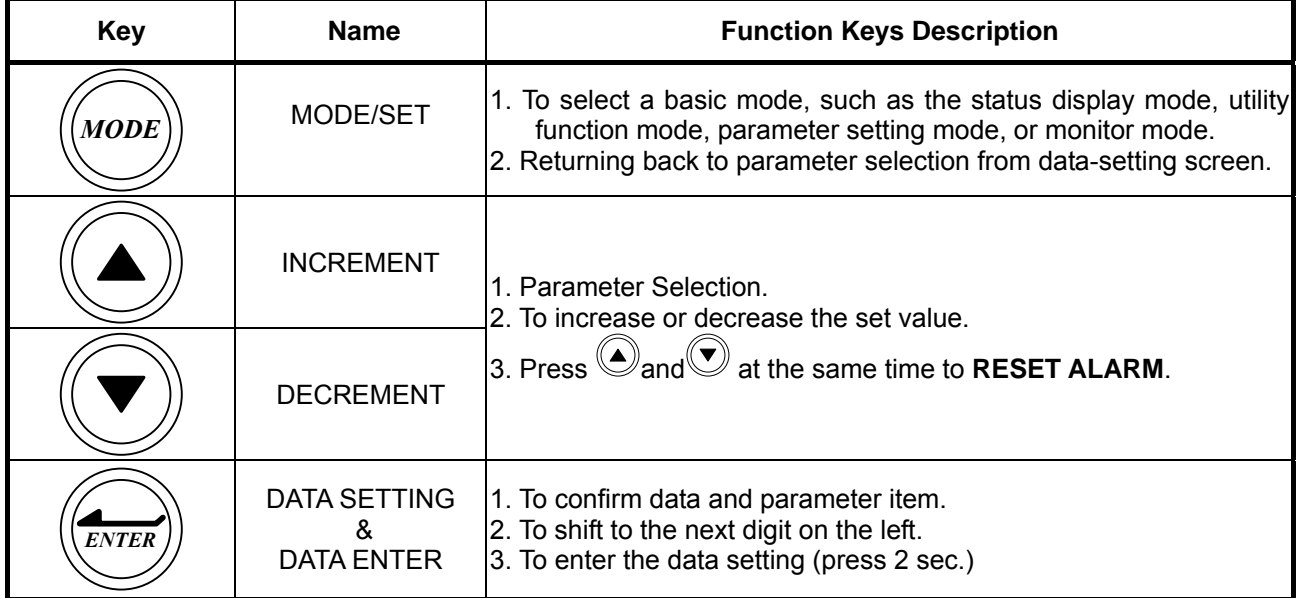

### **3-2 Trial Operation**

Before proceeding with trial run, please ensure that all the wiring is correct.

 Trial operation display as below include trial run with external controller speed control loop (analog voltage command) and position control loop (external pulse command).

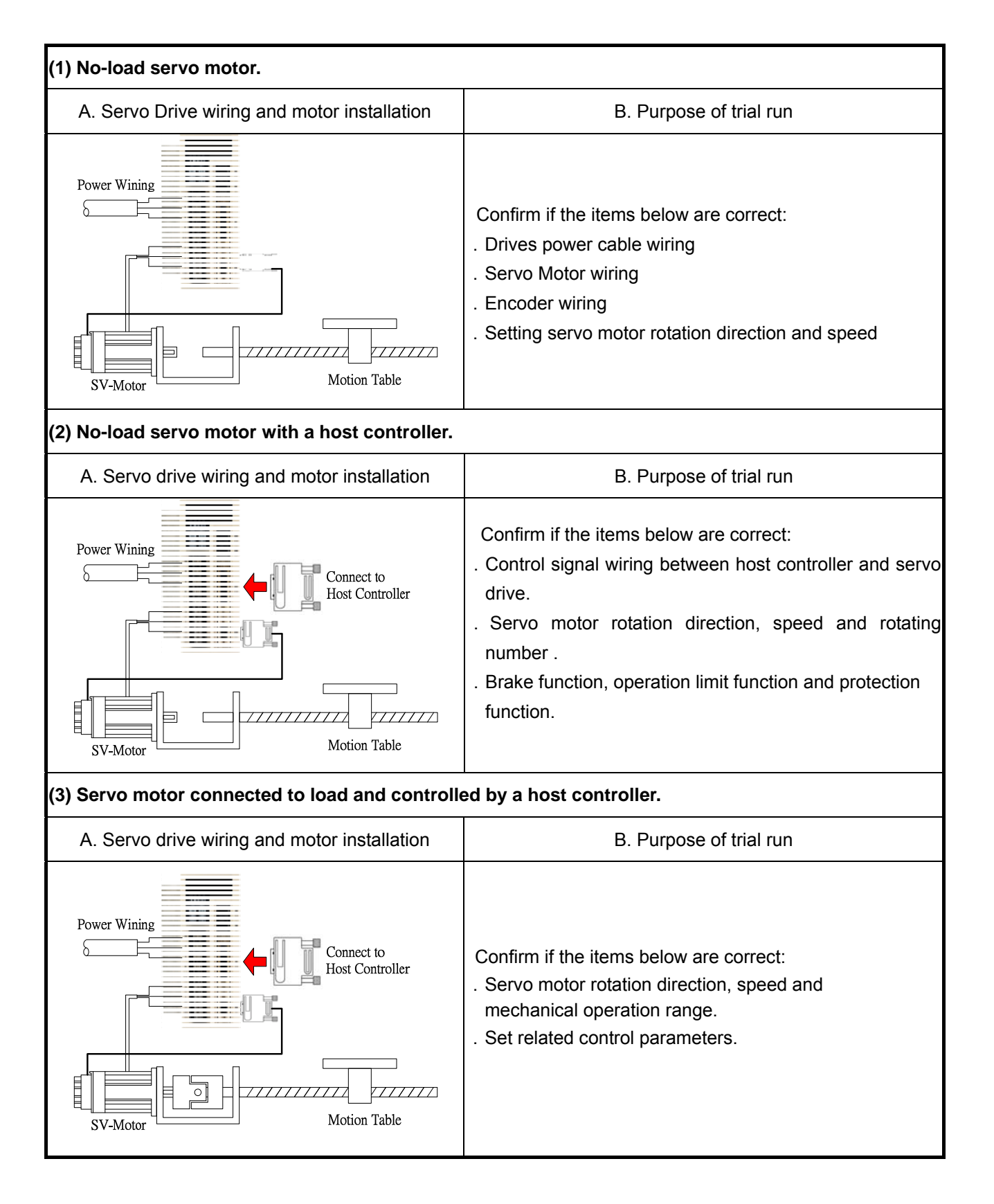

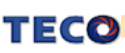

## **Chapter 4 Parameter**

## **4-1 Explanation of Parameter groups.**

There are 9 groups of parameters as listed below.

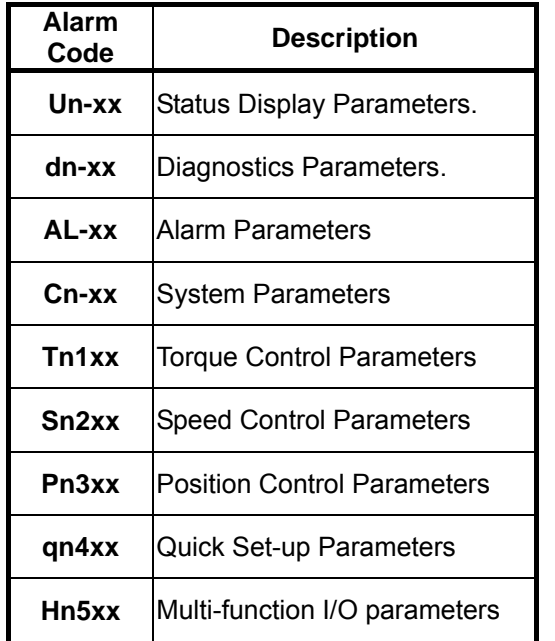

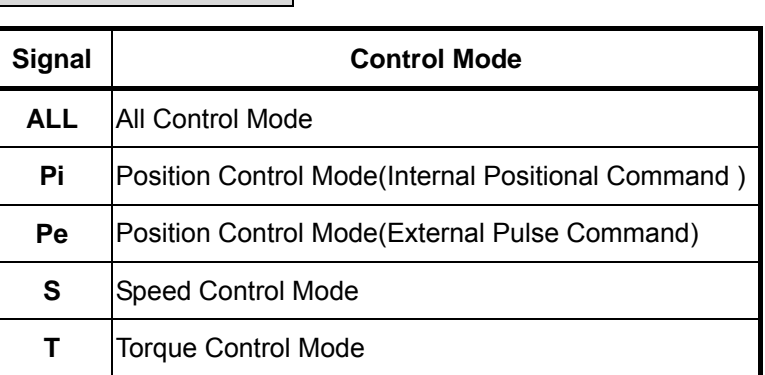

### **Control Mode Code**

## **Definition of Symbols.**

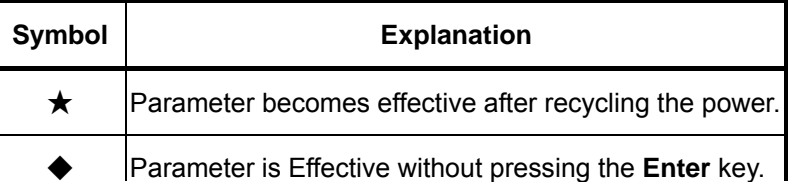

## **4-2 Parameter Display Table**

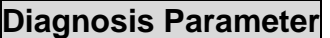

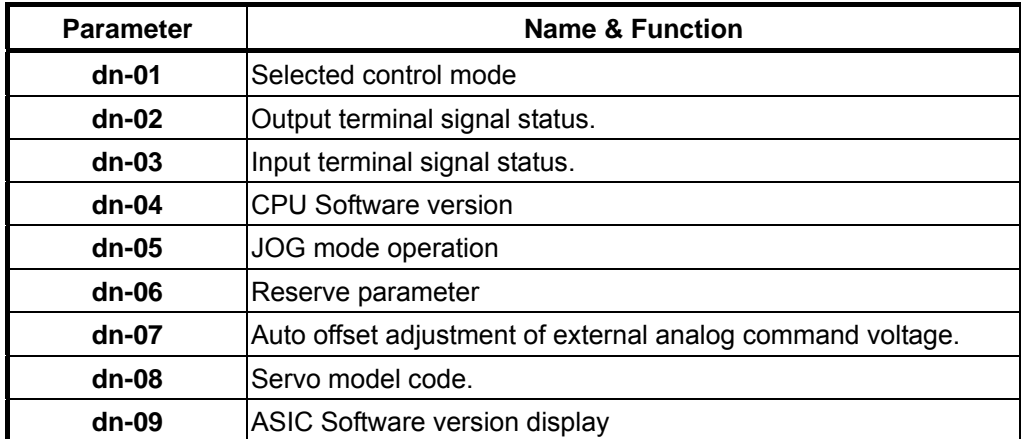

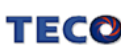

## **Status Display Parameter**

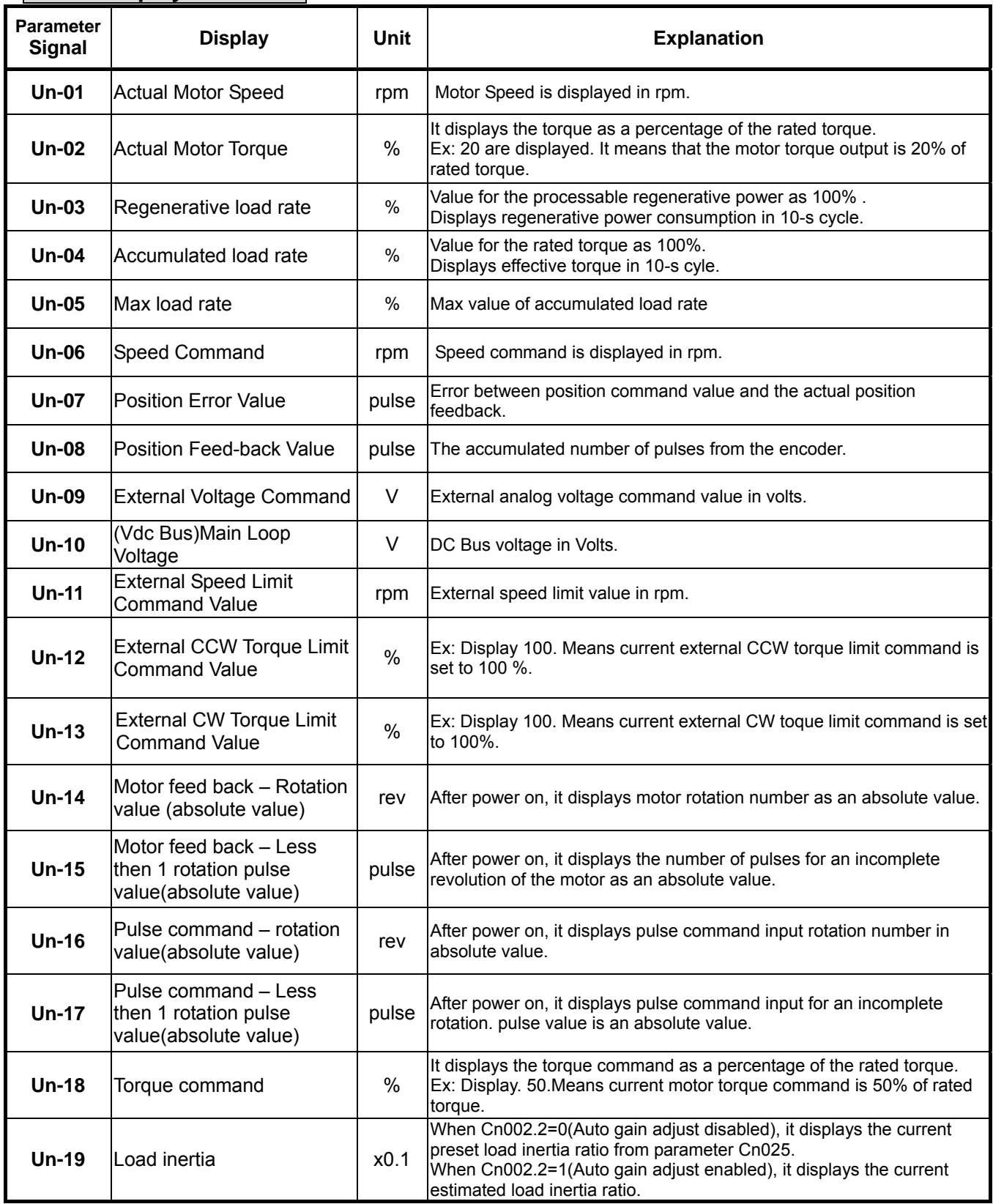

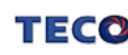

### **System Parameters**

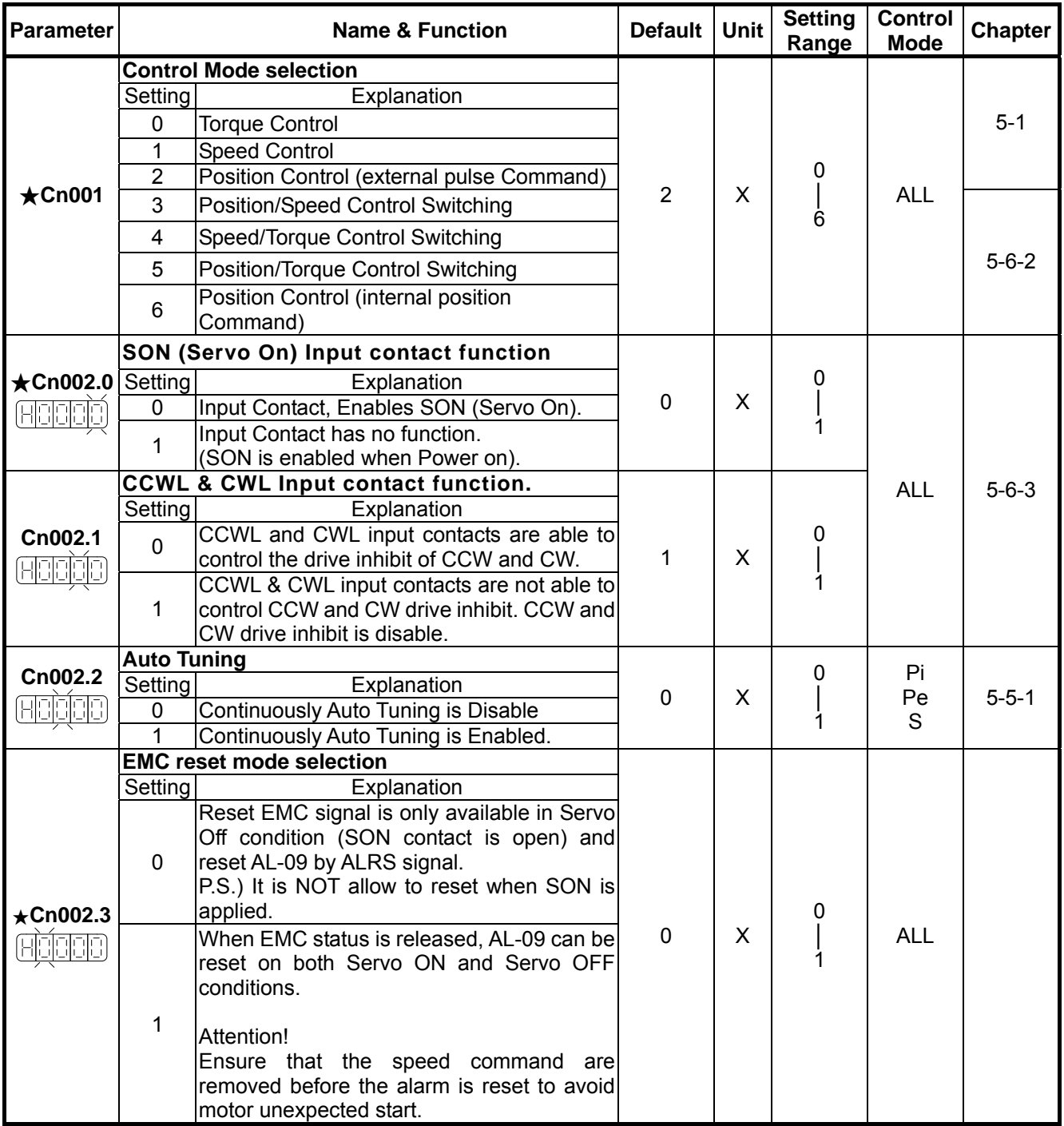

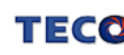

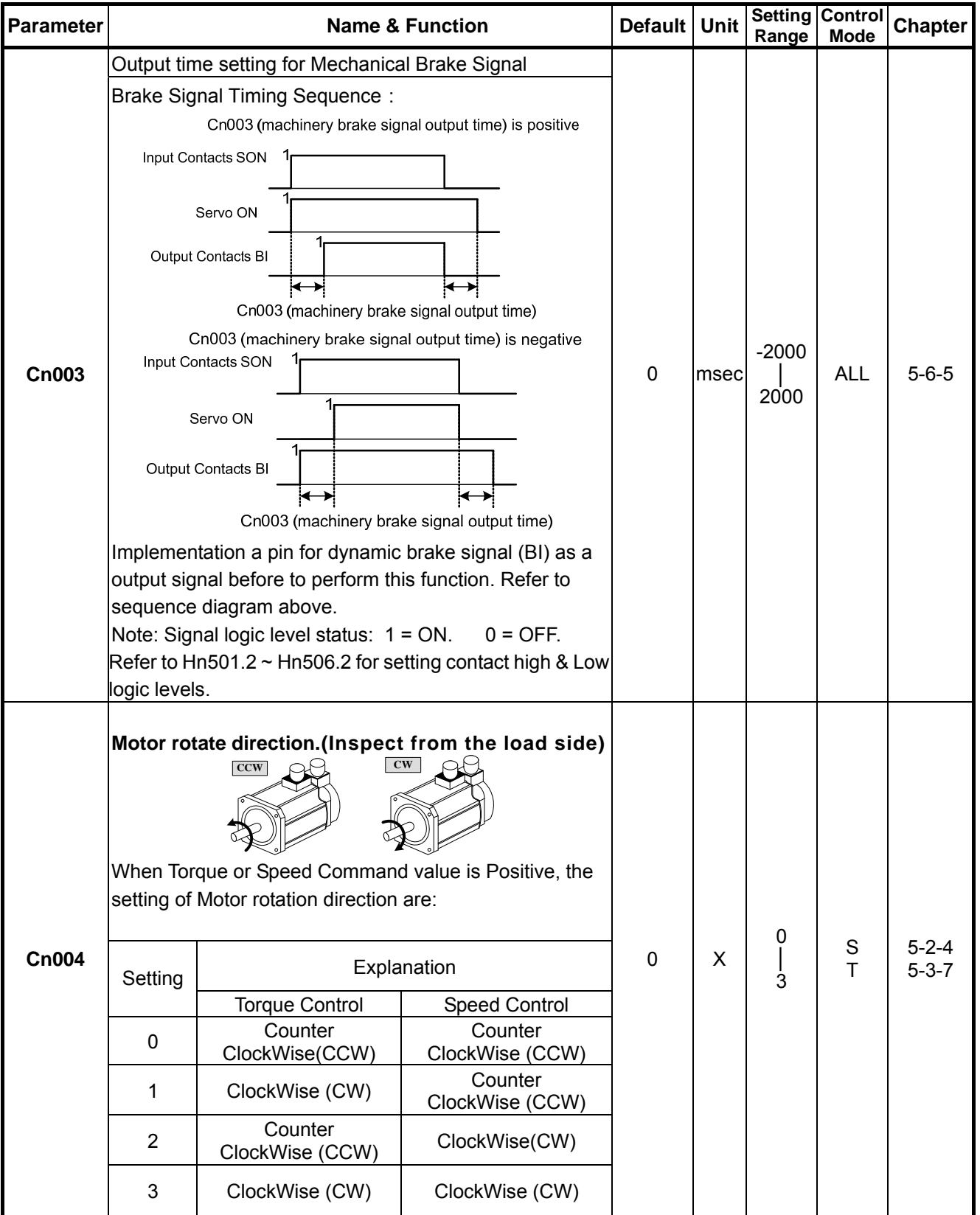

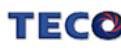

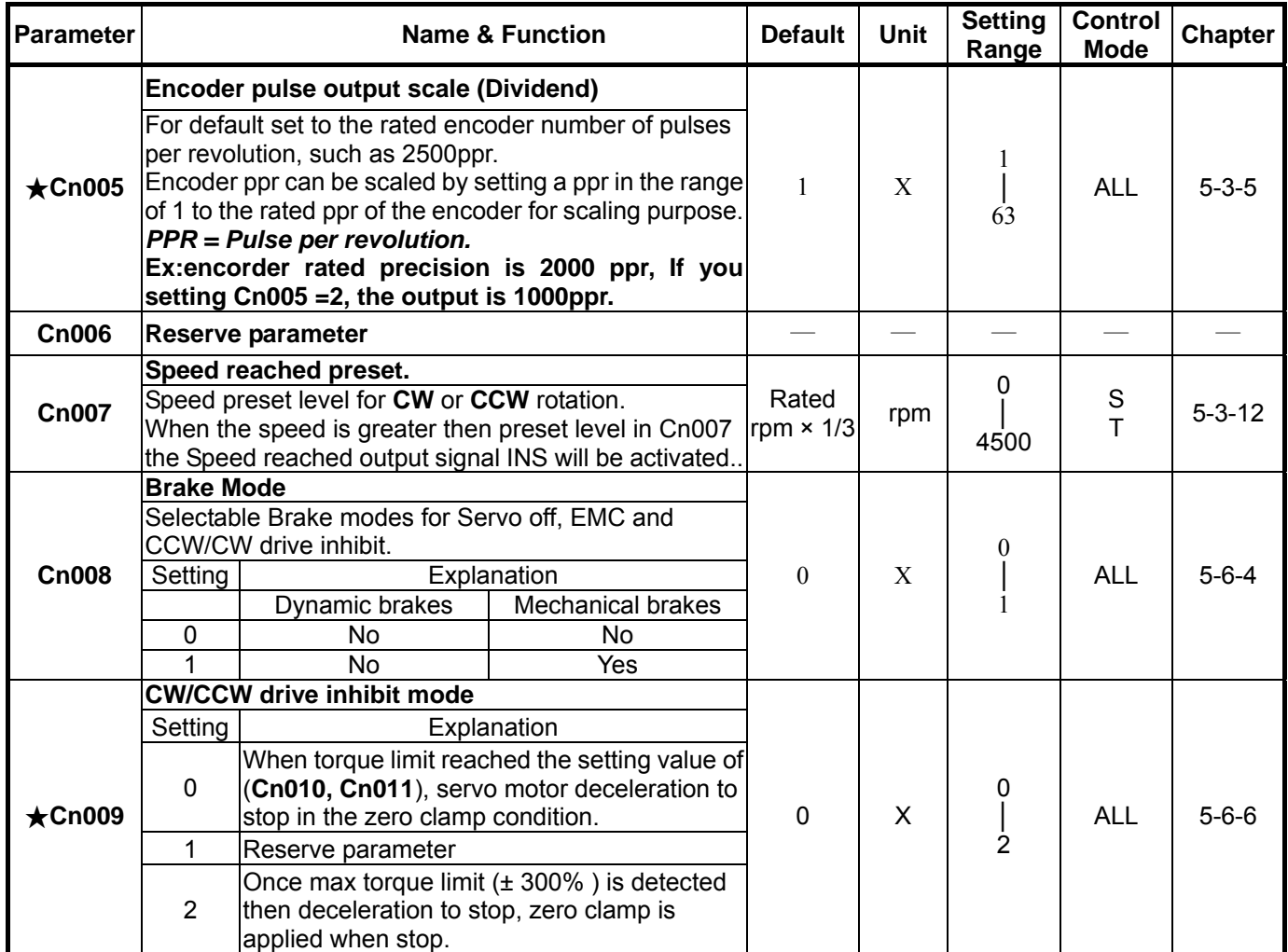

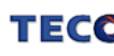

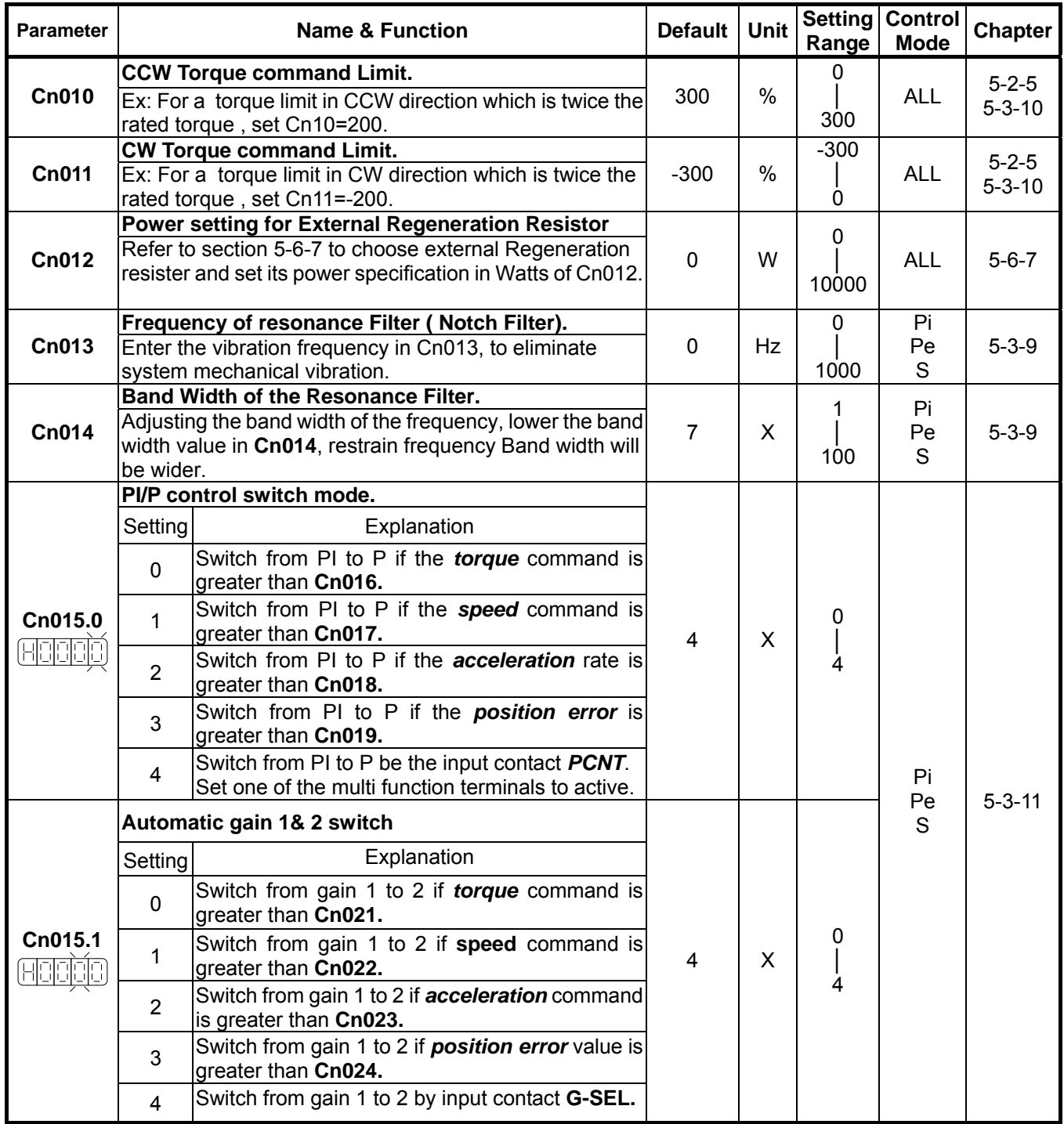

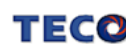

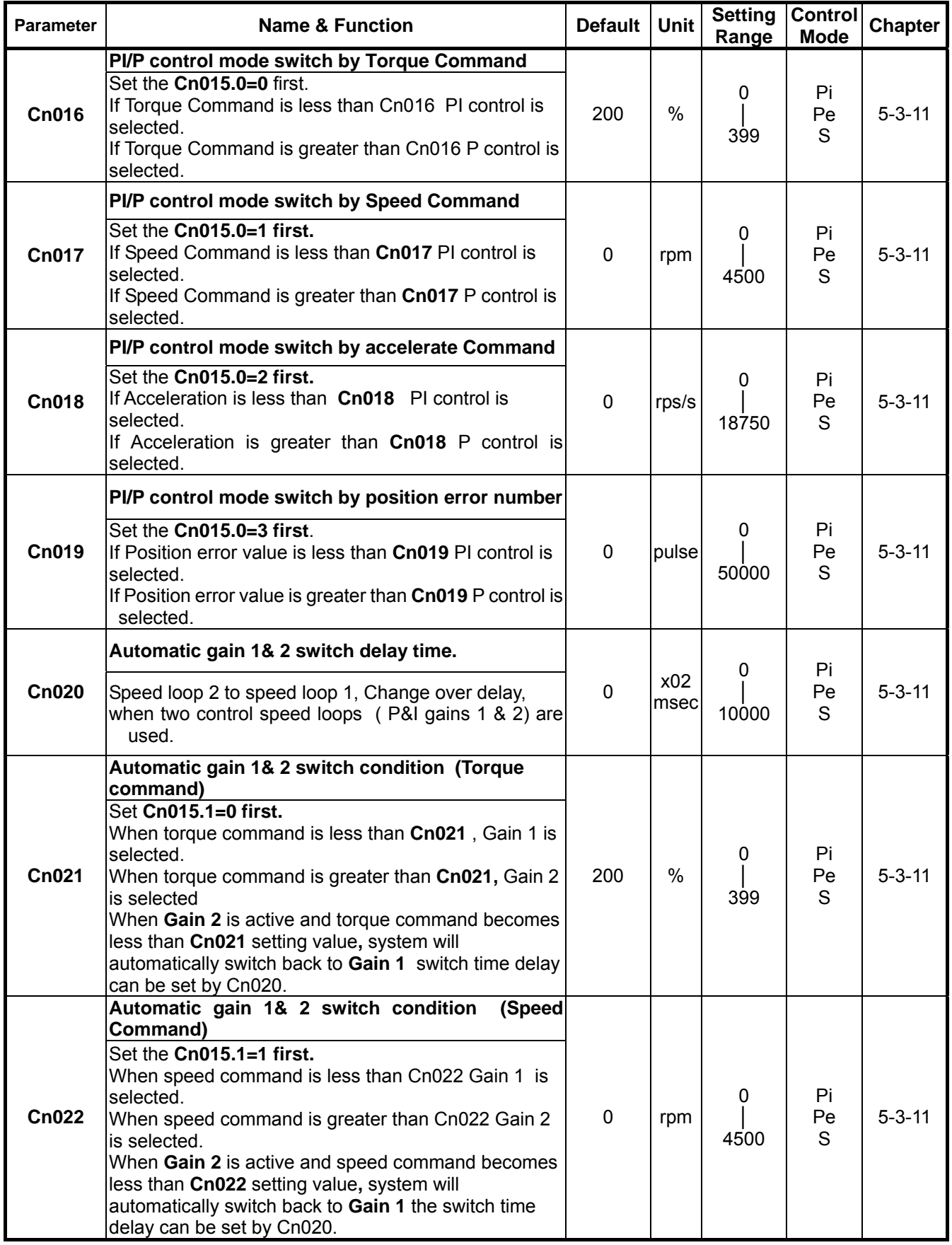

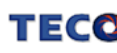

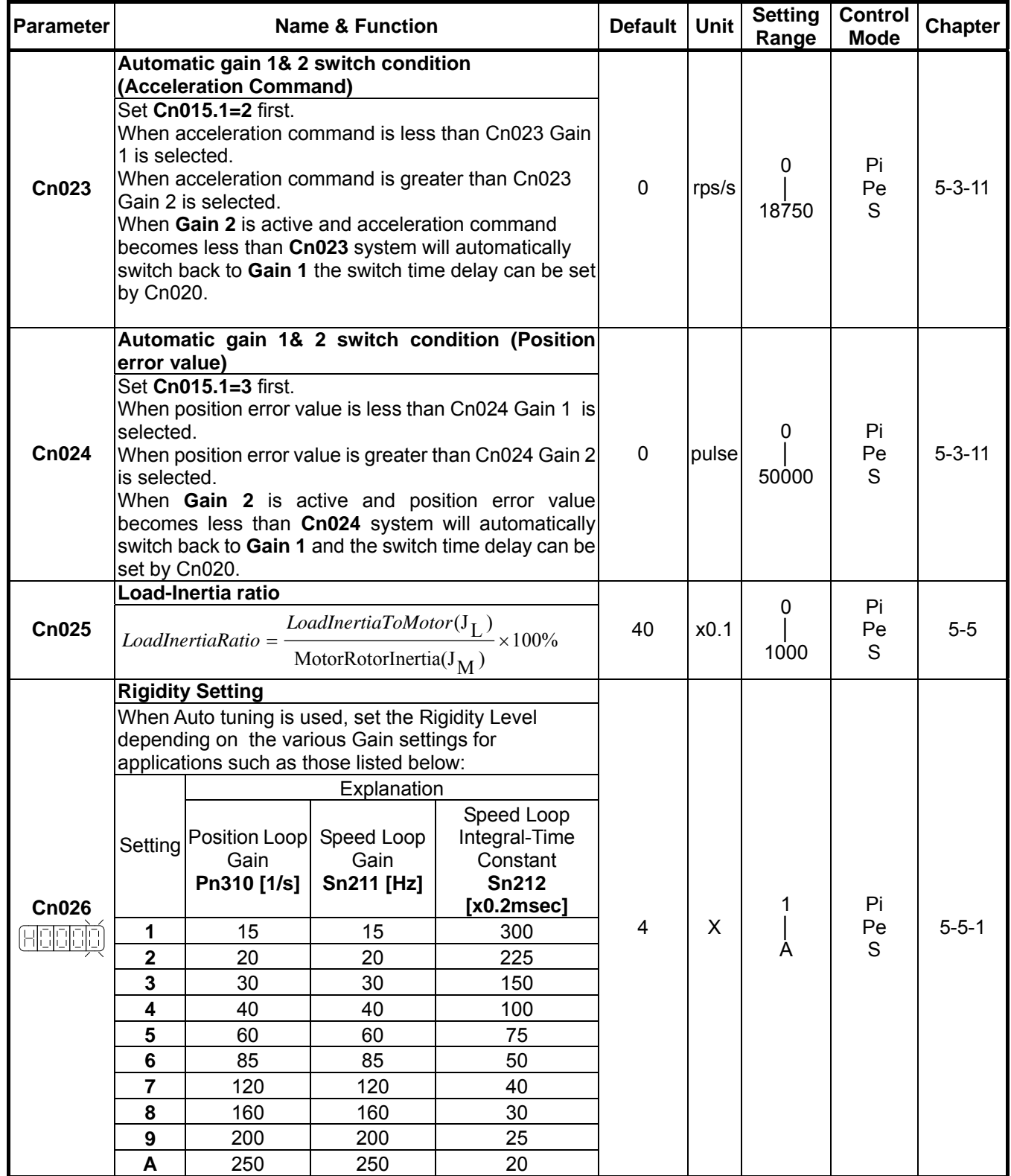

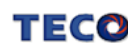

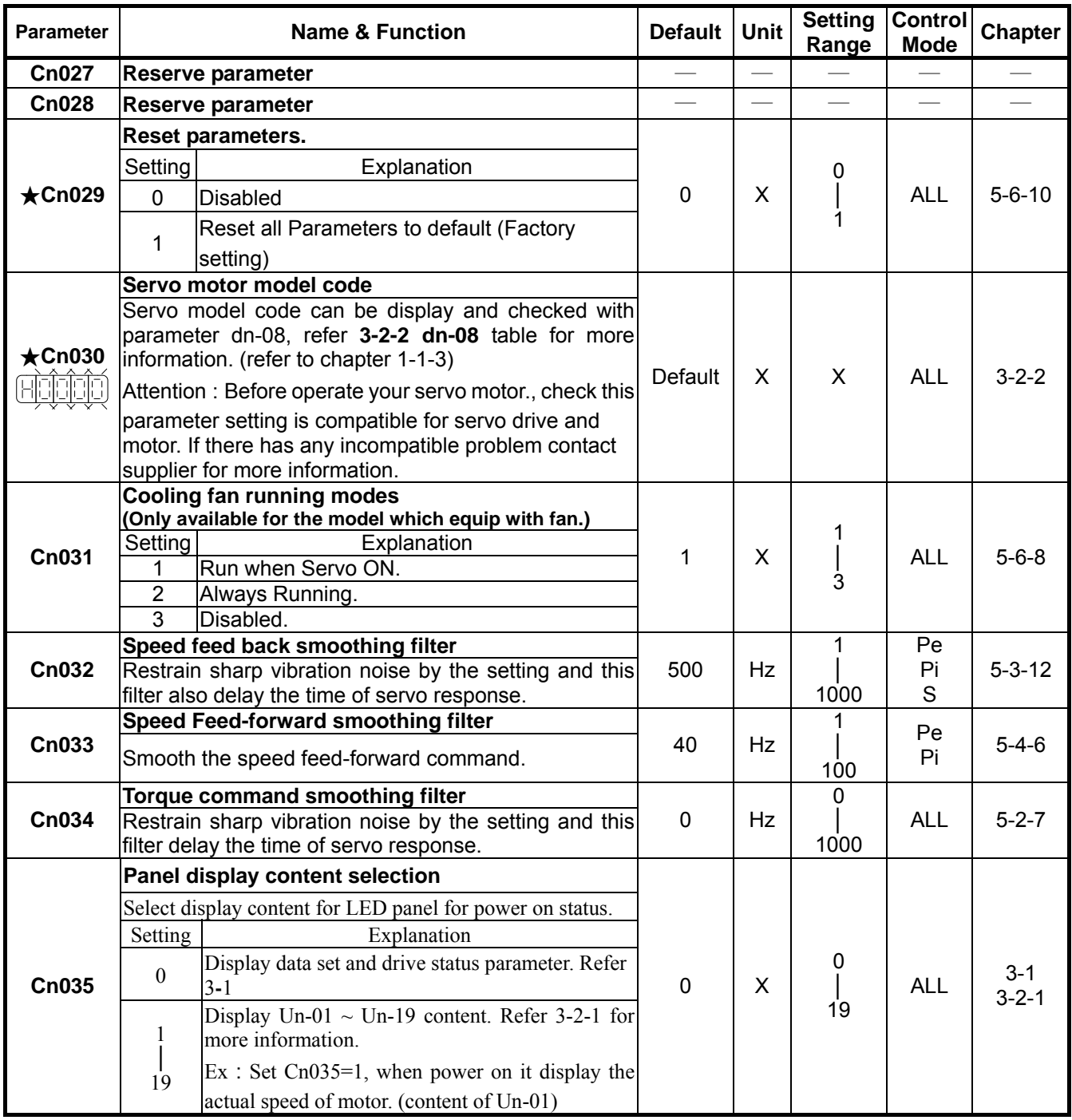

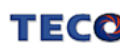

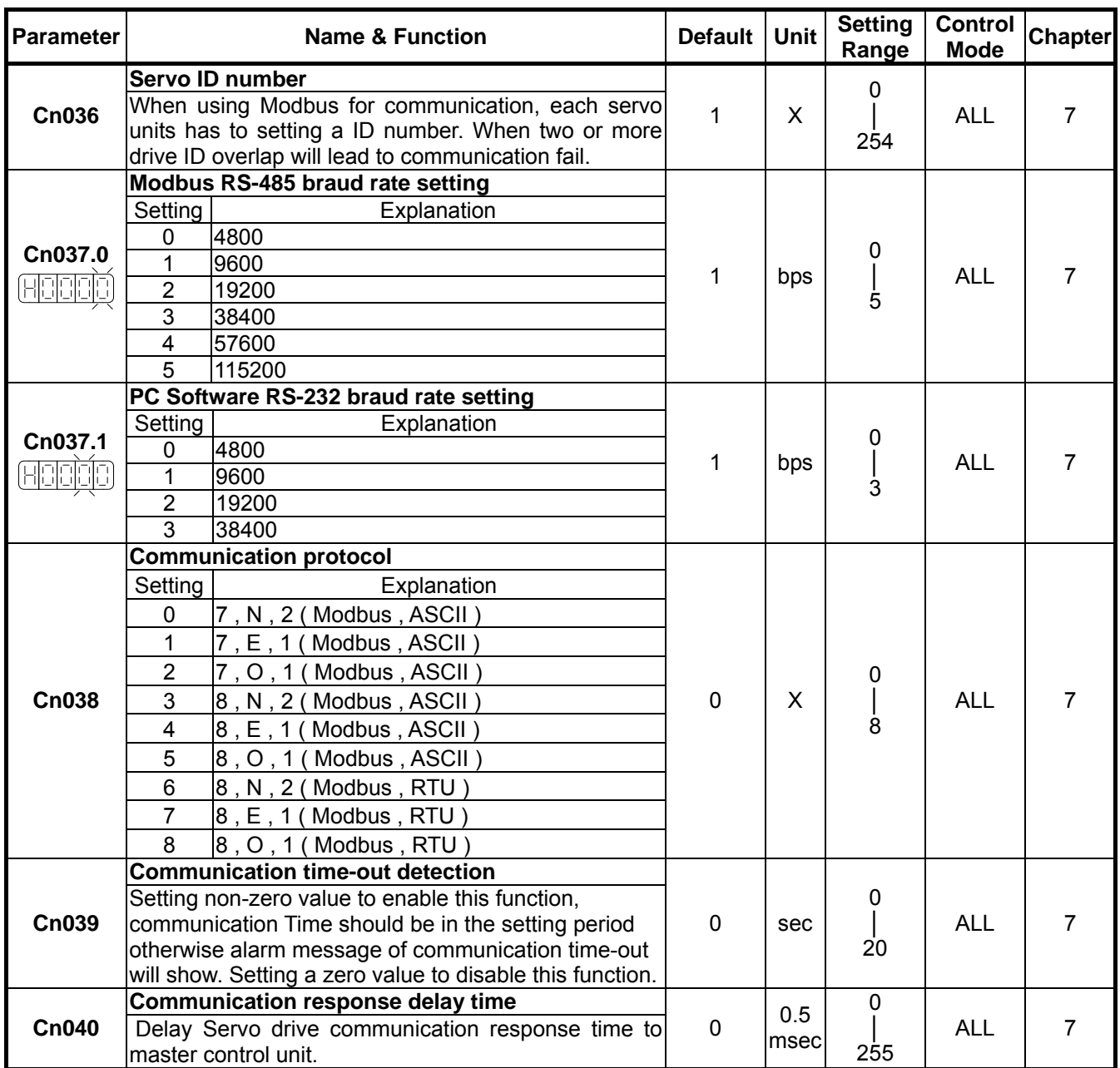

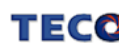

## **Torque-Control Parameter**

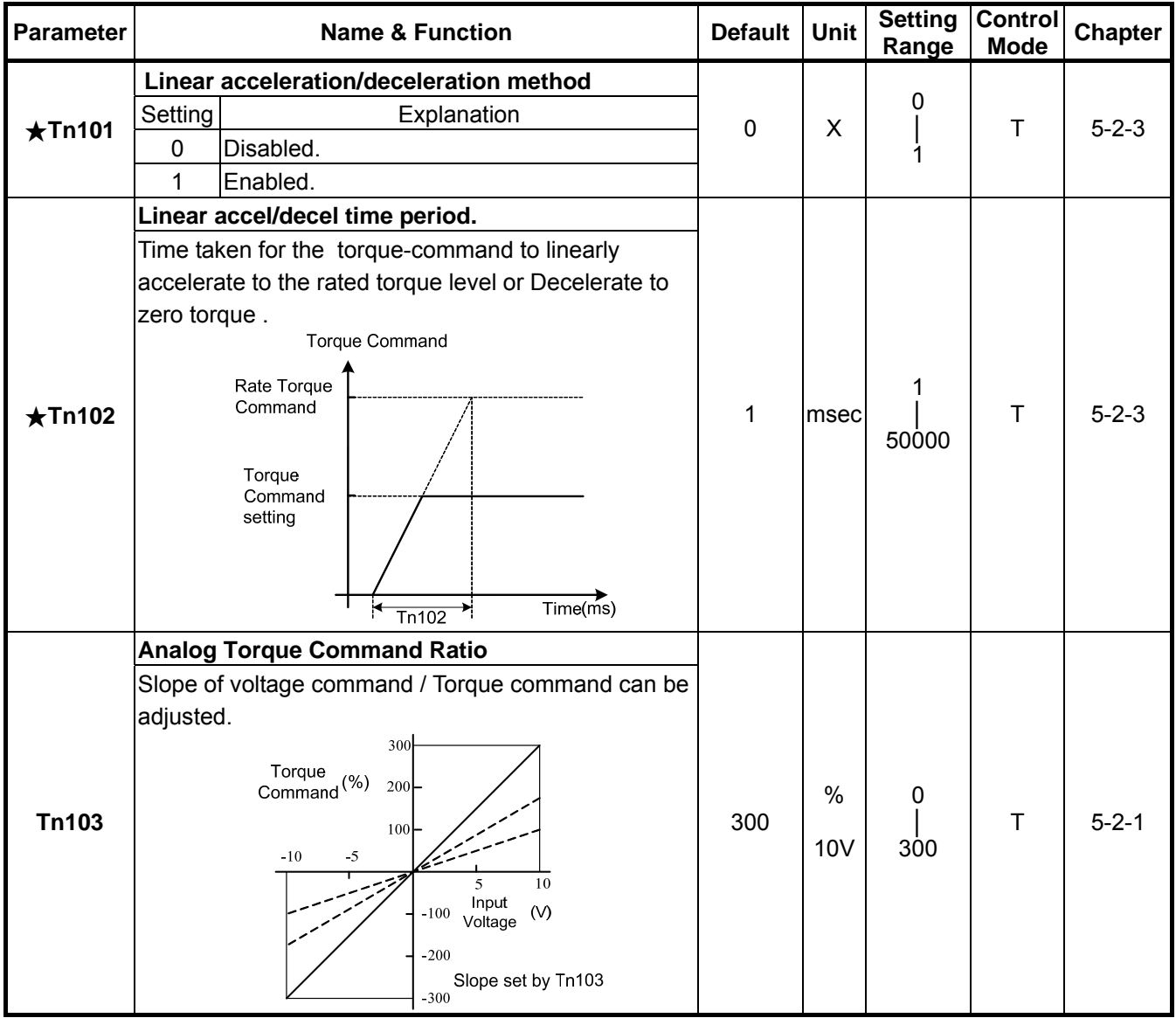

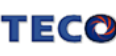

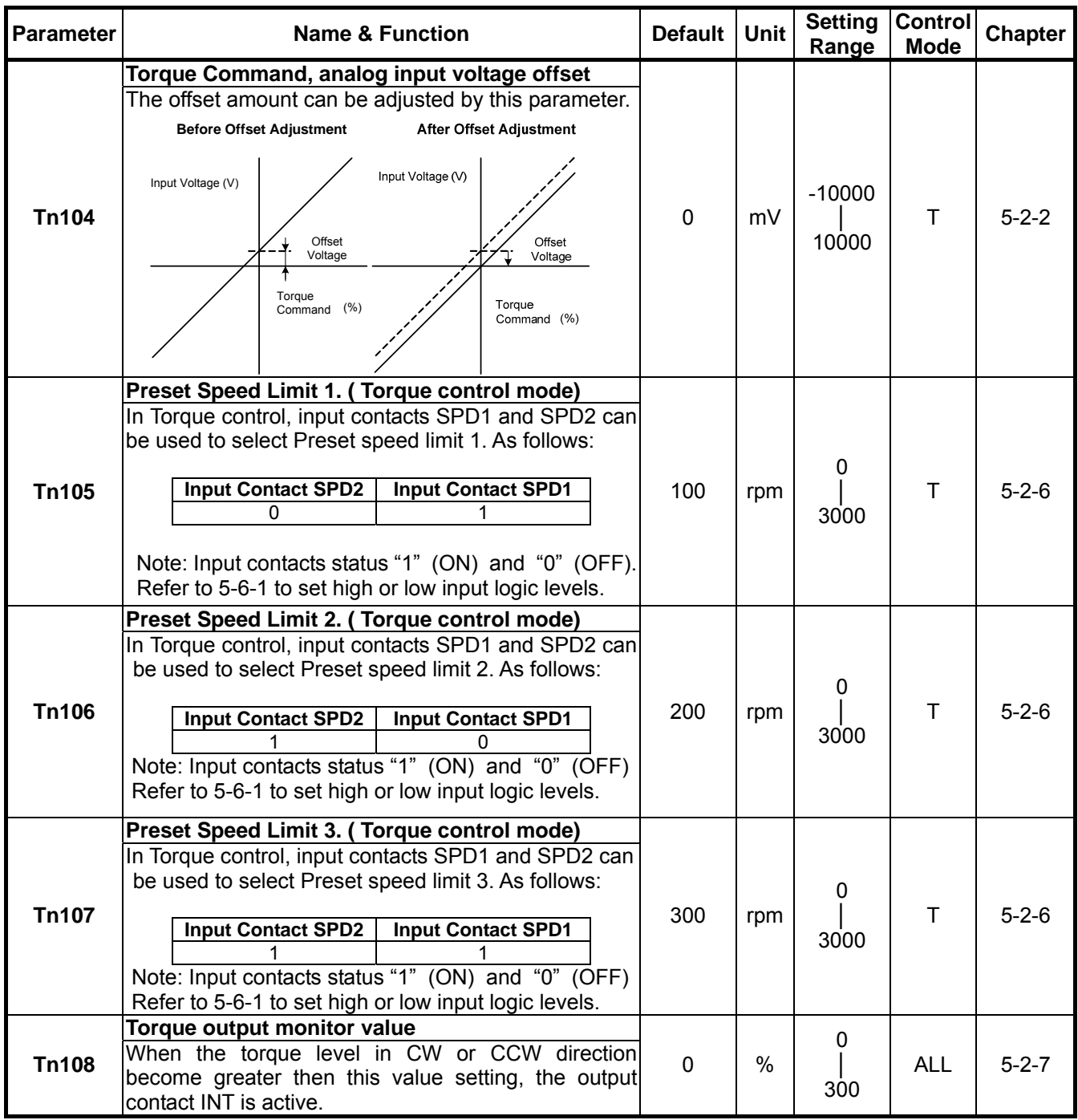

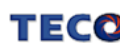

### **Speed-Control Parameter**

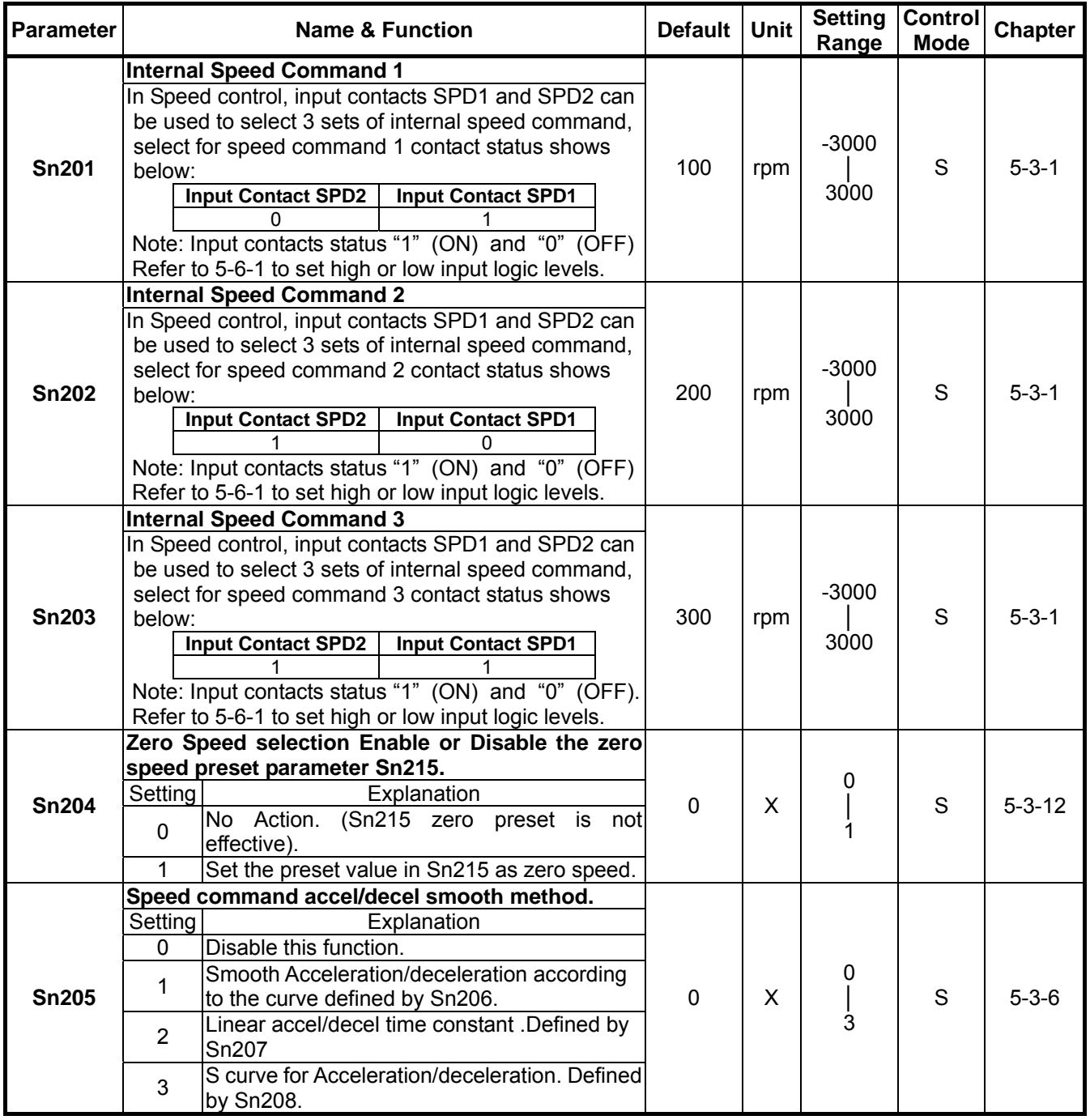

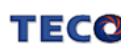

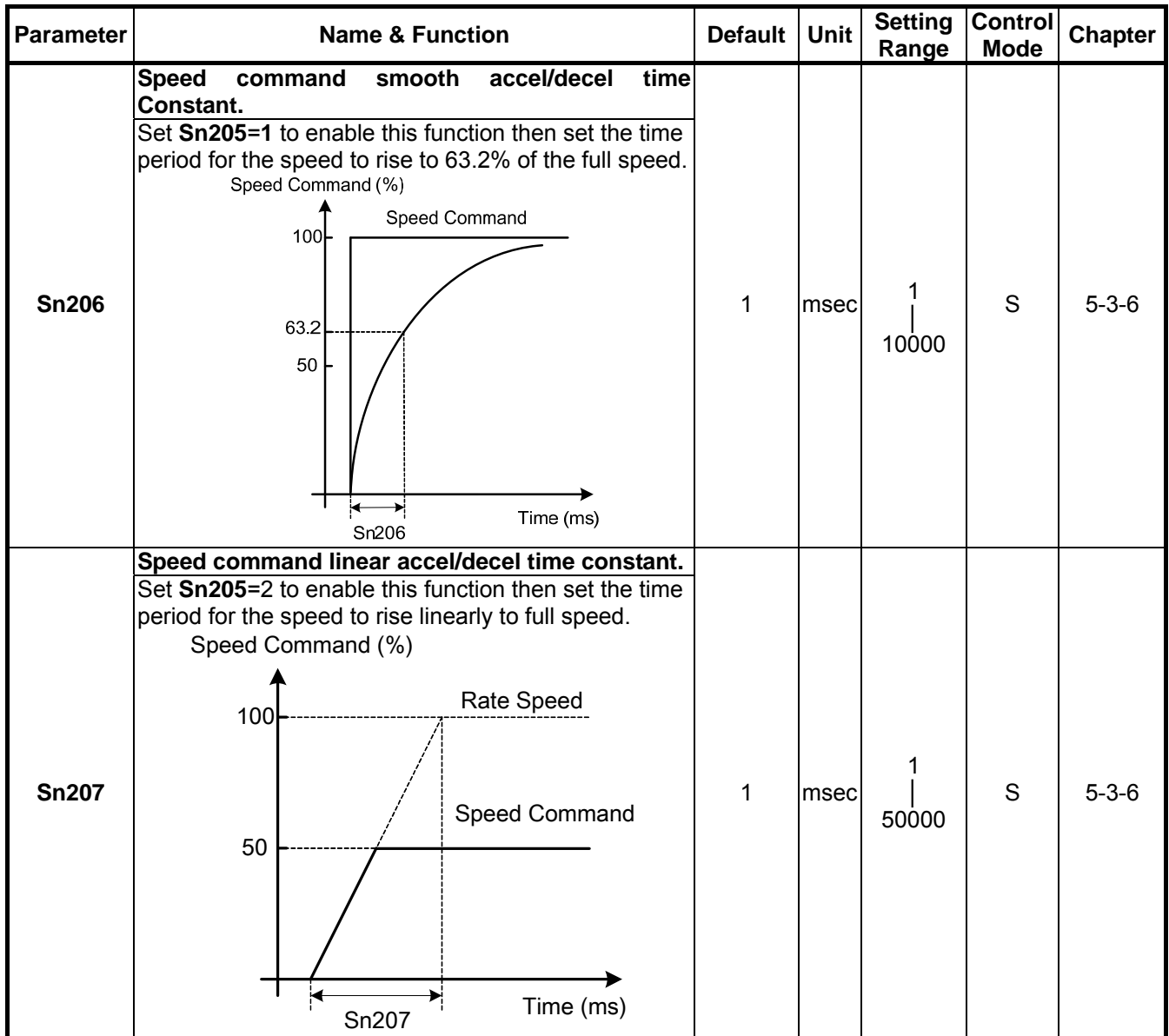

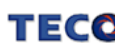

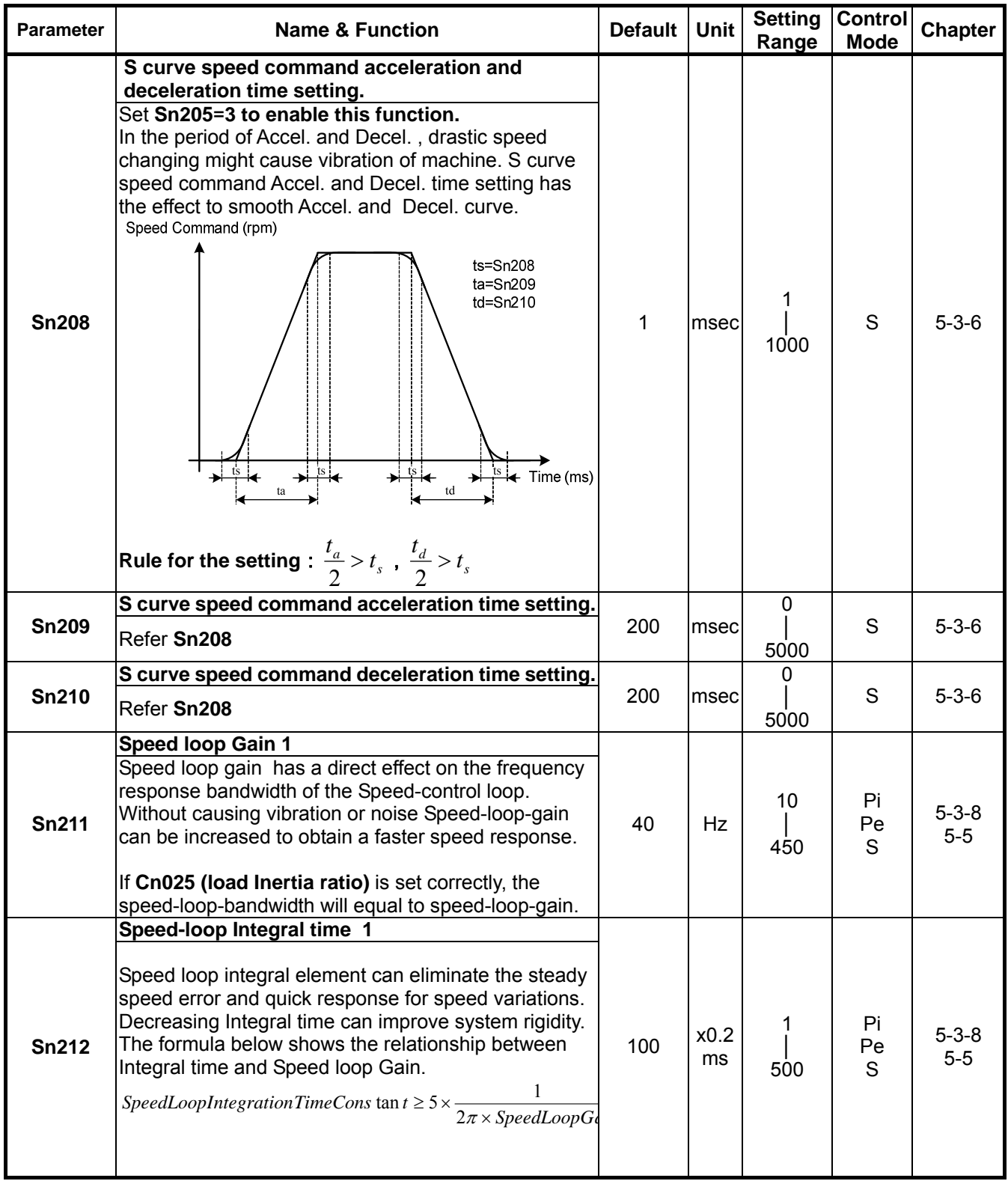

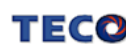

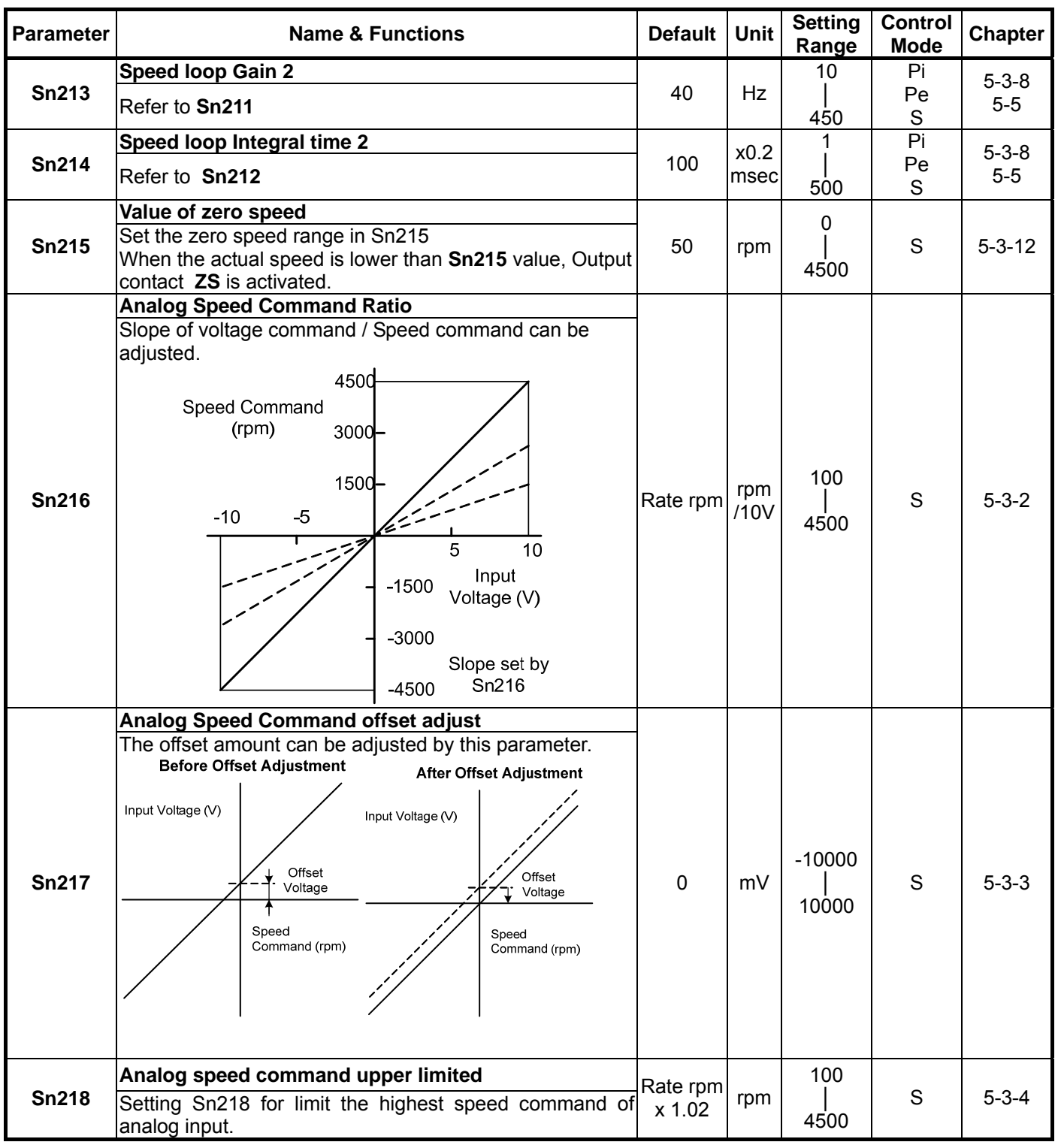

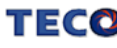

## **Position Control Parameter**

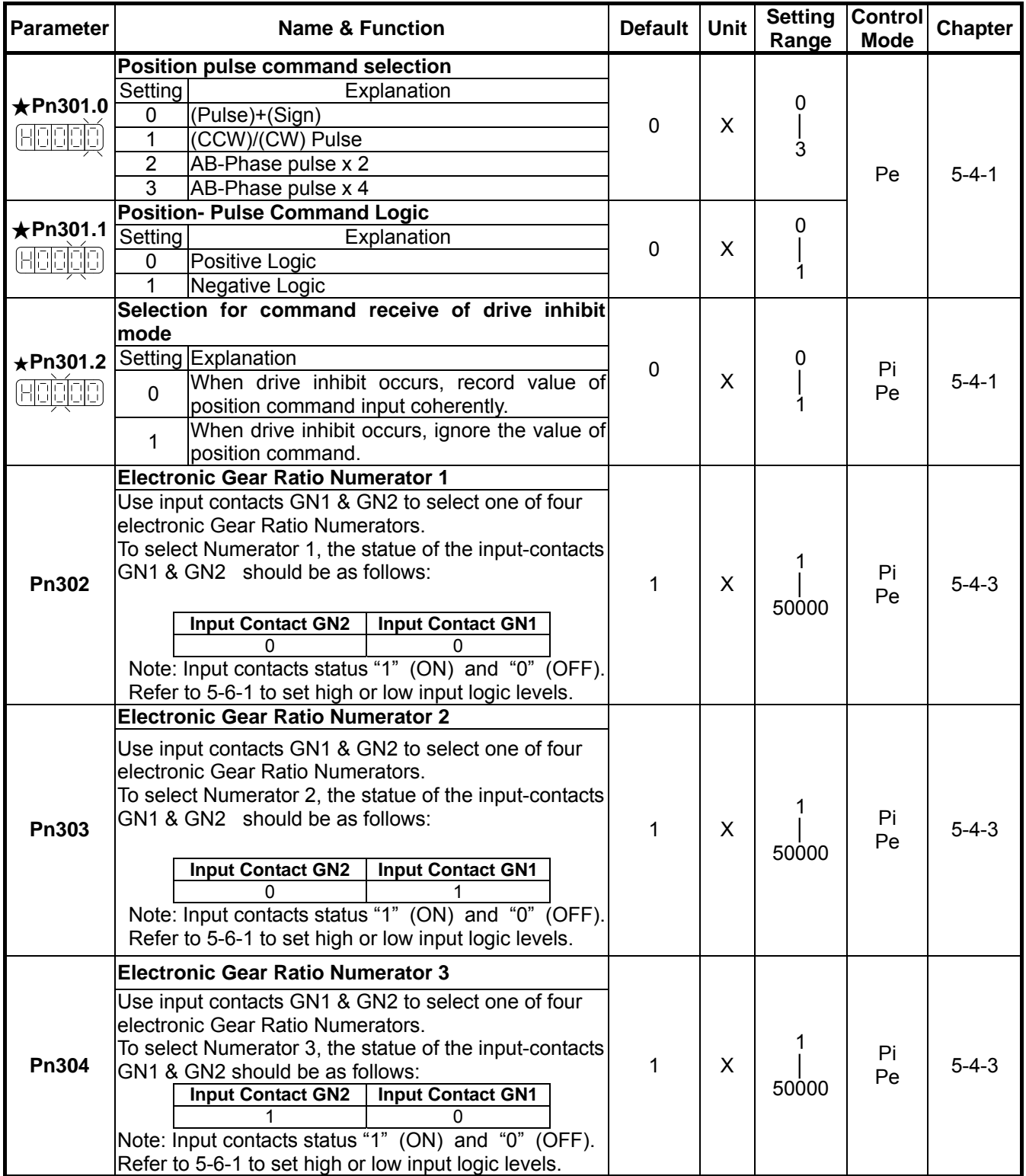

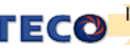

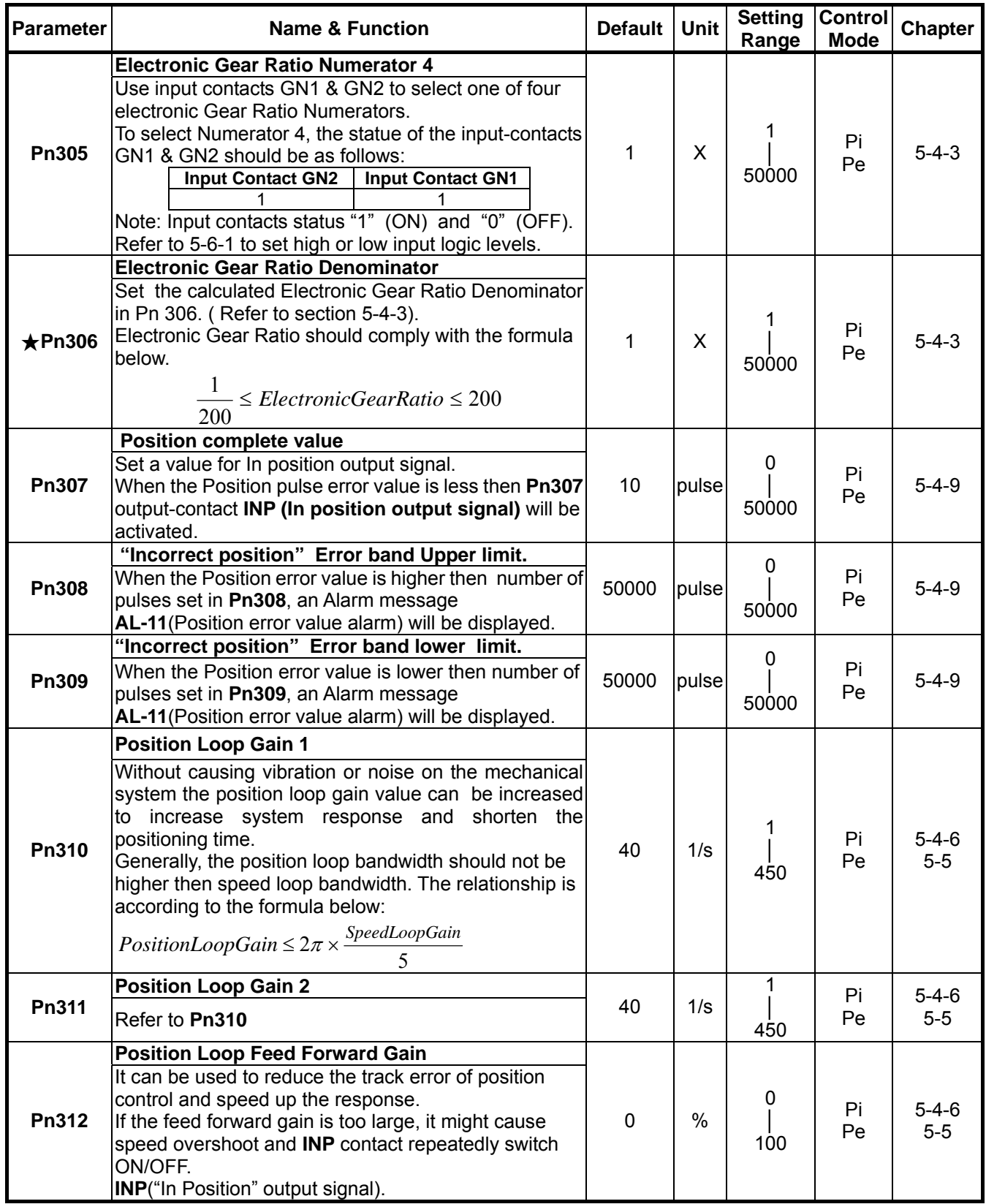

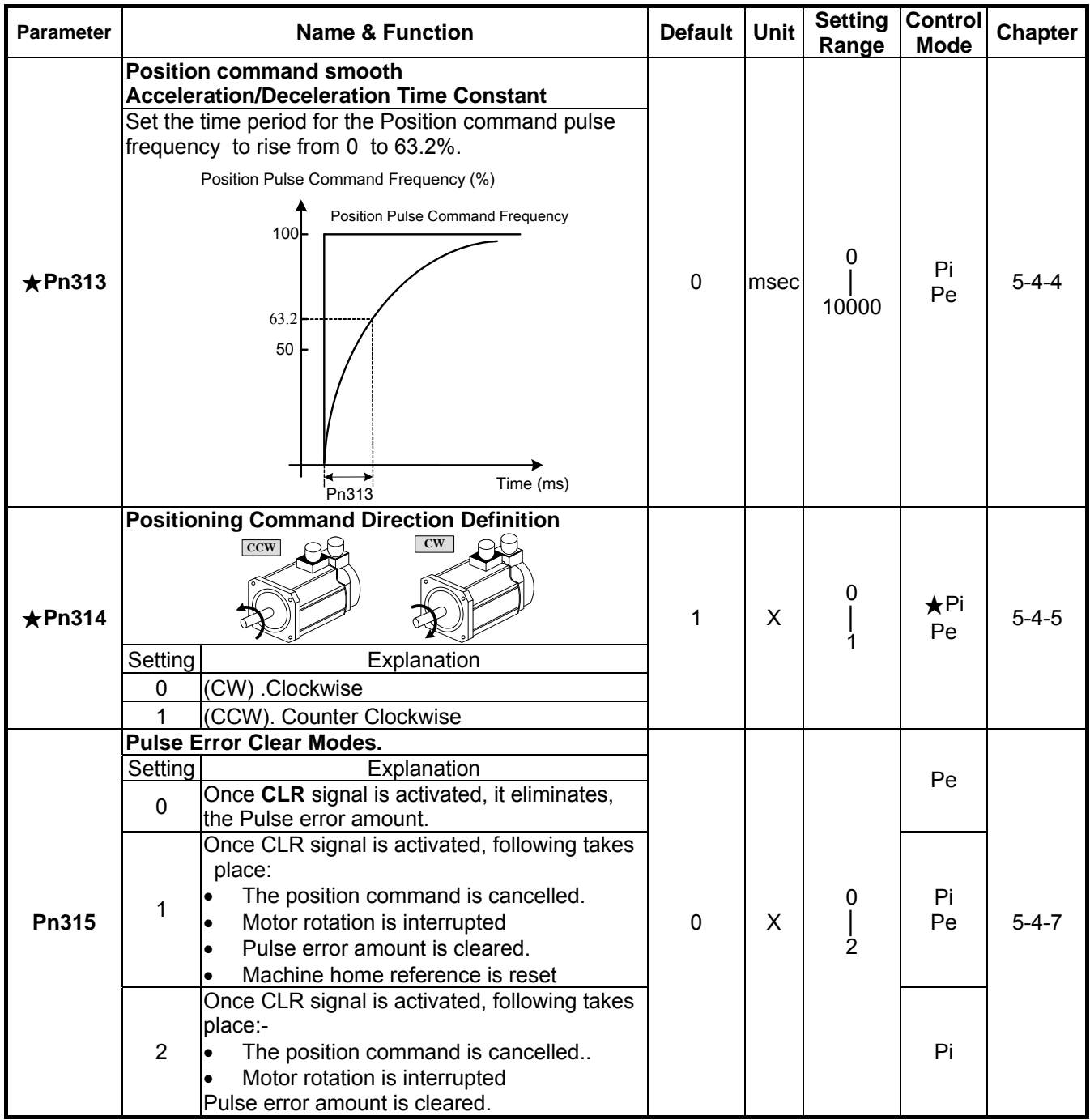

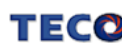

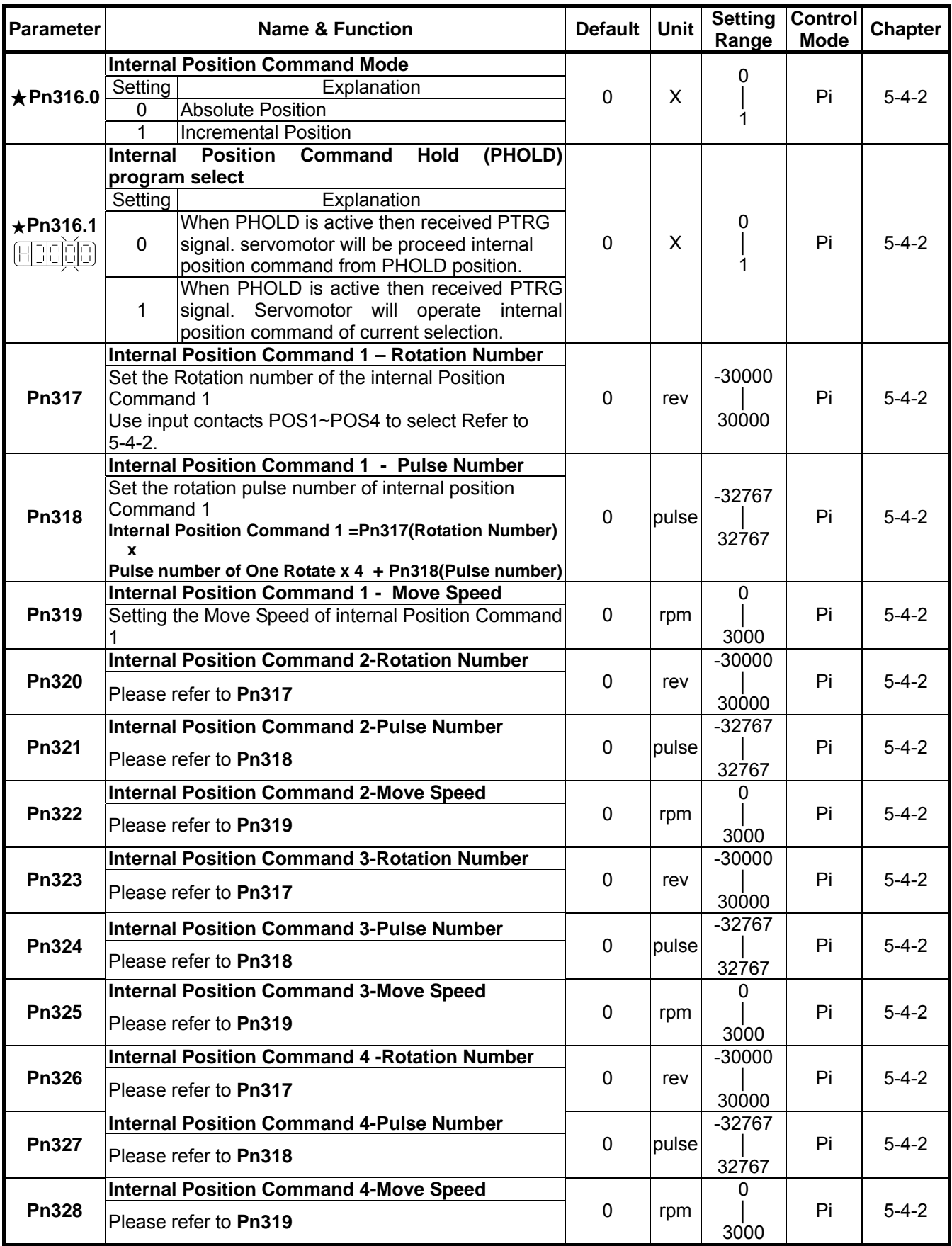

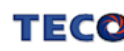

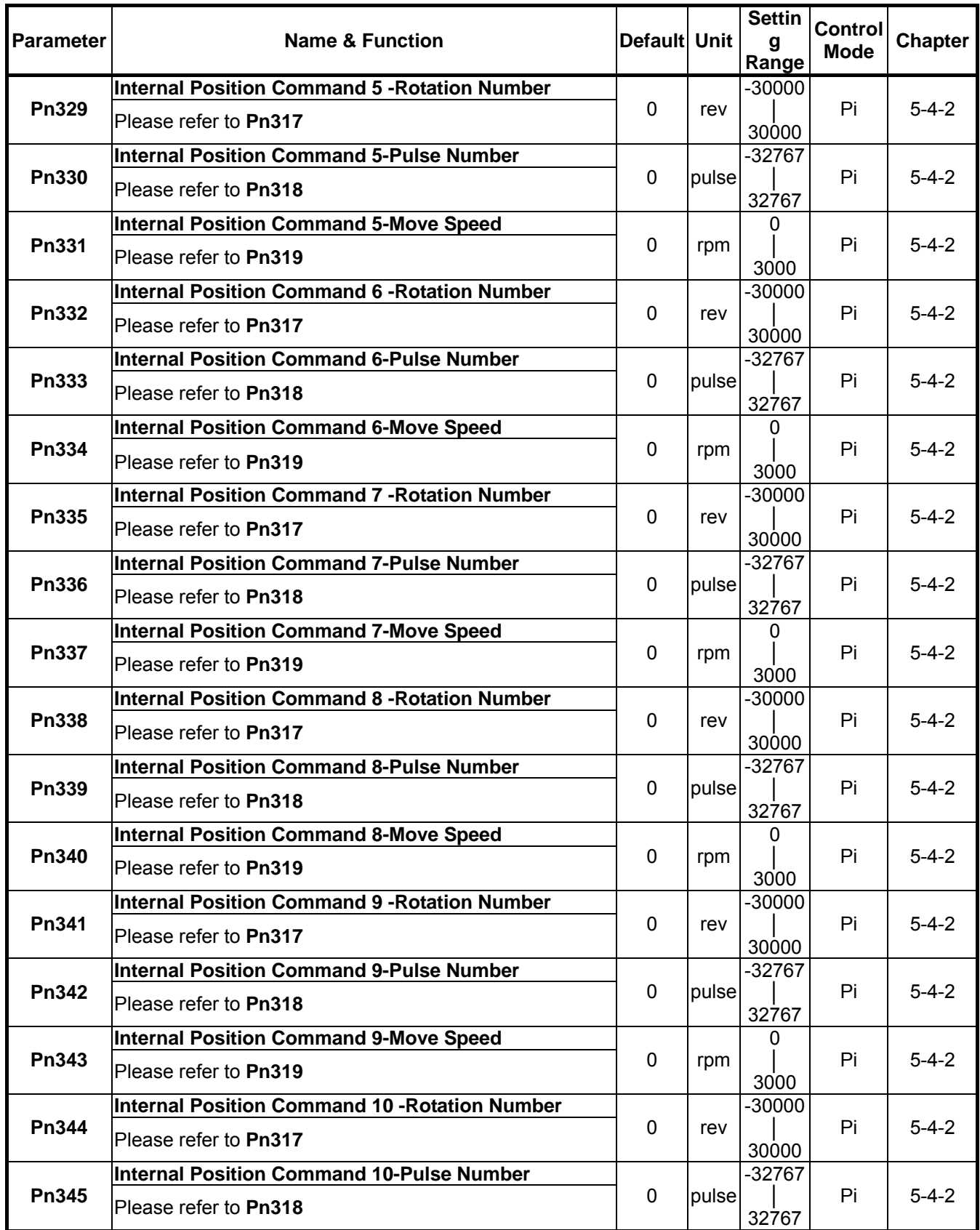

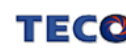

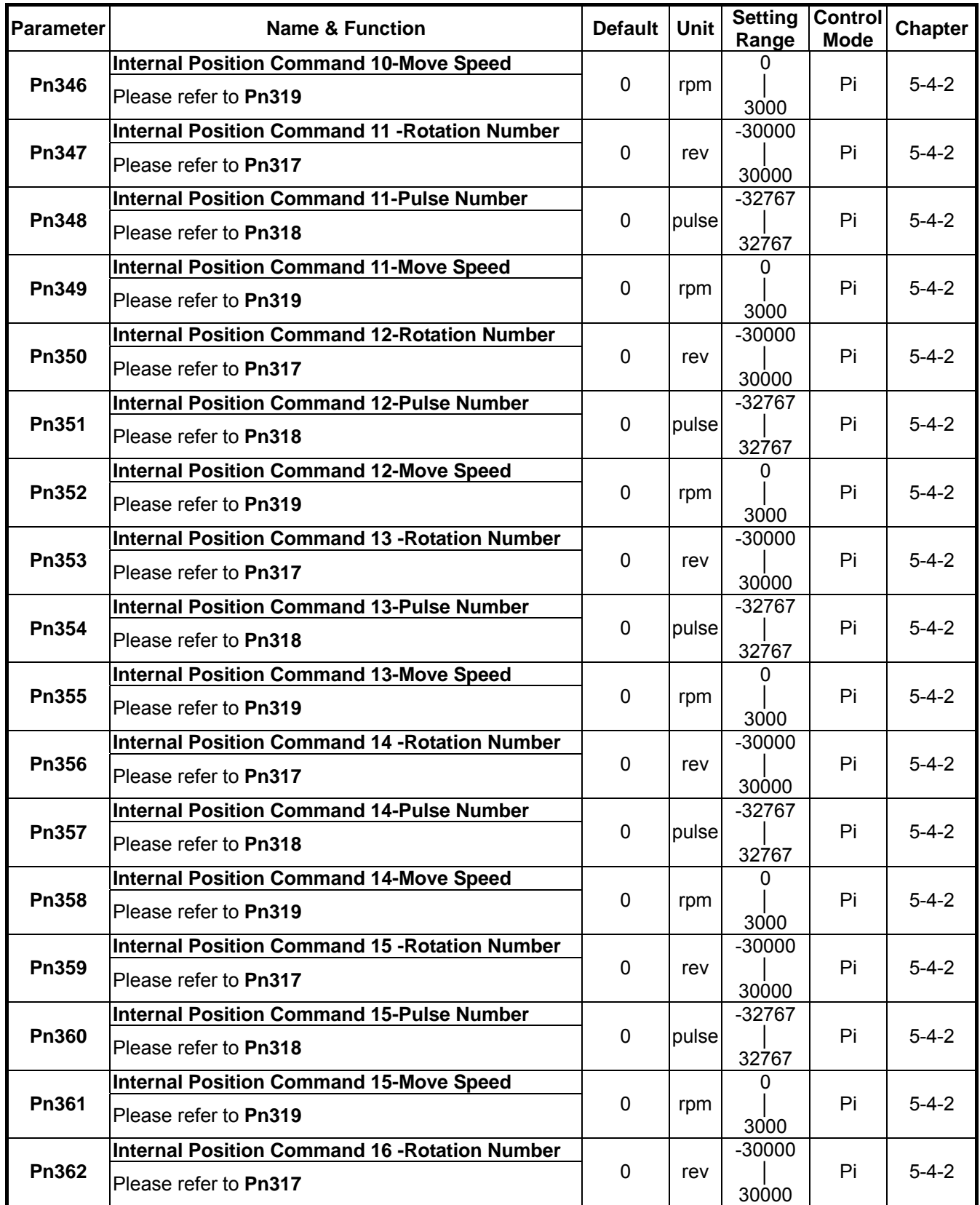

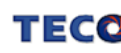

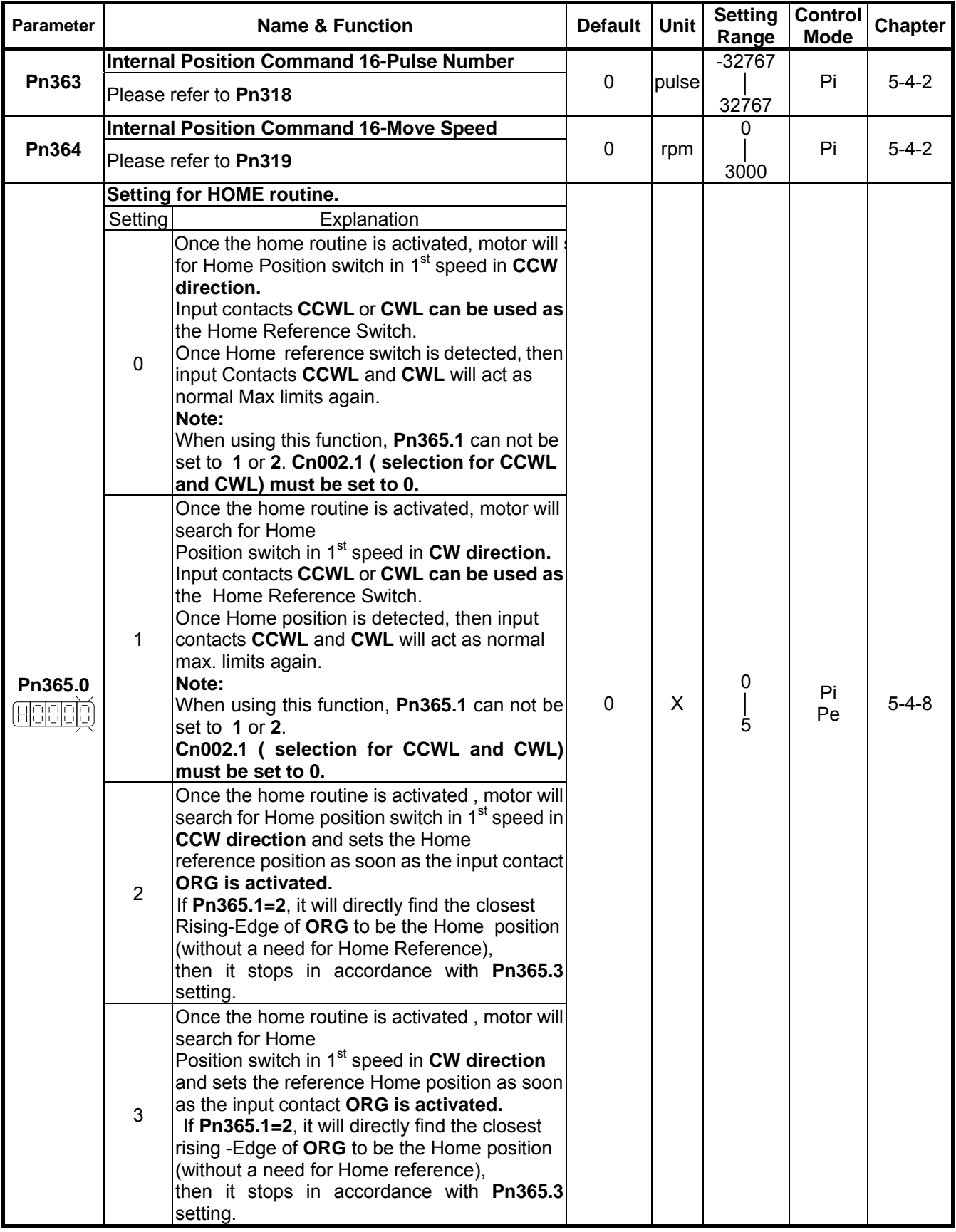

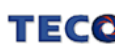

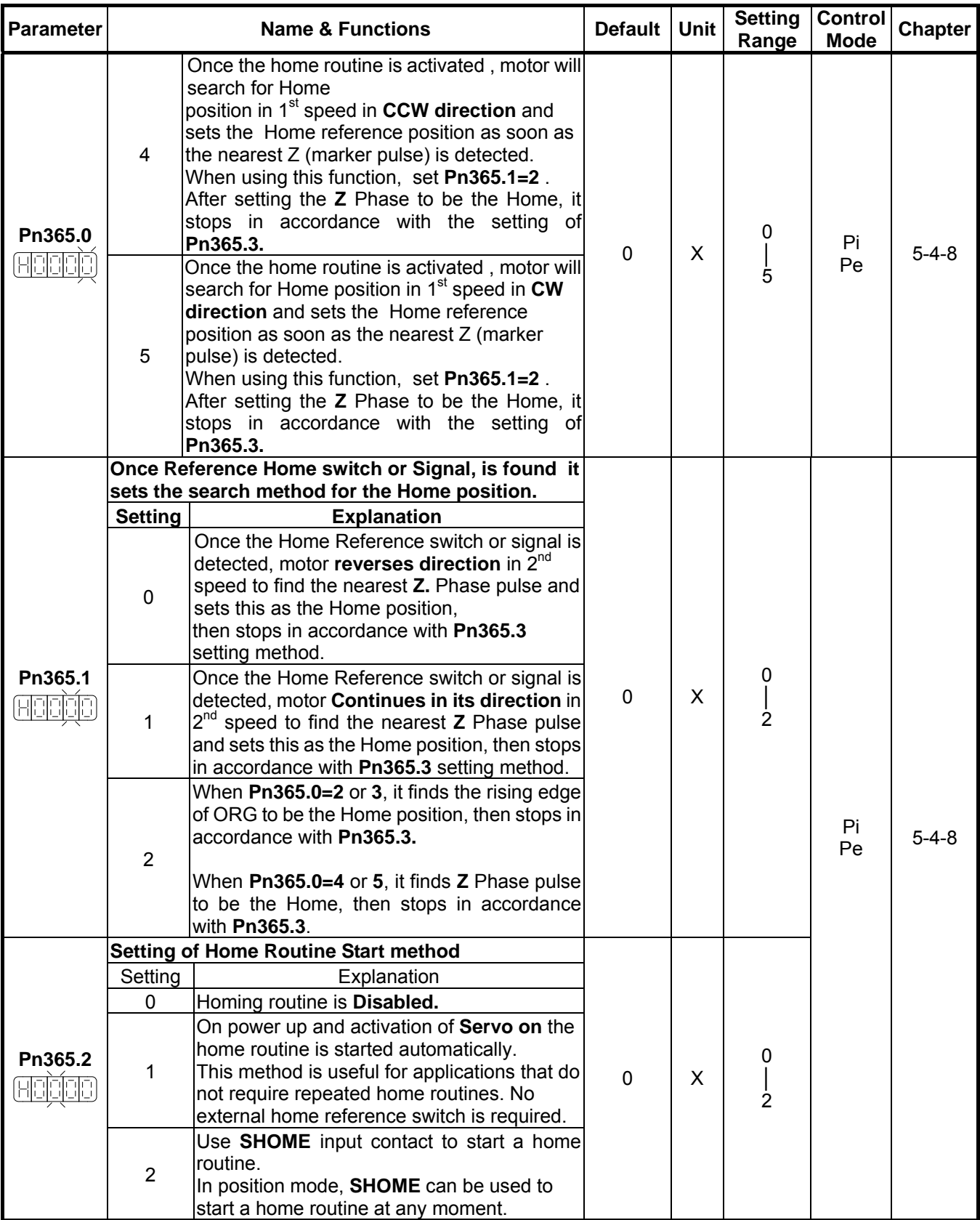

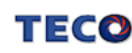

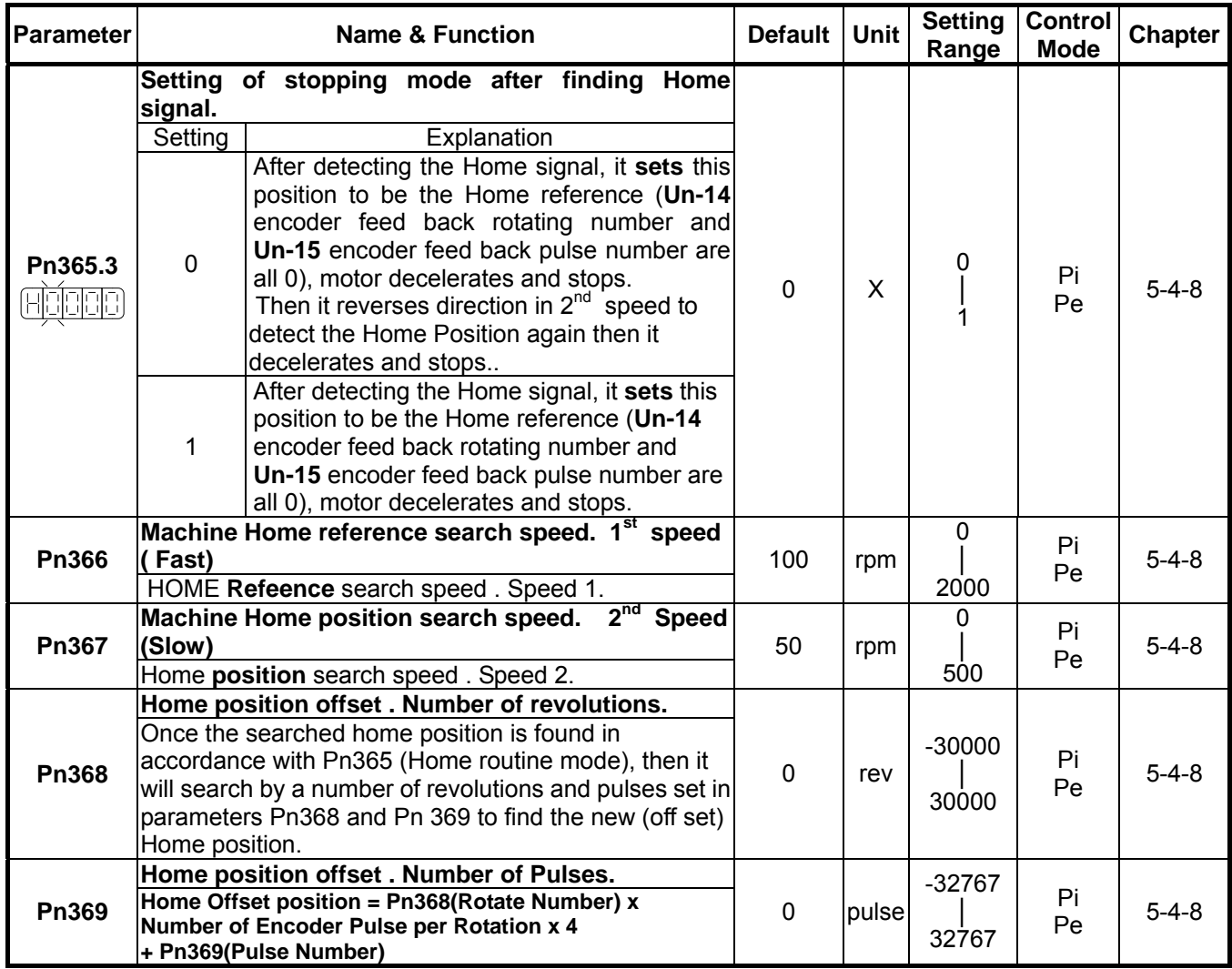

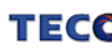

## **Quick Set-up Parameters**

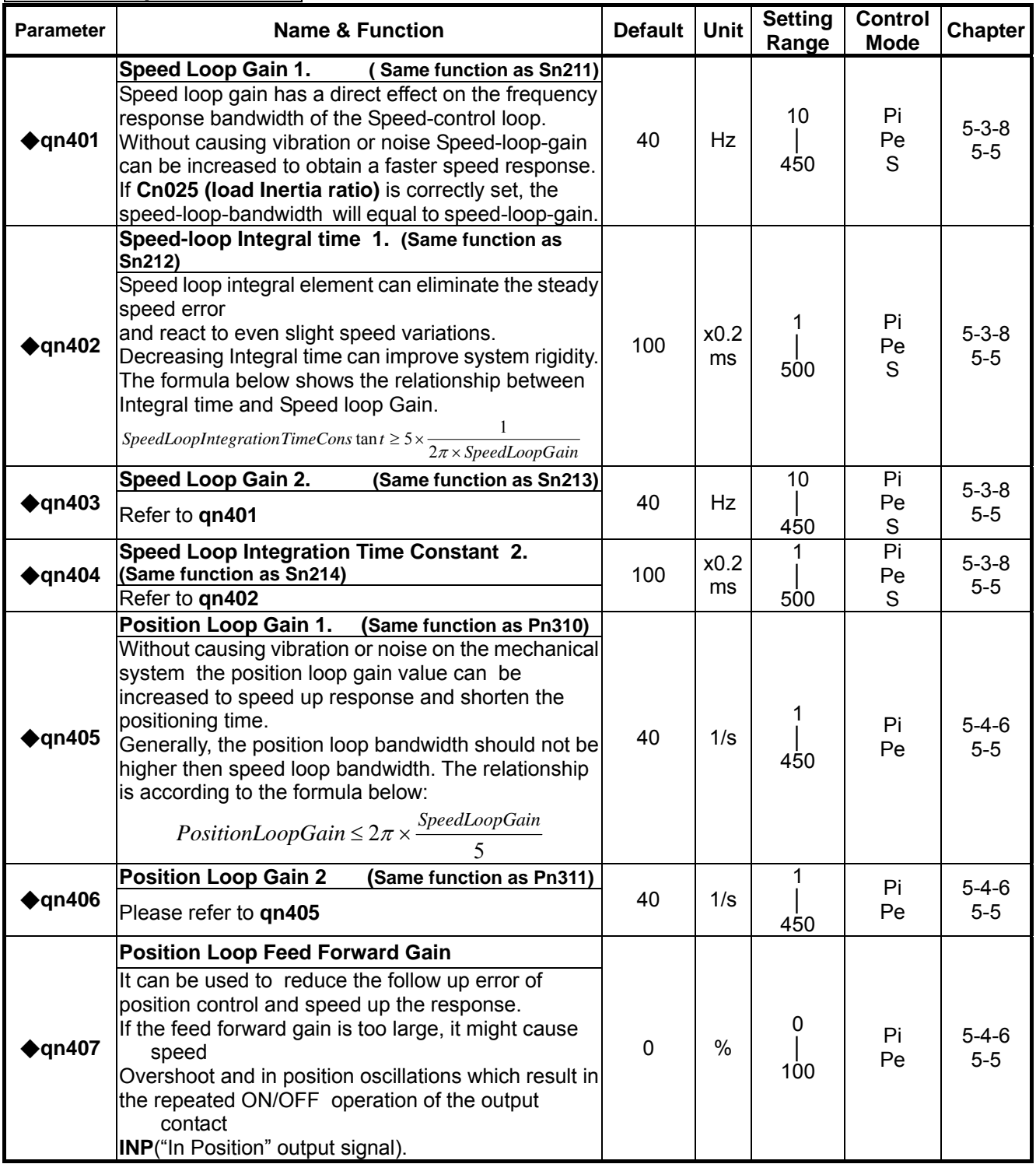

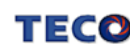

#### **Multi-Function Input Parameters**

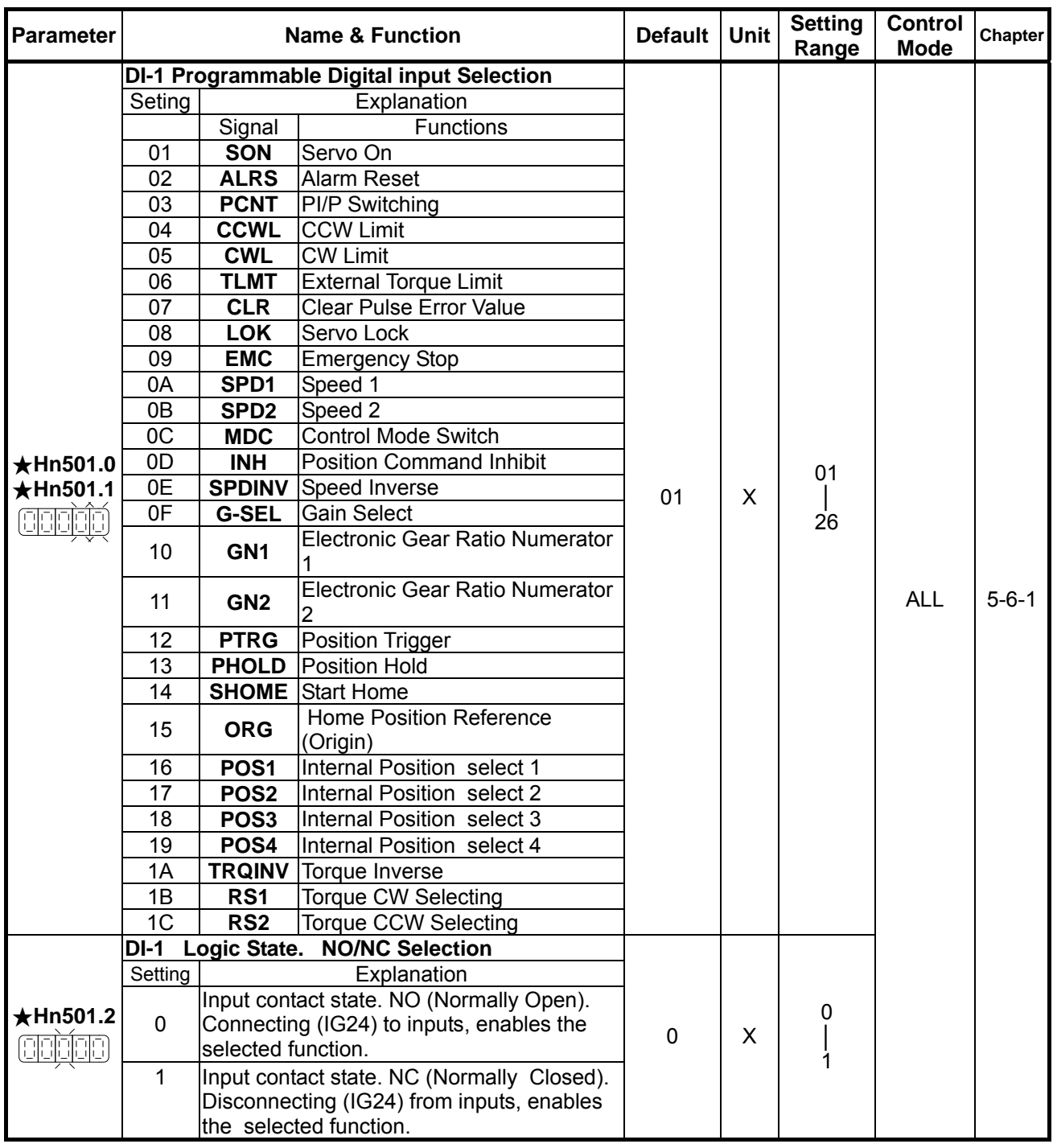

★*New setting will become effective after re-cycling the power.*

Warning! If any of programmable Inputs of DI-1 ~ DI-6 are set for the same type of function then the logic state selection ( NO or NC selection) for these inputs must be the same type. Otherwise an Alarm will be displayed. AL-07 (Abnormal DI/DO programming).

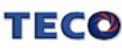

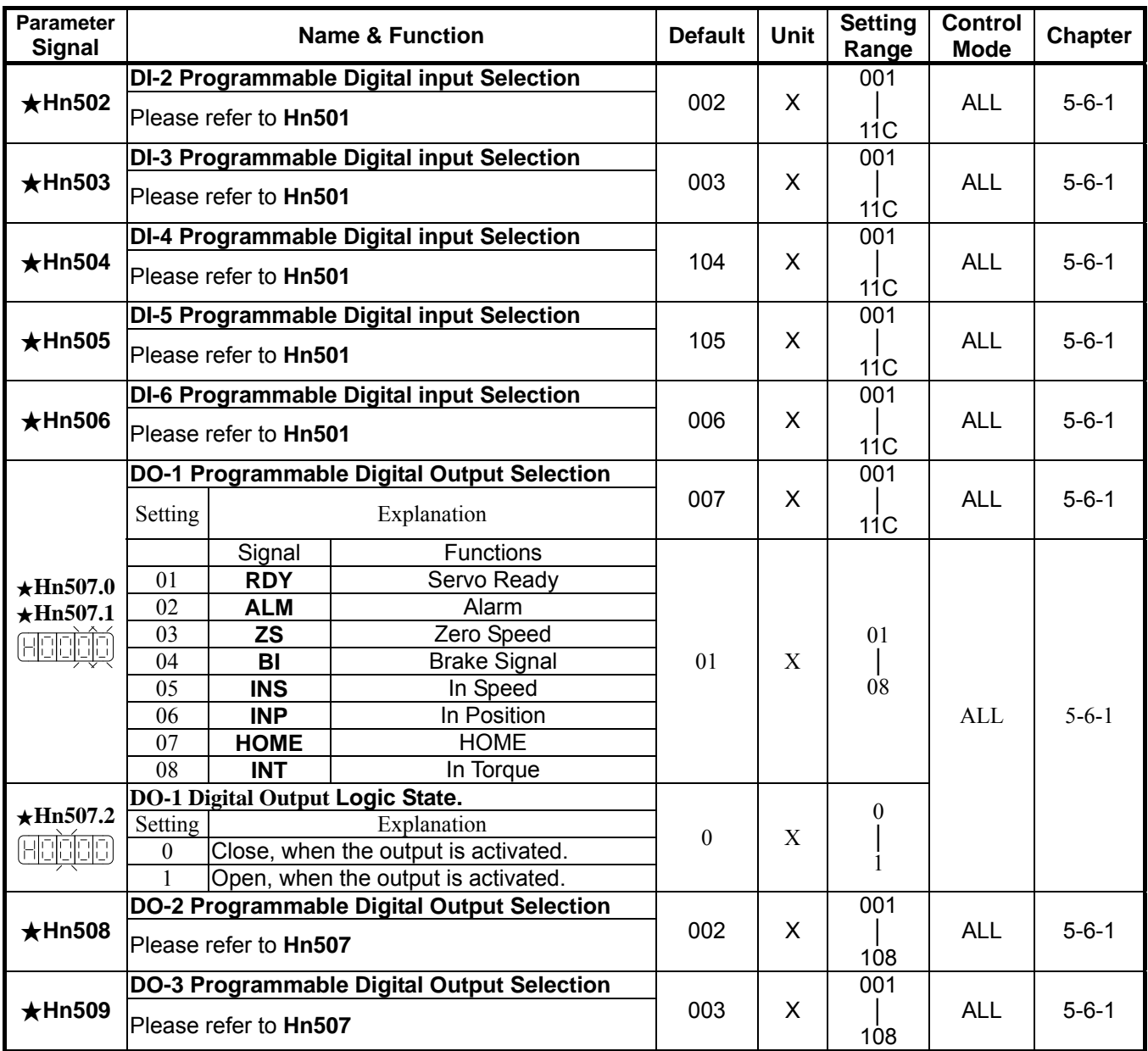

★*New setting will become effective after re-cycling the power.*

Warning! If any of programmable Inputs of DO-1 ~ DO-3 are set for the same type of function

then the logic state selection ( NO or NC selection) for these inputs must be the same type.

Otherwise an Alarm will be displayed. AL-07 (Abnormal DI/DO programming).

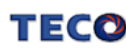

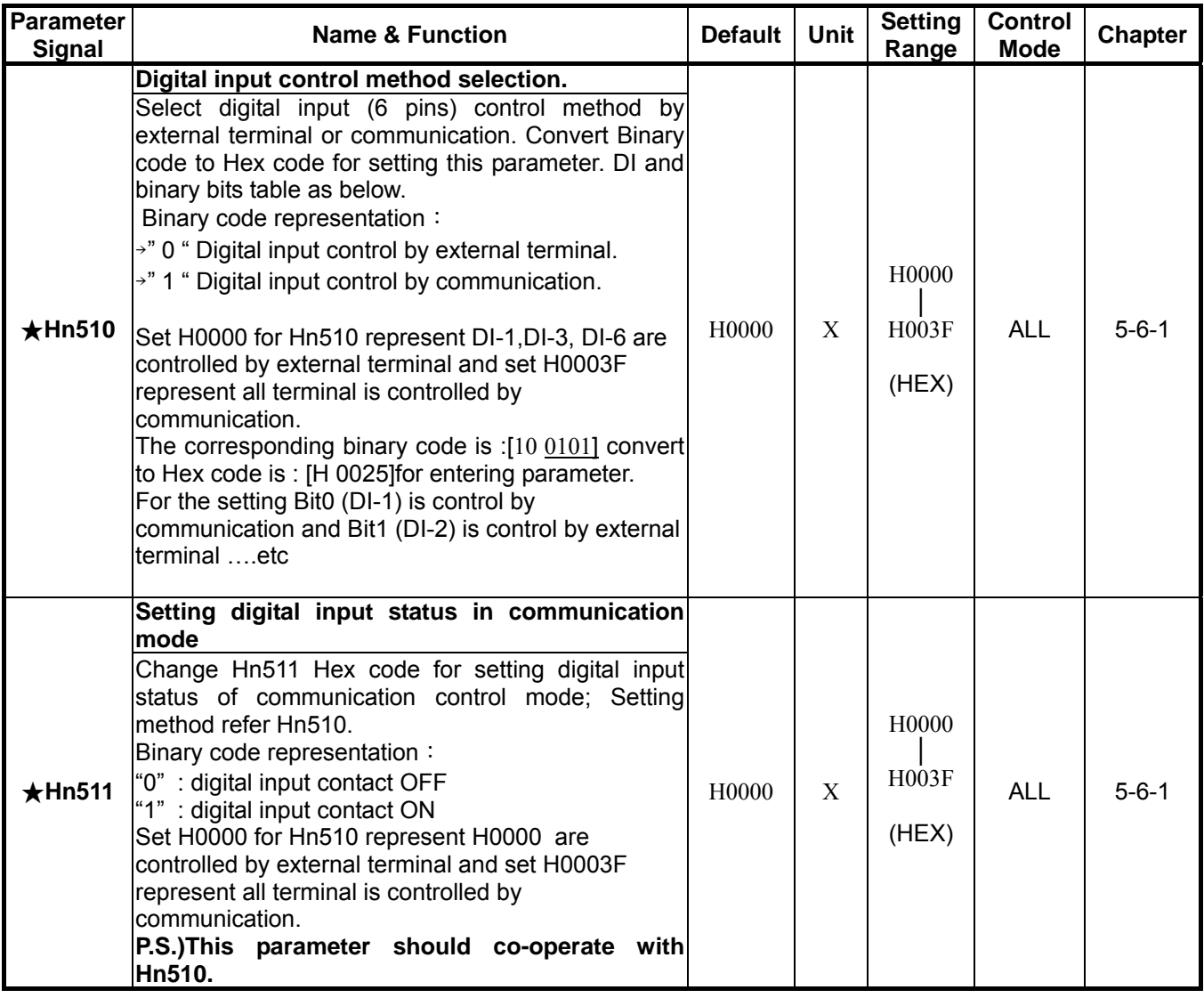

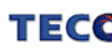

### **Chapter 5 Troubleshooting**

#### **5-1 Alarm functions**

The Alarm codes are displayed in a format such as that shown below. For any Alarm messages , refer to this section for identify the cause and dispel the error. to reset the Alarm message by following pages description. If this is not possible for any reason then contact your local supplier for assistance.

#### **Alarm Status Display**:

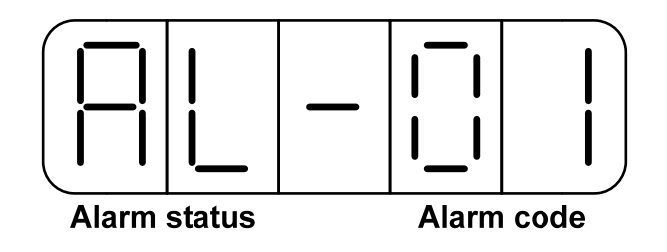

For Alarm List refer to the section 5-2. In the example above AL-01 indicate (Under Voltage)

## **There is also an Alarm history which can record ten entry of alarm record.**

**History record is listed as alarm history record table shows.** 

#### **Alarm Reset Methods**

1. carry out the suggestions below to reset Alarm.

- (a) **Reset by input signal:** Once the cause of Alarm is rectified, disable **SON** signal (Switch off Servo ON), then activate input signal **ALRS.** Alarm condition should be cleared and the drive will be ready for operation. Reference 5-6-1 for setting SON and Alarm signal.
- (b) **Reset from Keypad :** Once the cause of Alarm is rectified,

disable **SON** signal (Switch off Servo ON), then press the buttons and and  $\bullet$  at the same time to reset Alarm and the drive will be ready for operation.

2. Power reset: Once the cause of Alarm is rectified, disable **SON** signal (Switch off Servo ON) and re-cycling power. Alarm condition can be reset and the drive will be ready for operation.

#### **Waning!**

- **1) Before applying power reset, ensure that SON is off ( SON signal is removed first) to prevent danger.**
- **2) Ensure that the speed commands are removed before the alarm is reset, otherwise the motor may run abruptly once the alarm signal is reset.**

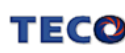

### **5-2 Troubleshooting of Alarm and Warning**

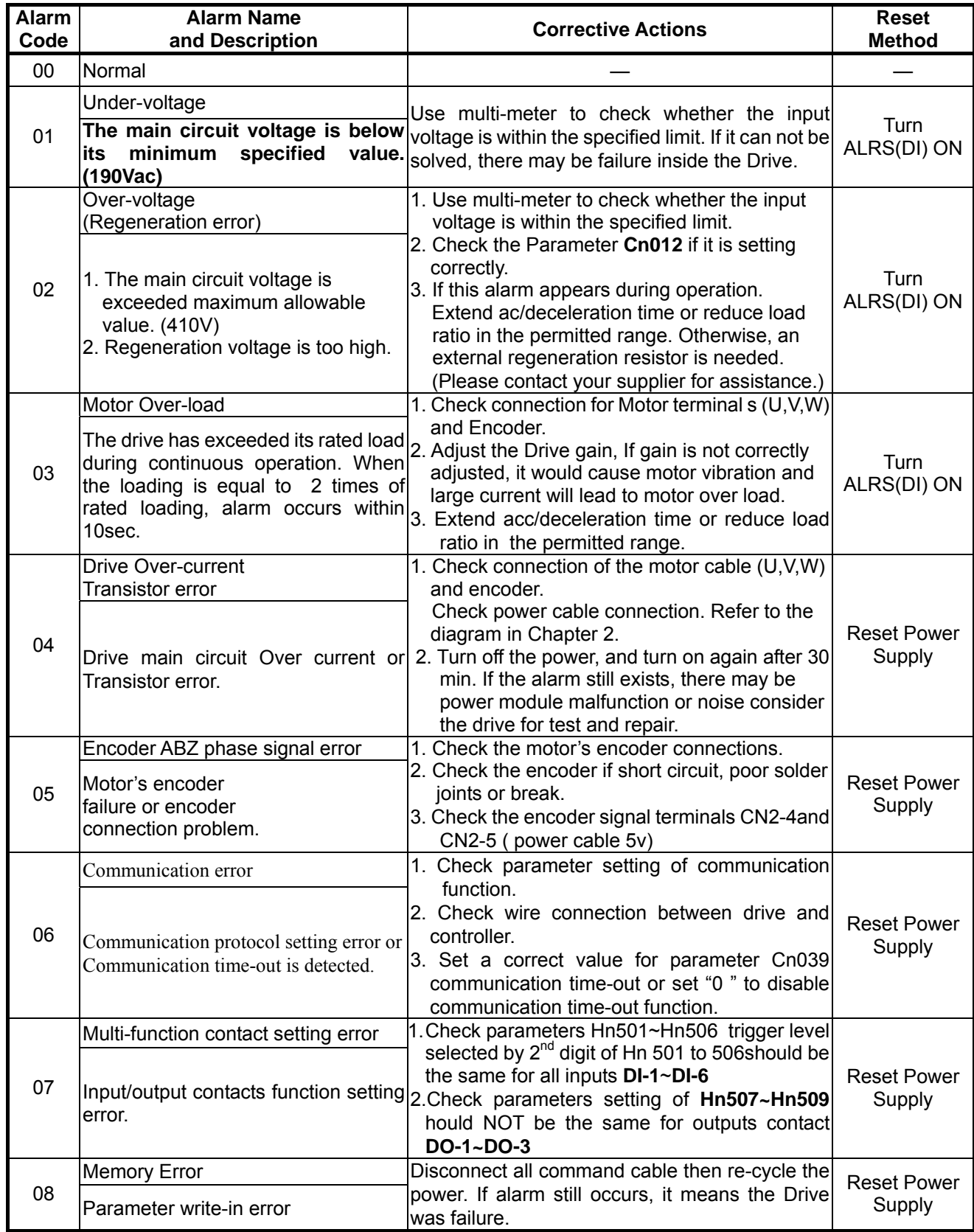

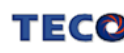

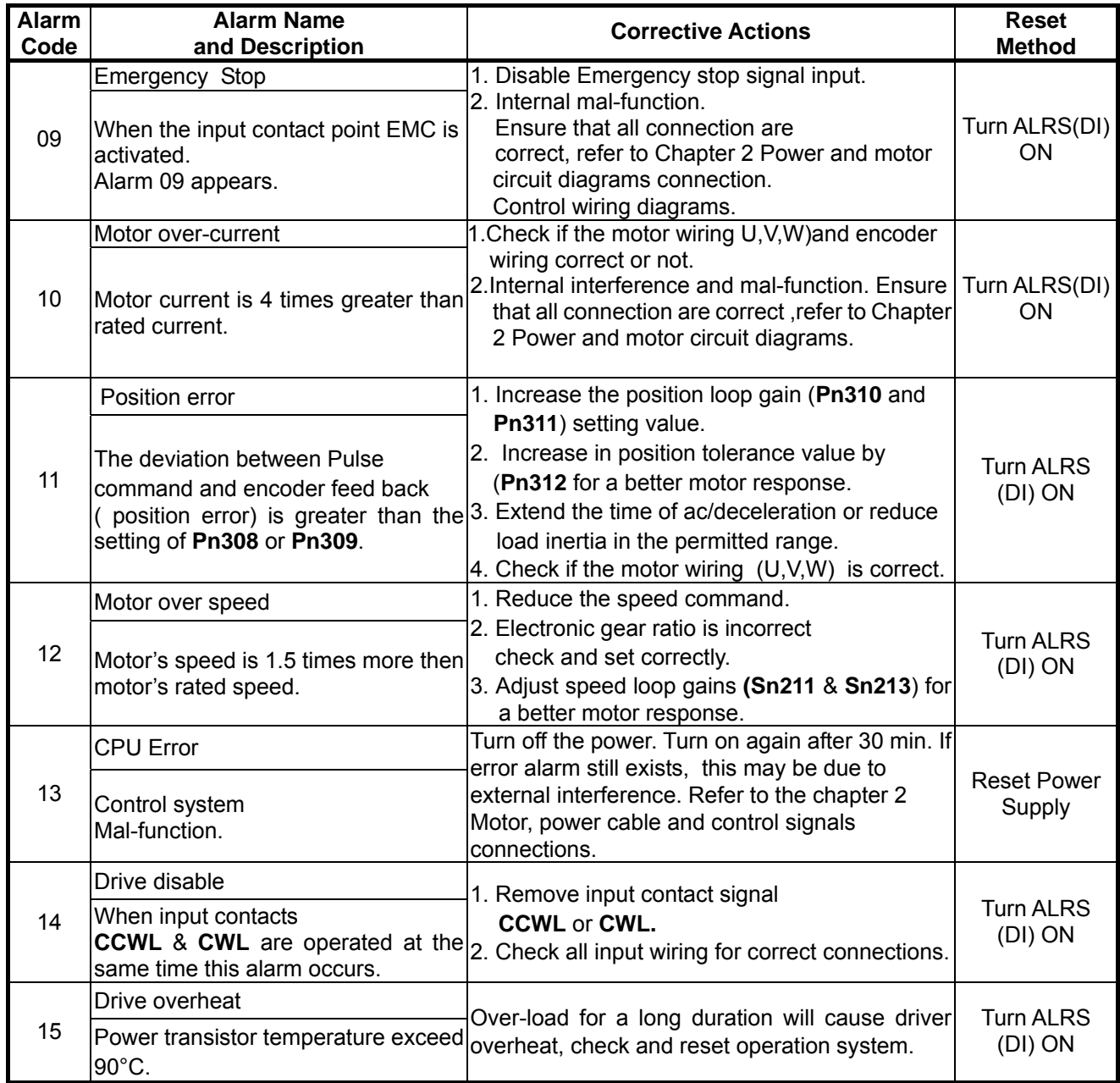

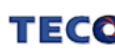